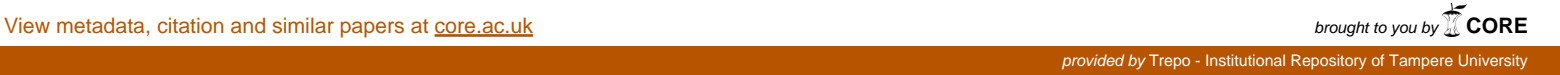

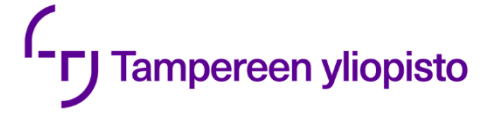

Matias Hirvikoski

# **KORKEIDEN RAKENNUSTEN HANKEKEHITYSVAIHEEN STABILITEETTIMALLIN LUONTI ALGORITMIAVUSTEISESTI**

Diplomityö Rakennetun ympäristön tiedekunta Tarkastaja: Professori Mikko Malaska Tarkastaja: Associate Professor Sami Pajunen Marraskuu 2019

### **TIIVISTELMÄ**

**MATIAS HIRVIKOSKI**: Korkeiden rakennusten hankekehitysvaiheen stabiliteettimallin luonti algoritmiavusteisesti Diplomityö, 59 sivua Tampereen yliopisto Rakennustekniikan diplomi-insinöörin tutkinto-ohjelma Pääaine: Rakennesuunnittelu Marraskuu 2019

Suomessa kaupungistuminen ohjaa tiiviimpään rakentamiseen ja täten usein korkeampiin rakennuksiin. Hankekehitysvaiheessa määritetään rakennukseen valitun rakennejärjestelmän toteutettavuus ja toimivuus. Korkeiden rakennusten rakennejärjestelmien analysoinnin monimutkaisuus haastaa usein kokeneenkin suunnittelijan. Analysointia varten tyypillinen tapa on luoda erilliseen laskentaohjelmaan stabiliteettimalli, jolla rakenteen kokonaistarkastelu voidaan suorittaa FEManalyysin avulla. Yhtenä haasteena lähestymistavassa on stabiliteettimallin luonnin työläys: koko malli joudutaan luomaan lähes tyhjästä ennen kuin tuloksia päästään analysoimaan.

Tässä tutkimuksessa tutkitaan algoritmiavusteisen suunnittelun soveltumista stabiliteettimallin luontiin. Suunnittelumenetelmien kehittymisen myötä algoritmiavusteinen suunnittelu on yleistynyt arkkitehtisuunnittelun lisäksi myös rakennesuunnittelussa. Kirjallisuudesta löytyvät algoritmiavusteisen suunnittelun tunnistetut sovelluskohteet ovat toisaalta geometrisesti monimutkaiset kohteet, ja toisaalta toistuvat rakenteet.

Stabiliteettimallin luontiin käytettävissä olevat lähtötiedot vaihtelevat kohdekohtaisesti. Diplomityössä tiedonkeruumenetelmänä käytetty avoin haastattelututkimus määritteli perinteistä stabiliteettimallin luontiprosessia. Haastattelutulosten mukaan haasteena ovat lähtötietojen varianssi ja toisaalta prosessin aikana ilmenevät suuretkin muutokset kohteen tietoihin. Avoimen haastattelututkimuksen tulosten mukaan suunnittelijoiden käyttämät ohjelmistot eivät myöskään tue joustavasti muutosten tekemistä tai lähtötiedon muokkaamista suoraan oikeaan muotoon.

Stabiliteettimallin tarkoitus pohjaa rakennesuunnittelua ohjaaviin eurokoodeihin. Luotavan algoritmiavusteisen prosessin tulee mahdollistaa lähtötietojen erilainen määrä, jotta voidaan taata tarkoituksenmukainen lopputulos vaihtelevissa projekteissa. Tutkimuksessa luotava stabiliteettimallin luontiprosessi on koostettu modulaarisesti erilaisista alaosista kolmen pääosan alle. Ensimmäinen pääosista on lähtötietojen kerääminen, toinen objektimallin hienosäätö laskentamallin tarkkuustasoon ja kolmas varsinaisen stabiliteettimallin luonti laskentaohjelmaan. Modulaarisella rakenteella helpotetaan prosessin ylläpitoa ja mahdollistetaan ketterä jatkokehitys uusilla moduuleilla.

Tutkimuksessa luodusta algoritmiavusteisesta stabiliteettimallin luontiprosessista voidaan puhua puoliautomaattisena kokonaisuutena. Työssä havaittiin, että lähtötietojen varianssi vaati ensin manuaalista yhtenäistämistä ja jäsentelyä, jotta algoritmiavusteinen prosessi olisi toimintavarmaa. Tutkimuksen mukaan tämä ensimmäisen vaiheen lähtötietojen muokkaaminen kuitenkin jäsentelee myös rakennesuunnittelijan näkemystä rakennejärjestelmästä ja luo säännönmukaiset raamit arkkitehtisuunnitelmien tarkastamiseen järjestelmän toimivuuden suhteen. Täysin algoritmisia prosesseja ovat lähtötietojen koostaminen objektimalliin, objektimallin tietosisällön rikastaminen ja mittatarkkuuden siistiminen sekä varsinainen stabiliteettimallin luonti.

Tutkimuksessa luodut algoritmit ja lähtötietomääritykset osoittautuivat tapaustutkimuksessa joustaviksi hyvin erilaisille kohteille. Vastaavasti luotu systeemi tukee perinteistä stabiliteettimallin luontiprosessia huomattavasti paremmin muutosten viemistä osaksi prosessia, koska suunnittelijan manuaalisesti määriteltävät lähtötiedot ovat yksinkertaisessa muodossa. Tutkimuksessa kuitenkin korostetaan rakennesuunnittelijan roolin tärkeyttä osana prosessia. Algoritmille syötettävien lähtötietojen tarkoituksenmukaisuus, tehtyjen valintojen vaikutukset ja luotavan mallin tarkkuustaso ovat rakennesuunnittelijan harkinnan varassa samoin kuin luotavan mallin käyttötapa analysoinnissa.

Avainsanat: rakennesuunnittelu, stabiliteettimalli, algoritmi, algoritmiavusteinen suunnittelu, FEM

Tämän julkaisun alkuperäisyys on tarkastettu Turnitin OriginalityCheck –ohjelmalla.

### **ABSTRACT**

**MATIAS HIRVIKOSKI**: Algorithm-aided design in creation of stability models for tall buildings in the project's preliminary design phase Master of Science These, 59 pages Tampere University Master's Degree Programme in Civil Engineering November 2019

There is growing interest towards tall buildings in Finland due to urbanization. One of the goals in a preliminary design phase is to verify that structural system meets the given performance criteria and requirements. The analyses process of a structural system is challenging also for experienced structural engineer. A typical way of doing analyses is to utilize FEM-based methods, which are laborious and time consuming.

The aim of this study is to examine and develop an algorithm-aided design process for creating a stability model. Algorithm-aided design has become more common among structural engineers as a result of the development of design methods. The potential application areas for algorithm-aided design have already been identified: one is geometrically complex shapes and the other is repeating tasks.

Initial data for creating a stability model varies depending on the project. One of the data collection methods for this master thesis was open interview study where the goal was to determine a traditional stability model creation process. According to interviews, the process faces challenges due to a variety of initial data but also major changes to information regarding to the project key metrics. Interviewees see that traditional methods aren't flexible enough to react to those changes.

The purpose of stability model analyses is based on the Eurocodes, which direct structural engineering in Europe. The algorithm-aided process should be flexible enough to make possible using different amount of initial data. This would ensure suitable results in different projects. The algorithm-aided process developed in this master thesis is created from three modularly composed parts. The first main part collects the initial data, the second part fine-tunes the object model geometrically suitable state for stability analyses and the third part creates the actual stability model for a stability analyses program. Modular structure facilitates process maintenance and enables agile further development with new modules.

The algorithm-aided model creation process created in this study can be described as a semiautomatic entity. There can be seen in the study, that the variance of the input data requires manual unification and structuring to make the algorithm-aided process more reliable. According to study, the first manual process editing the initial data arranges the structural engineer's view on the feasibility of structure. The first stage creates also a regular framework for the checking of architectural plans in regard to the functionality of the system. The fully algorithmic processes start after the first manual stage. Those combine the initial data to the object model, enrichen data content, fine-tune dimensionally accurate object model and create the actual stability model.

The algorithms and initial data framework created in this study is flexible for very different projects according to case study. The developed system supports the taking of changes partly a process considerably better than the creation process of traditional stability model. This is due to the defined initial data framework in which the data is in a simple form. However, the importance of the structural engineer's role is emphasized in the study as a part of the process. The expediency of the initial data which is fed to the algorithm, the effects of choices and the exactness level of the model to be created depend as well as the use of the model to be created on the structural engineer's consideration in the analysis.

Keywords: structural design, stability model, algorithm, algorithm-aided design, FEM

The originality of this thesis has been checked using the Turnitin OriginalityCheck service.

## **ALKUSANAT**

Tämä diplomityö on tehty A-Insinöörit Suunnittelu Oy:n palveluksessa. Haluankin kiittää työantajaani mielenkiintoisesta toimeksiannosta. Erityiskiitos kuuluu työn ohjaajille Ville Laineelle A-Insinöörit Suunnittelu Oy:stä sekä professori Mikko Malaskalle Tampereen yliopistosta.

Haluan kiittää myös työn toista tarkastajaa professori Sami Pajusta. Oleellinen osa kokonaisuutta ovat opiskelu- ja työkaverini sekä perheeni, jotka ovat osoittaneet tukea ja mielenkiintoa työtäni kohtaa. Kiitos!

Tampereella, 16.11.2019

Matias Hirvikoski

# **SISÄLLYSLUETTELO**

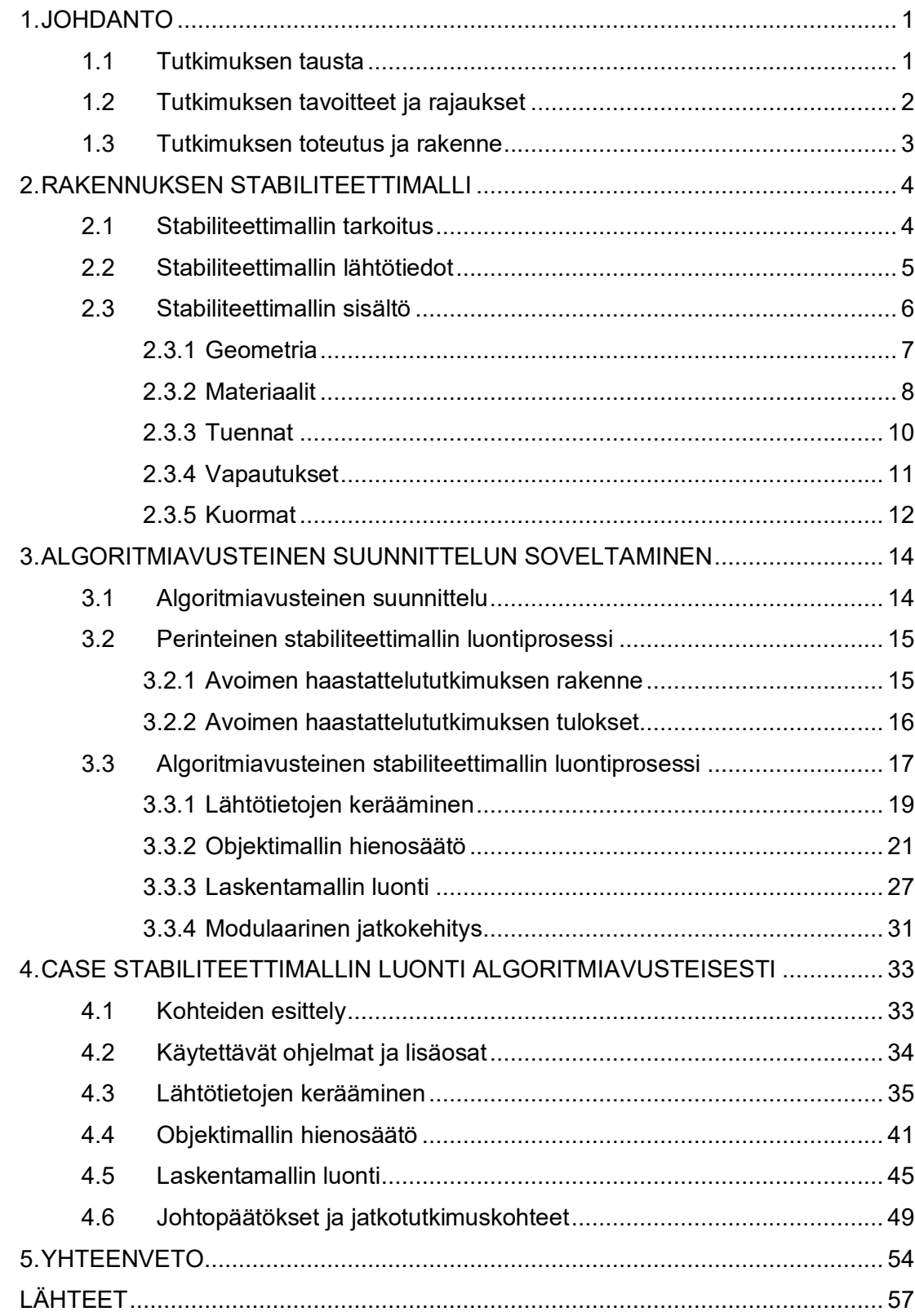

# **LYHENTEET JA MERKINNÄT**

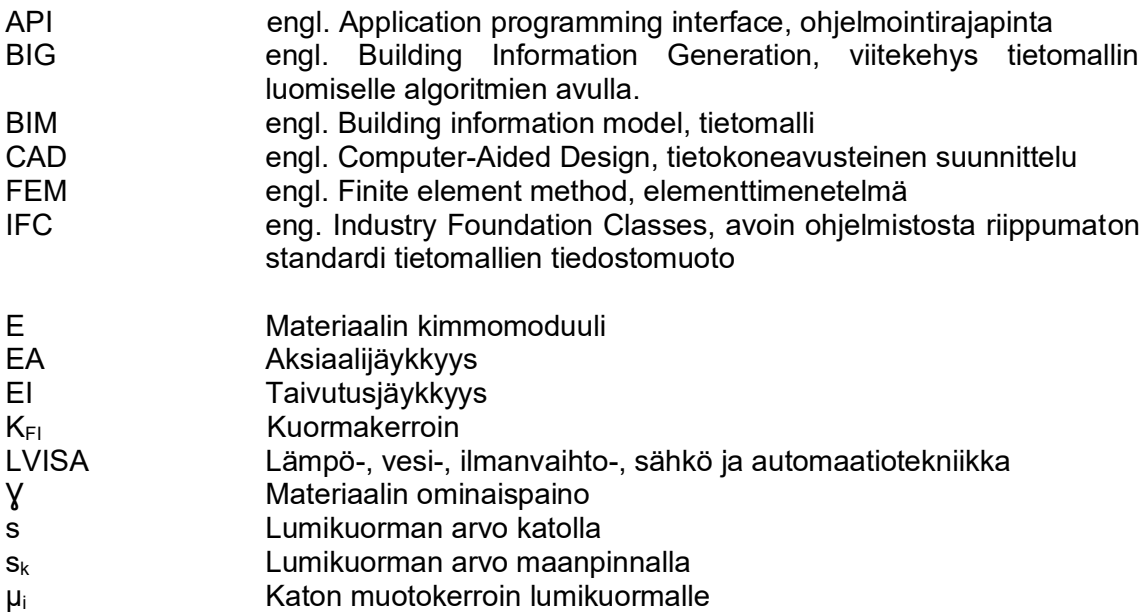

### <span id="page-6-0"></span>**1. JOHDANTO**

#### <span id="page-6-1"></span>**1.1 Tutkimuksen tausta**

Kaupungistuminen ja kaupunkien tiivistyminen ohjaavat rakentamista ylöspäin. Suomessa ilmiö on vielä melko tuore, mutta maailmalla korkea rakentaminen on yleisempää. Korkealla rakentamisella on kaupunkikuvallisesti huomattava vaikutus, minkä vuoksi korkeissa rakennuksissa korostuu matalia rakennuksia useammin näyttävä arkkitehtuuri. Rakennesuunnittelijan kannalta näyttävällä arkkitehtuurilla on usein yhteys monimutkaisiin rakennejärjestelmiin, joiden analysointi on haastavaa.

Rakennushankkeen kustannuksiin merkittävimmin vaikuttavista päätöksistä suurin osa tehdään hankekehitysvaiheessa. Hankekehitysvaihe on rakennuksen suunnittelun alkuvaihe, missä rakennuksen käyttötarkoitus ja muoto määräytyvät. Usein rakennesuunnittelija osallistuu projektiin vasta hankesuunnitteluvaiheen lopulla, kun rakennejärjestelmän toteutettavuus ja vaatimusten mukaisuus tulee varmistaa. Myöhäisessä vaiheessa vaikuttaminen tehokkaaseen ja taloudelliseen rakennejärjestelmän valintaan on haastavaa.

Monimutkaisten rakennejärjestelmien tarkastelussa oleellisessa roolissa on FEM-analyysi (engl. Finite element method). FEM-analyysillä tarkoitetaan elementtimenetelmään perustuvaa tapaa kuvata rakenteiden toimintaa ja määrittää kuormitusten vaikutusta niihin. FEM-analyysillä voidaan rakenteen toiminta kuvata riittävällä tarkkuudella. FEManalyysi on kuitenkin melko työläs: ennen rakenteen toiminnan tarkastelua ja tulosten analysointia rakennesuunnittelijan tulee luoda laskentamalli, joka voi sisältää tuhansia erilaisia määriteltäviä asioita.

Euroopassa rakennesuunnittelua ohjaavat eurokoodit, jotka nykymuodossa ovat olleet Suomessa käytössä vuodesta 2007. Tänä aikana eurokoodit ovat päivittyneet ja erityisesti eurokoodeja tarkentavat kansalliset liitteet ovat muuttuneet. Uudehkojen suunnitteluohjeiden lisäksi algoritmiavusteinen suunnittelu muuttaa suunnittelutapoja ja -käytäntöjä. A-Insinöörit Suunnittelu Oy:ssä on toteutettu niin stabiliteettilaskelmiin (Hokkanen 2016) kuin algoritmiavusteiseen suunnitteluun (Lalla 2017, Karjalainen 2018) liittyviä diplomitöitä.

Suunnittelumenetelmien muutoksessa oleellisessa roolissa on digitaalisessa muodossa oleva data, joka on tietokoneen ymmärtämässä muodossa. Tietokoneet pystyvät käsittelemään, rikastamaan ja muokkaamaan digitaalisessa muodossa olevaa dataa. Tietokoneiden tarjoama laskentateho on keskiössä, kun suunnittelutehtäviä muutetaan tietokoneiden ratkaistavaksi. Tässä diplomityössä hyödynnetään tätä mahdollisuutta ja yhdistetään algoritmiavusteinen suunnittelu hankekehitysvaiheen stabiliteettimallin luontiin.

#### <span id="page-7-0"></span>**1.2 Tutkimuksen tavoitteet ja rajaukset**

Tutkimuksen päätavoitteena on kehittää algoritmiavusteinen suunnitteluprosessi korkeiden rakennusten hankekehitysvaiheen stabiliteettimallin luontiin. Tätä päätavoitetta tukevia alatavoitteita on kaksi:

- Stabiliteettimallin tarkoituksen, tarkkuuden ja sisällön määrittäminen korkeiden rakennusten analysointiin hankekehitysvaiheessa
- Stabiliteettimallin luontiin käytettävissä olevan lähtötiedon muodon ja sisällön määrittäminen hankekehitysvaiheessa

Tutkimuksen teollisena tavoitteena on luoda algoritmiavusteisia työkaluja rakennesuunnittelun apuvälineeksi. Tiedollisena tavoitteena on luoda algoritmiavusteiseen hankekehitysvaiheen stabiliteettimallin luontiin prosessikuvaus. Tiedollisena tavoitteena on lisäksi määrittää kuvaukset yllä mainittuihin alatavoitteisiin.

Työ rajataan koskemaan teräsbetonirunkoisia monikerroksisia rakennuksia, joiden jäykistämisessä käytetään kantavia betonisia leikkausseiniä ja ydinkuiluja. Työn ulkopuolelle rajataan korkeiden rakennusten varsinainen rakenneanalyysi. Rakenneanalyysista esitellään vain pääkohdat, joihin suunnittelijan tekemillä valinnoilla on prosessissa huomattava vaikutus. Stabiliteettimalli määritetään koskemaan FEM-laskentaohjelmaan luotua laskentamallia eikä työssä käsitellä stabiliteettianalyysin analyyttistä ratkaisemista.

Prosessi algoritmiavusteisesti luotavasta stabiliteettimallista tehdään modulaarisesti, minkä tavoitteena on mahdollistaa sujuva jatkotutkimuksen liittäminen osaksi tässä diplomityössä tehtävää tutkimusta. Tässä työssä keskitytään vain normaalisti vallitseviin mitoitustilanteisiin ja niitä varten tarvittaviin rakenneosiin, kuormiin ja kuormitustapauksiin. Luotavien algoritmien toimintalogiikka avataan pääkohtien osalta, mutta taustalla olevat matemaattiset yhtälöt rajataan kirjallisen työn ulkopuolelle.

#### <span id="page-8-0"></span>**1.3 Tutkimuksen toteutus ja rakenne**

Tutkimus suoritetaan kirjallisuusanalyysin ja tapaustutkimuksen avulla. Kirjallisuusanalyysin tarkoituksena on pohjustaa tutkimus kartoittamalla olemassa olevaa tietoa. Kirjallisuudesta löytyvää tietoa täydennetään avoimella haastattelututkimuksella, jonka avulla pyritään määrittelemään perinteisen stabiliteettimallin luontiprosessin kulkua niiltä osin, kuin ne jäävät kirjallisuustutkimuksen osalta vaillinaisiksi. Tutkimuksen teoriaosa koostetaan pitkälti näiden tietojen avulla. Teoriaosan avulla määritetään reunaehdot tapaustutkimukselle ja algoritmiavusteisen stabiliteettimallin luontiprosessille.

Tapaustutkimuksen tehtävänä on soveltaa kerättyä tietoa ja tutkia kehitetyn prosessin toimivuutta. Tässä työssä kehitettävää prosessia analysoidaan hyötyjen ja haittojen näkökulmasta. Lisäksi tapaustutkimuksen pohjalta muodostetaan ohje hankekehitysvaiheen korkean rakennuksen stabiliteettimallin luontiin algoritmiavusteisesti.

Kokonaisuudessa työ koostuu viidestä luvusta. Näistä ensimmäinen pohjustaa työn aihealueeseen, tarkoitukseen ja toteutukseen. Toinen luku esittelee rakennuksen stabiliteettimallin tarkoitusta, mallin luomisessa käytettävissä olevia lähtötietoja ja mallin sisältöä. Kolmannessa luvussa käsitellään algoritmiavusteista suunnittelun soveltamista. Luvussa esitellään rinnakkaisena käytäntönä perinteinen stabiliteettimallin luontiprosessi, mikä on määritelty avoimen haastattelututkimuksen pohjalta. Kolmannessa luvussa määritellään myös alustava algoritmiavusteisen stabiliteettimallin luontiprosessin runko, jota neljännessä luvussa analysoidaan tapaustutkimuksen avulla. Viidennessä luvussa on koko tutkimuksen yhteenveto.

### <span id="page-9-0"></span>**2. RAKENNUKSEN STABILITEETTIMALLI**

Tässä luvussa esitellään stabiliteettimallin tarkoitus, sen luomiseen vaikuttavat lähtötiedot sekä mallin sisältö. Stabiliteettimallin tarkoituksen rinnalla esitellään eurokoodien oleellisimmat kohdat, jotka ohjaavat suunnittelijan työtä stabiliteettimallin luonnin osalta. Stabiliteettimallin sisältö on jaettu alalukuihin, joissa esitellään kuhunkin sisältökokonaisuuteen vaikuttavia suunnitteluvalintoja. Tutkimuksen linjauksen mukaisesti stabiliteettimalli luodaan FEM-laskentaohjelmaan. Tässä työssä ei kuitenkaan käydä läpi kaikkia FEM-laskennan erityispirteitä, vaan suunnittelijalta vaaditaan perehtyneisyyttä aiheeseen. Alan kirjallisuudesta esimerkiksi teos *Finite-element Design of Concrete Structures, Practical problems and their solutions* (Rombach, 2011) kuvaa FEM-laskennan haasteita ja ratkaisuja käytännön esimerkkien kautta.

#### <span id="page-9-1"></span>**2.1 Stabiliteettimallin tarkoitus**

Suomessa rakentamista ohjaa Maa- ja rakennuslaki yleisellä tasolla (1999). Suunnitteluprosessin kannalta tarkempia säännöksiä antaa ympäristöministeriön asetus kantavista rakenteista (477, 2014). Näiden lisäksi rakennesuunnittelua määrittävät eurokoodit ja niiden kansalliset liitteet. Näistä yleisiä suunnitteluperiaatteita on kuvattu standardissa SFS-EN 1990 (2006), jossa määritetään rakenteelle rajatilat, joiden mukaisia mitoituskriteerejä rakenteen tulisi täyttää. Tämän työn kannalta oleellisia rajatiloja ovat käyttö- ja murtorajatila, joilla on omat mitoituskriteerinsä. Standardissa SFS-EN 1990 (2006) erotellaan rakenneanalyysin kolme tasoa: kokonaistarkastelu, rakenneosan tarkastelu ja paikallinen tarkastelu. Stabiliteettimalli vastaa kokonaistarkastelun tasoa, mutta tietyin reunaehdoin soveltuu myös muillekin tasoille.

Murtorajatilalla tarkoitetaan rakenteen sortumiseen tai vastaavaan vaurioitumistilaan liittyvää tilaa. Murtorajatiloja rakennuksen kokonaistarkastelussa on standardin SFS-EN 1990 mukaan tasapainon menetys jäykkänä kappaleena tarkasteltaessa koko rakennetta tai sen osaa. Samoin murtorajatila on "*väsymisen tai muun ajasta riippuvan vaikutuksen aiheuttama vaurioituminen*" sekä "*vaurioituminen siirtymätilan kasvaessa liian suureksi, rakenteen tai sen jonkin osan muuttuminen mekanismiksi, katkeaminen, rakenteen tai sen jonkin osan stabiiliuden menetys, tuet ja perustukset mukaan luettuina*". (SFS-EN 1990, 2006) Käytännössä stabiliteettimallin tarkoituksena on mahdollistaa murtorajatilan tarkastelu jäykistävien rakenneosien ja niiden muodostaman kokonaisuuden osalta. Stabiliteettimallin avulla voidaan analysoida kuormien siirtymisreittejä jäykistävien osien kautta perustuksille.

Käyttörajatilan määritelmän mukaan rajatila kuvaa "rakenteen tai rakenneosan toimintaa normaalikäytössä". Käyttörajatiloiksi luokitellaan myös "rajatilat, jotka liittyvät ihmisten mukavuuteen ja rakennuskohteen ulkonäköön". Käyttörajatiloista tulee standardin mukaan erotella palautuva ja palautumaton käyttörajatila. Käyttörajatilan kriteerit voidaan jakaa siirtymiin, värähtelyihin ja ulkonäköön, säilyvyyteen ja rakenteen toimivuuteen vaikuttaviin vaurioihin. (SFS-EN 1990, 2006) Materiaalikohtaisia käyttökelpoisuuteen liittyviä lisäehtoja esitetään yleisten suunnitteluperusteiden standardin lisäksi kunkin materiaalin rakenneosien tarkastelua ohjaavista standardeista. Tämän työn rajaukseen kuuluvia betonirakenteita käsittelee standardi SFS-EN 1992-1-1 (2015).

Betonirakenteiden stabiliteettilaskelmissa käytettävissä olevia analyysimenetelmiä esitetään myös standardissa SFS 1992-1-1 (2015), jossa määritetään lisäksi toisen kertaluvun vaikutusten huomioon ottaminen. Yksinkertaiset rakennejärjestelmät ovat suoraviivaisempia ratkaista analyyttisesti. Monimutkaisten rakennejärjestelmien analyyttinen ratkaisu haastaa kuitenkin kokeneenkin suunnittelijan, jolloin esimerkiksi jäykistyskuormien siirtyminen voi olla hankalaa analysoida. Vastaavasti viruman, toisen kertaluvun vaikutusten ja esimerkiksi betonirakenteiden halkeilun huomioonottaminen ovat ohjaavia tekijöitä FEM-analyysin valintaan. Korkeiden rakennusten rakennejärjestelmät ovat usein matalia monimutkaisempia, minkä vuoksi tässä työssä keskitytään stabiliteettimallin luontiin suoraan FEM-laskentaohjelmaan. Tähän suuntaa ohjaa myös esimerkiksi Helsingin Korkean rakentamisen rakentamistapaohjeen ohjekortti RAK-02 "*Stabiliteettija lujuuslaskelmat*" (2018), missä linjataan lujuuslaskelmat tehtävän käyttäen 3D-malleja.

Standardin SFS-EN 1990 (2006) mukaan "*rajatilamitoituksen tulee perustua asianomaisia rajatiloja varten muodostettujen rakenne- ja kuormitusmallien käyttöön*". Tämä viittaa kuormien, materiaalien, tuotteiden ja mittatietojen asiaankuuluviin mitoitusarvoihin. Tässä tutkimuksessa näitä teemoja käsitellään tarkemmin luvussa "*2.3. Stabiliteettimallin sisält*ö" alaluvuissa: mittatietoja käsitellään luvussa "*2.3.1 Geometria*", materiaaleja luvussa "*2.3.3 Materiaalit*", tuotteita luvussa "*2.3.4 Vapautukset"* ja kuormia luvussa "*2.3.5 Kuormat"*.

#### <span id="page-10-0"></span>**2.2 Stabiliteettimallin lähtötiedot**

Stabiliteettimallin lähtötiedot voidaan jakaa karkeasti geometrisiin ja ei-geometrisiin lähtötietoihin. Geometriset lähtötiedot ovat peräisin pääasiassa arkkitehdilta, joka määrittelee rakenteiden sijainnit ja tilojen muodot (Yleiset tietomallivaatimukset, myöhemmin YTV, 2012). Geometrisia lähtötietoja voi hankekehitysvaiheessa olla saatavilla myös LVISA-suunnittelijalta (lämpö-, vesi-, ilmanvaihto-, sähkö ja automaatiotekniikka) erilaisten putkien sijaintien ja niiden läpivientien osalta. Tyypillisesti nämä otetaan huomioon kuitenkin vasta toteutussuunnitteluvaiheessa ja hankekehitysvaiheessa LVISA-tarpeet otetaan huomioon arkkitehdin toimesta tarkimmillaan erilaisilla tila- ja reikävarauksilla (YTV, 2012).

Rakennusalalla lähtötietoja eri toimijoiden välillä jaetaan kirjallisten raporttien lisäksi pääasiassa 2D-tasokuvina ja 3D-malleina. Alan kehityksen myötä yleiseksi 3D-mallin tiedostomuodoksi on vakiintumassa IFC-tiedostoformaatti (YTV, 2012). Yleisten tietomallivaatimusten (2012) mukaan hankesuunnitteluvaiheessa muodostettaan inventointimalli ja mittapiirustukset. Näistä inventointimalli on tavoitetasoltaan tilamallitasoinen. Yleisisissä tietomallivaatimuksissa (2012) kirjataan tavoitetason olevan rakennusosamallitaso, jos hankesuunnittelu tehdään ehdotussuunnitelmatasoon.

Ei-geometrisia tietoja ovat rakennuksen käyttötarkoitus, käyttöikätavoite ja rakennussijainti, jotka määritetään alustavasti hankkeen tarveselvityksen aikana ja tarkentuvat hankesuunnitteluvaiheessa. (RT 10-11108, 2013) Käyttötarkoitus ja käyttöikätavoite määräävät huomattavan osan kuormista samoin kuin kuormista luotavista kuormitusyhdistelmistä. Kuormat määritetään vallitsevan standardin mukaisesti ja tähän liittyen rakennuksen sijainti määrittää myös maastoluokan tuulikuormien tarkasteluun.

Rakennesuunnittelun (RT 103887, 2019) ja pääsuunnittelun tehtäväluetteloiden (RT 10- 11108, 2013) sekä talonrakennushankkeen kulku RT-kortin (RT 10-11222, 2016) mukaan hankkeissa määritettävät lähtötiedot ja koko hankkeen kulku vaihtelevat kohdekohtaisesti. Ohjeet luovat tietyt raamit, joiden puitteissa hankkeita viedään eteenpäin. Näin ollen yksiselitteisiä määrityksiä lähtötiedoille ei ole olemassa.

#### <span id="page-11-0"></span>**2.3 Stabiliteettimallin sisältö**

Stabiliteettimalli sisältää vastaavia ominaisuuksia, kuin suunnittelijoille tutumpi tuotemalli. Tällaisia ovat esimerkiksi rakenneosien geometria ja ominaisuustiedot materiaaleista profiileihin. Rakennemallista poiketen stabiliteettimalliin lisätään myös kuormia, jotka kuvaavat esimerkiksi tuulta tai rakennettavaan tilaan tulevaa materiaa ja ihmisiä. Tämän lisäksi stabiliteettimallia varten määritetään erilaisia tuentoja ja vapautuksia, mitkä vaikuttavat kuormien välittymiseen rakenneosilta toisille. (Rombach, 2011)

Seuraavissa alaluvuissa on käsitelty stabiliteettimallin sisältöä eri osakokonaisuuksin. Kussakin luvussa on tuotu ilmi yleisiä vaihtoehtoisia sisältöjä eri kohteissa tarpeellisista asioista. Tässä diplomityössä ei kuitenkaan vertailla lähtötietojen vaikutusta stabiliteettianalyysin tuloksiin. Aiheesta on sen sijaan tehty diplomitöitä, mistä voi lukea lisää esimerkiksi Mäkisen (2016) diplomityöstä *"Korkeiden rakennusten EN-standardin mukainen jäykistyssuunnittelu"*. Kyseisessä tutkimuksessa samasta kohteesta tehtiin neljä erilaista stabiliteettimallia, jossa laskentamallin tarkkuutta ja ominaisuuksia kasvatettiin asteittain. Vaikutukset esimerkiksi paalukuormiin ja siirtymiin ovat huomattavia. Tutkimukseen viitaten tarkoituksenmukainen stabiliteettimallin sisältö on oleellista analyysin kannalta.

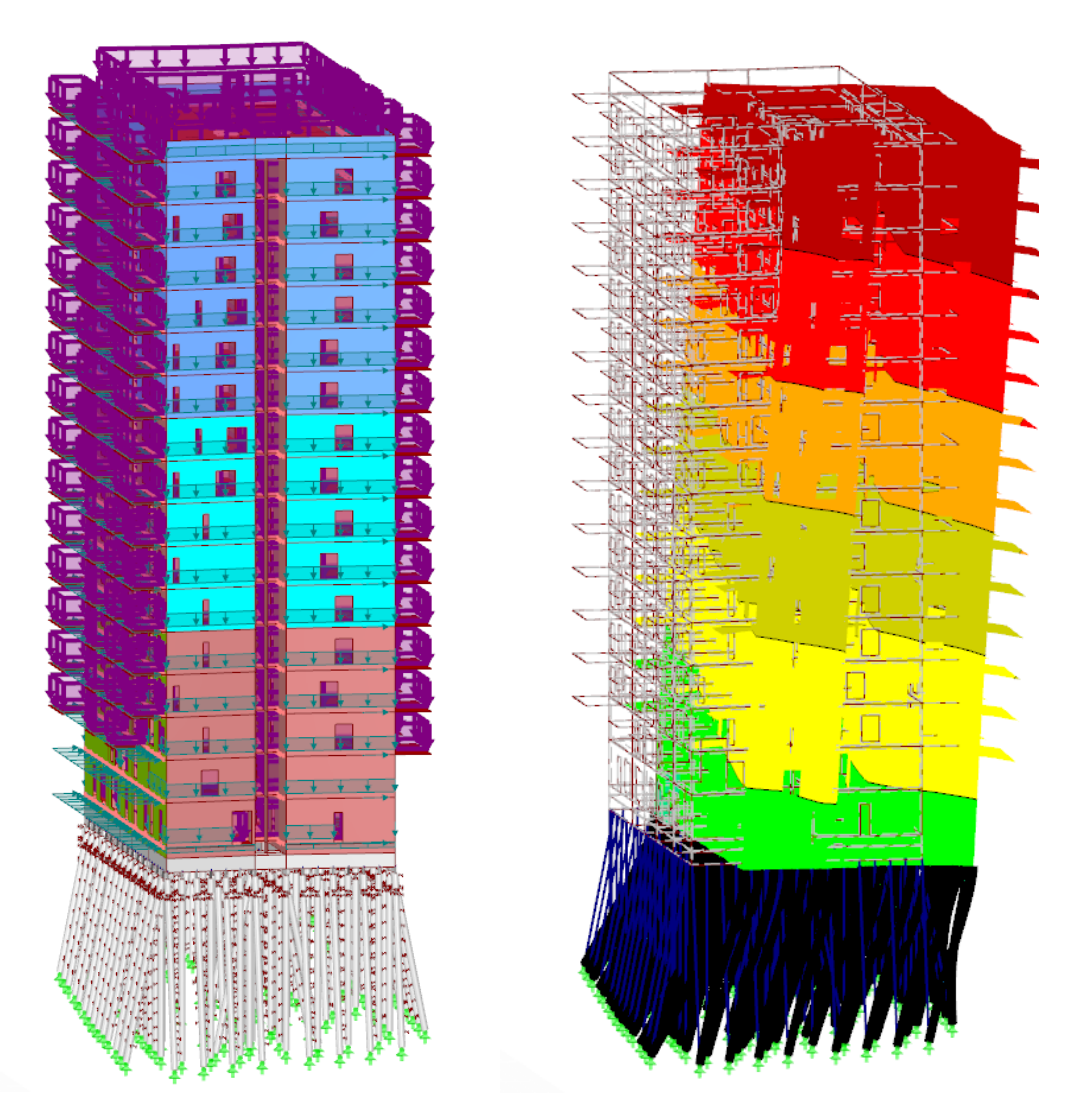

*Kuva 1. FEM-laskentaohjelmaan luotu stabiliteettimalli kuormineen vasemmalla ja oikealla käyttörajatilan korostettua siirtymää havainnollistava näkymä.*

#### <span id="page-12-0"></span>**2.3.1 Geometria**

Stabiliteettimallin geometriaan sisällytetään pääasiassa kuormia kantavia ja siirtäviä rakenteita. Rakennuksen jäykistysjärjestelmästä riippuen kyseessä on yleensä ydinkuilu ja leikkausseinät tai vaihtoehtoisesti kehärakenteet ja ristikot. Näiden yhdistelmä on myös mahdollista soveltaa. (FIB Bulletin 73, 2014) Kuormia kantavien ja siirtävien rakenteiden lisäksi rakennuksissa on usein myös esimerkiksi kevyitä väliseiniä. Monet tällaisista sekundäärisistä rakenteista standardi ohjaa määrittämään rakenneosien sijaan kokonaismallin kuormiksi (SFS-EN 1990, 2006). Kuormista tarkemmin luvussa "*2.3.5 Kuormat".*

Geometrian kannalta oleellisia ominaisuuksia ovat rakenneosien sijainti ja toleranssitiedot. (SFS-EN 1992-1-1, 2015) Riippuen valittavasta toimintatavasta, laskentamallissa käytetään yleisesti joko kuori-, sauva- tai solid-elementtejä. Korkeiden rakennusten yhteydessä näistä korostuvat kuori- ja sauvaelementit. (Rombach, 2011) Geometriset tiedot määrittävät näiden elementtien äärimitat, minkä lisäksi osa tiedoista sisällytetään rakenneosien attribuuttitiedoiksi valittavasta laskentaohjelmasta riippuen. Näistä esimerkkeinä seiniä kuvastavilla kuorielementeillä seinän paksuus ja sauvaelementeillä esimerkiksi palkin profiili ovat tyypillisiä attribuuttitietoja.

Geometrisiin tietoihin liittyvät lisäksi kiinteästi erilaiset rakenneosien väliset liitokset. Luvussa "*2.1. Stabiliteettimallin tarkoitus"* on kuvattu, kuinka laskentamallilla pyritään selvittämään kuormien siirtyminen rakenneosilta toisille ja perustuksille. Jotta kuormat välittyvät rakenneosien välillä, tulee mallinnustarkkuus olla riittävä. (Rombach, 2011) Jos esimerkiksi kaksi vierekkäistä seinää kiinnitetään toisiinsa, tulee niiden jakaa laskentamallissa yksi yhtenäinen reunaviiva. Vaihtoehtoisesti esimerkiksi palkkien ja pilarien välillä tulee olla yhteinen kontrollipiste eli käytännössä palkin ja pilarin päiden tulee yhdistyä. Jatkuvien palkkien, pilarien ja seinien mallinnukseen vaikuttavia vapautuksia käsitellään tarkemmin luvussa "*2.3.4 Vapautukset"*.

#### <span id="page-13-0"></span>**2.3.2 Materiaalit**

Stabiliteettimallin materiaalimallit pohjaavat eurokoodien materiaalikohtaisiin standardeihin. Yleisesti materiaalimalleja ohjaa standardi SFS-EN 1990 (2006). Tutkimuksen rajaukseen sisältyvien betonirakenteiden osalta tarkempia määräyksiä antaa standardi SFS-EN 1992-1-1 (2015). Yleisiä materiaalimalleja tarkempia ominaisuustietoja määritellään myös erillisissä rakennustuotteiden tuotestandardeissa (RIL 229-1-2013, 2013). Standardien tarkoituksena on ohjata ottamaan huomioon eri materiaaleihin liittyviä ominaisuuksia erilaisissa kuormitustilanteissa (SFS-EN 1990, 2006; SFS-EN 1992-1-1, 2015).

Rakennusten jäykistysjärjestelmän tehtävä on siirtää kuormia perustuksille ja jäykistää rakennus. Jäykistysjärjestelmän oma paino on merkittävä osa kokonaiskuormituksesta. Näin ollen materiaalien ominaispainot tulee määritellä tarkoitusta vastaaviksi. Tämän lisäksi jäykistävien osien jäykkyysominaisuudet, kuten kimmomoduuli *E* määrittävät rakennejärjestelmän kokonaistoimintaa. Jäykkyyteen vaikuttaa kimmokertoimen lisäksi rakenneosan geometria. Näistä ominaisuuksista muodostuu esimerkiksi aksiaalijäykkyys *EA* ja taivutusjäykkyys *EI*. Kuormat jakautuvat jäykkyyksien suhteen, joten stabiliteettimallin tulosten tarkoituksenmukaisuuden vuoksi ominaisuudet tulee määrittää asianmukaisiksi. (FIB Bulletin 73, 2014)

Betonirakenteille ominaista on halkeilu. Raudoitetussa rakenteessa betoni voidaan tarkastelussa määritellä halkeilemattomaksi, jos rakenneosan jännitystaso jää betonin vetolujuutta pienemmäksi. (SFS-EN 1992-1-1, 2015) Tämän tason ylittyessä betonirakenteeseen muodostuu halkeamia. Halkeillut betoni ei välitä vetovoimia samaan tapaan kuin halkeilematon. Tästä syystä betonisten rakenneosien kimmokerrointa tulee redusoida. Standardissa SFS-EN 1992-1-1 (2015) ohjeistetaan laskemaan tällaisissa tapauksissa rakenteen jäykkyys raudoitteiden jännityksien avulla. Koska tässä diplomityössä keskitytään hankekehitysvaiheeseen, työssä sovelletaan Betoniteollisuus Ry:n Korkeat rakennukset-ohjetta (2010) eri rakenneosien jäykkyyden redusointiin alustavassa rakenteen laskennassa. Ohje antaa erilaiset redusointikertoimet eri rakenneosatyypeille. Nämä on esitetty alla olevassa taulukossa.

| <b>Rakenneosa</b> | Redusointikerroin |  |  |
|-------------------|-------------------|--|--|
| Laatat            | 0.350.5           |  |  |
| <b>Palkit</b>     | 0,350,5           |  |  |
| <b>Pilarit</b>    | 0.7               |  |  |
| <b>Seinät</b>     | 0.7               |  |  |

Taulukko 1. *Rakenneosien jäykkyyksien redusointikertoimet Betoniteollisuus Ry:n Korkeat rakennukset -ohjeen mukaan (2010).* 

Diplomityön rajauksessa linjataan tutkimuksen keskittyvän hankekehitysvaiheeseen, jossa tarkastellaan yleensä kokonaisuutta eikä niinkään yksityiskohtia. Halkeilun ottaminen huomioon rakenneosakohtaisesti vaatii iteratiivista analyysia, jossa vetorasitettuja betonirakenteiden osia redusoidaan rakenteessa vaikuttavan jännitysjakauman perusteella. Poikkileikkauksen jäykkyys muodostuu puristetun betoniosan ja vetoa välittävien terästen jäykkyyksien yhteisvaikutuksesta. Tässä työssä ei suoriteta varsinaista rakenneanalyysia. Tästä syystä betonirakenteiden halkeilu voidaan ottaa huomioon tarkastelemalla erikseen rakennusrungon jäykkyyden ylä- ja alaraja-arvot (BES, 2010). Rakenteiden toiminta analysoidaan kahdessa eri tapauksessa: täysin halkeilemattomana sekä halkeilleena olettaen rakenteille konservatiiviset redusointikertoimet.

Materiaalimallien yksi ominaisuus on erilaiset jännitys-venymä-funktiot. Eurokoodissa määritetään betonille kolme funktiota, jotka ovat kimmoinen-ideaaliplastinen, epälineaarinen-plastinen ja yleinen epälineaarinen materiaalimalli (SFS-EN 1992-1-1, 2015). Jännitys-venymäfunktio ja muita betonin materiaaliominaisuuksia ei tässä diplomityössä esitellä tarkemmin, koska tutkimuksessa keskitytään stabiliteettimallin luontiprosessiin. Materiaalimalleista on kattavaa kirjallisuutta ja diplomitöitä. Esimerkiksi Hokkanen (2016) käsittelee teemaa diplomityössään "Betonirakenteiden stabiliteettilaskelmat eurokoodin mukaan" pohjautuen standardissa (SFS-EN 1992-1-1, 2015) esitettyihin periaatteisiin.

#### <span id="page-15-0"></span>**2.3.3 Tuennat**

Laskentamalliin asetetaan erilaisia reunaehtoja, joiden avulla rakenteen toiminta pyritään kuvaamaan mahdollisimman todenmukaisesti. Tuennoilla tarkoitetaan yhtä tällaisista reunaehdoista, jotka kuvaavat reaalimaailman perustuksia tai liittyviä rakenteita. (Rombach, 2011) Näistä rakennuksen kokonaislaskentamallin kannalta yleisempiä ovat perustukset, jotka voidaan karkeasti jakaa kahteen kategoriaan: paaluperustukset ja maan- tai kalliovaraiset perustukset. Tämän lisäksi molemmat kategoriat voidaan jakaa joustaviin ja ei-joustaviin perustuksiin.

Tuenta rajoittaa liittyvän rakenneosan siirtymää ja kiertymää yhdessä tai useammassa pää- tai lokaalikoordinaatiston suunnassa. Tuennoista siirtymärajoitetut tuet välittävät pysty- ja vaakakuormia ja kiertymärajoitetut tuet välittävät momentteja. Tuenta voidaan kuvata täysin siirtymättömänä tai jousena jännitys-siirtymäfunktiolla. Funktio voi olla lineaarinen tai epälineaarinen. Vastaavasti kiertymän suhteen tuenta voi estää kiertymän täysin tai jousen tavoin jännitys-kiertymäfunktiolla. (Rombach, 2011)

Paalutettavat perustukset pyrkivät ottamaan huomioon nykyisten laskentamenetelmien avulla maan ominaisuudet mahdollisimman tarkasti. Tästä syystä paaluille voidaan laskea maan leikkauslujuudesta alustaluku, joka muutetaan laskentamallin kannalta jousivakioksi sivuttaistuentaan. Riippuen paalutyypistä, maaperästä ja paalutussyvyydestä paalun kärki voidaan tukea siirtymärajoitetusti. Tällainen tapaus on tyypillinen porapaalutus kallioon. Koheesiopaaluilla maan koheesio voidaan mallintaa jousena. (Rombach, 2011)

Maanvaraiset perustukset ovat toinen yleinen vaihtoehto. Riippuen maaparametreistä maa voidaan mallintaa joko täysin siirtymättömin tuin tai jousin. Näistä esimerkiksi kalliovaraiset perustukset voidaan kuvata siirtymättömin tuin. (Rombach, 2011)

Valitut tuennat vaikuttavat huomattavasti kuormien jakautumiseen. Koska maaparametreihin sisältyy hajontaa eikä matemaattisesti pystytä täysin kuvaamaan kaikkia ilmiöitä, tyypillinen tuentojen analyysitapa on ottaa huomioon laskennallisten arvojen ääripäät. Tällä tarkoitetaan, että esimerkiksi tuet voidaan ensin mallintaa analyysin mukaan oletetun hajonnan yläpäähän jäykkyyden suhteen ja tämän jälkeen jäykkyys mallinnetaan hajonnan alapäähän. Näin saaduista ylä- ja alaraja-arvoista voidaan konservatiivisesti valita ääriarvot rasituksista (SFS-EN 1990, 2006). Hankkeen edetessä hankekehitysvaiheesta arvot myös usein tästä tarkentuvat ja hajonta saadaan pienemmäksi. Diplomityössään Mäkelä (2016) esittää, miten eri tasoilla tuennat vaikuttavat esimerkiksi voimasuureiden jakautumiseen. Tutkimuksen mukaan merkittävä osa-alue on paalujen mallintaminen pistemäisten jäykkien tukien sijaan. Suunnittelijalta vaaditaan ammattitaitoa tarkoituksenmukaisen mallinnustavan valintaan.

#### <span id="page-16-0"></span>**2.3.4 Vapautukset**

Vapautukset ovat rakenneosien liitoskäyttäytymisen yksinkertaistuksia. Tuentojen tavoin niillä pyritään kuvaamaan rakenteen toimintaa tarkoituksenmukaisesti. (Rombach, 2011) Liitosten vapausasteiden lukumäärä riippuu FEM-ohjelmaan valitusta elementtityypistä. Tähän työhön valitulla palkkielementillä on kuusi eri vapausastetta, joista kolme on päätai lokaaliakselin siirtymäkomponentteja ja kolme kiertymäkomponentteja.

Stabiliteettimallin kannalta oleellista on kuvata vaakakuormien siirtyminen levykentiltä ja ristikkorakenteilta jäykistäville rakenteille ja pystykuormien välittyminen pystykuormia siirtäville rakenteille. (Rombach, 2011) Luvussa "*2.3.1. Geometria"* kuvattiin erilaisten rakenneosien mallintamista rakennemalliin mittatarkasti. Liitoskohtiin määritettävillä vapautuksilla määritetään, siirtyykö liitoksessa vaaka- ja pystykuormia ja momentteja.

Kokonaismallin kannalta liitoksille riittää yleensä yksinkertainen jako nivellellisiin ja jäykkiin liitoksiin eikä tuennoista poiketen ole tarkoituksenmukaista mallintaa näiden välivaihtoehtoa jousijäykkyyttä. Tällä rajoitetaan toisaalta laskentamallin laskenta-aikaa ja toisaalta pyritään tuomaan kuormien välittymisen ilmiöt näkyville. (Rombach, 2011)

Liitoksia tulee korkeassa rakennuksessa määritellä eri liittymäkohtiin: seinä-seinä, seinälaatta, pilari-pilari, pilari-palkki ja pilari-seinä. Betonirakenteiden liitoksiin vaikuttaa huomattavasti liitostekniikka ja mahdollinen rakenneosien elementointi. Esimerkiksi ontelolaatan sivuliitos seinään voidaan usein ajatella täysi vapaaksi, mutta paikalla valettuna sama liitos on joko nivelellinen tai jäykkä. Vastaavasti seinien pystyliitoksissa pultti-seinäkenkä -liitos voidaan usein idealisoida nivelelliseksi, mutta saman seinän rakentaminen paikalla valettuna tekee seinästä yhtenäisen ja liitoksesta jäykän.

Rakenteiden pysty- ja vaakaliitosten toiminnasta on tehty useita diplomitöitä. Tässä tutkimuksessa oleellista on mahdollistaa suunnittelijalle päätös stabiliteettimalliin luotavasta liitoksesta joko nivellellisenä tai jäykkänä. Liitoksista, niiden mitoittamisesta ja suunnittelusta on kerrottu tarkemmin esimerkiksi Uimosen (2018) diplomityössä "Betonirakenteiden seinäelementtien vaakasauman mitoitus- ja suunnitteluohje". Samaa teema käsitellään myös Suomelan (2017) diplomityössä "Korkeiden betonielementtikerrostalojen runkoratkaisut ja Hokkasen (2017) diplomityössä "Betonirakenteiden stabiliteettilaskelmat eurokoodin mukaan". Kukin linjaa liitosten tarkemman tarkastelun olevan äärimmäisen tärkeä vaihe kantavien rakenteiden analyysia, mikä vaatii suunnittelijan perehtymistä teemaan.

#### <span id="page-17-0"></span>**2.3.5 Kuormat**

Yleisiä suunnitteluperusteita ja täten myös laskentamalliin luotavia kuormia ohjaa standardi SFS-EN 1990 (2006). Kyseinen standardi esittelee kuormien luokituksen, johon pohjautuu myös rakennuksen kokonaisstabiliteettilaskelmissa tarvittavat eri kuormien kuormitusyhdistelmät. Samassa standardissa esitellään määrittely seuraamusluokalle, joka ohjaa myös *KFI*-kuormakertoimen suuruutta. (SFS-EN 1990, 2006) Materiaalikohtaisia määräyksiä on tämän diplomityön kuormien kannalta standardissa SFS-EN 1992- 1-1 (2015), joka sisältää betonirakenteisiin liittyviä määräyksiä esimerkiksi epätarkkuuksista johtuvia kuormia. Eri tyyppisille kuormille on sarja SFS-EN 1991 standardeja.

Rakenteiden yleisiä kuormia, tilavuuspainoja, omia painoja ja hyötykuormia sääntelee standardi SFS-EN 1991-1-1 (2002). Standardin mukaan luokitukseltaan omat painot ovat pysyviä kiinteitä kuormia ja hyötykuormat muuttuvia liikkuvia kuormia. Tilavuuspainoista määritetään ominaisarvot, mihin eri materiaaleille löytyy edustavia arvoja standardin SFS-EN 1991-1-1 liitteestä A (2002). Oma paino muodostuu yleensä ominaispainojen ja kohdassa "*2.3.1. Geometria"* esitettyjen rakenneosien nimellismittojen perusteella. Standardin SFS-EN 1991-1-1 (2002) luvussa 5 kappaleessa 5.1. on esitetty, mitkä rakenneosista, ja näin ollen niiden omista painoista, kuuluvat omiin painoihin. Esimerkiksi siirrettävien väliseinien kuormat käsitellään hyötykuormina omien painojen sijaan. Hyötykuormien määrittämisessä otetaan huomioon rakennuksen käytön mukainen luokka, joita ovat asuin-, kokoontumis-, myymälä- ja toimistotila. Tilojen luokkien mukaan esitetään edustavia hyötykuorma-arvoja standardin taulukossa 6.2., jotka voidaan hankkeeseen ryhtyvän toimesta korottaa. (SFS-EN 1991-1-1, 2002)

Lumikuorma määritellään standardin SFS-EN 1991-1-3 (2004) mukaisesti. Standardin mukaan lumikuorma on muuttuva kiinteä kuorma ja diplomityön soveltamiskohteissa myös staattinen. Tarkasteltavan kohteen mukaan suunnittelija valitsee standardin mukaisesti lumikuormalle arvon maanpinnalla *s<sup>k</sup>* ja määrittelee rakennuksen katoille lumikuorman arvon *s* katon muotokertoimen *µ<sup>i</sup>* avulla. Standardi ohjaa myös kinostumiskuorman määrittämiseen. (SFS-EN 1991-1-3, 2014) Tässä työssä kinostumiskuormaa ei kuitenkaan oteta huomioon.

Tuulikuorman määrittämistä sääntelee standardi SFS-EN 1991-1-4 (2011). Standardi linjaa tuulikuormat muuttuviksi kiinteiksi kuormiksi. Standardissa on säännöt tuulikuormien esittämiseen "*yksinkertaistettuna paineiden tai voimien joukkona, jonka vaikutukset ovat samat kuin tuulenpuuskien suurimmat vaikutukset*". Tuulikuorma määritetään standardin mukaan "*ominaisarvoina tuulennopeuden tai nopeuspaineen perusarvoista".* Näiden arvot riippuvat muun muassa rakennuspaikasta, maastoluokasta, ilmastotekijöistä ja tuulen nopeusprofiilista. Standardin 1991-1-4 (2011) taulukossa 5.1 *Tuulikuormien määrittämiseen tarvittavat laskentavaiheet* on lista eri vaiheista, joiden avulla voidaan määritellä myös stabiliteettimalliin luotavat tuulikuormat. Diplomityössä linjataan käytettäväksi painkertoimilla laskettua tuulikuormaa, mitä varten suunnittelija kerää lähtötiedot algoritmille.

Mittaepätarkkuuksien ottamista huomioon sääntelee betonirakenteiden osalta standardi SFS-EN 1992-1-1 (2015). Standardin mukaan rakenteiden mittapoikkeamat ja kuormien sijaintien epäedulliset vaikutukset otetaan huomioon murtorajatiloissa normaalisti vallitsevissa ja onnettomuusmitoitustilanteissa. Käyttörajatiloissa epätarkkuuksia ei tarvitse ottaa huomioon. Vaikutukset jäykistysjärjestelmään voidaan ottaa huomioon laskentamalliin luotavalla poikittaisvoimalla. Standardissa kaava 5.4. ohjaa tähän määrittämällä poikittaisvoiman arvon pystykuormista vinouden avulla. (SFS-EN 1992-1, 2015)

Asianmukaisten sarjan SFS-EN 1991 standardien kuormien yhdistelyä sääntelee standardi SFS-EN 1990 (2006). Standardissa on määrätty osavarmuuslukumenettely, jossa eri kuormia yhdistetään osavarmuusluvuilla kerrottuna. Yhdistelyissä tulee ottaa huomioon, että tarkoituksena on määritellä mitoitettaville rakenteille epäedullisin yhdistely. Näin ollen esimerkiksi omia painoja kerrotaan edullisessa tapauksessa kertoimella 0,9 ja kerroin K<sub>FI</sub> jätetään pois. (SFS-EN 1990, 2006). Murtorajatilan kuormitusyhdistelyjä on esitetty standardin SFS-EN 1990 (2006) liitteessä A yhtälöissä 6.10a ja 6.10b, joiden käyttöön Suomen kansallinen liite (2016) ohjaa. Yhdistelykertoimet tulevat standardin SFS-EN 1990 (2006) Taulukkoon A1.1. ja sen suomalaisen kansallisen liitteen arvoille (Kansallinen liite standardiin SFS-EN 1990, 2016).

Tässä diplomityössä algoritmin on tarkoitus luoda kaikki kuormitusyhdistelmät. Vaikka tietokoneen kannalta luotavien yhdistelmien määrällä ei ole merkittävää vaikutusta prosessin työläyteen, on kuormitusyhdistelmien määrällä huomattava vaikutus laskenta-aikaan. Tutkimuksessa luotavan laskentamallin soveltamistaso on kokonaistarkastelu, joten tärkeintä on luoda yhdistelmät epäedullisten vaikutusten analysointiin (SFS-EN 1990, 2006). Hokkasen diplomityössä (2016) on käsitelty kuormitusyhdistelmien määrän ja tarpeellisuuden analyysiä. Tutkimuksessa Hokkanen linjaa yhdeksän periaatetta, joiden avulla kuormitustapausten määrää voidaan stabiliteettitarkastelussa rajata huomattavasti. Näitä ovat esimerkiksi vain samaan aikaan vaikuttavat saman suuntaiset vaakavoimat ja perustuskuormien kannalta suurimmat kuormat aiheuttavat kuormakaaviot.

### <span id="page-19-0"></span>**3. ALGORITMIAVUSTEINEN SUUNNITTELUN SOVELTAMINEN**

Tässä luvussa esitetään algoritmiavusteisen suunnittelun soveltamista korkeiden rakennusten stabiliteettimallin luontiin. Ensimmäisessä alaluvussa kerrotaan ensin yleisesti algoritmiavusteisesta suunnittelusta. Tämän jälkeen luodaan kuvaus perinteisestä stabiliteettimallin luontiprosessista. Koska alan kirjallisuus ei vastaa kysymykseen "*miten stabiliteettimalli tulisi luoda*", vaan pikemminkin "*miksi*" ja "*mitä sen tulee sisältää*", on perinteisen stabiliteettimallin luontiprosessin lähtötieto kerätty avoimella haastattelututkimuksella. Algoritmiavusteista stabiliteettimallin luontiprosessia käsitellään kolmannessa alaluvussa, jossa prosessi on jaettu tutkimuksen linjauksen mukaisesti aliosiin.

#### <span id="page-19-1"></span>**3.1 Algoritmiavusteinen suunnittelu**

Algoritmiavusteisella suunnittelulla tarkoitetaan prosessia, jossa luodaan automaattinen tai puoliautomaattinen suhde suunnittelulähtötiedon ja -lopputuloksen välille. Algoritmiavusteisessa suunnittelussa pyritään muuttamaan suunnitteluprosessi muotoon, jonka tietokone pystyy suorittamaan. Kyseessä voi olla yksittäinen tehtävä tai tehtäväjoukon muodostama kokonaisuus. Algoritmi on tämän prosessin rakennuspalikka, mikä suorittaa ennalta määritetyn joukon sääntöjä. (Tanska & Österlund, 2014)

Algoritmiavusteiseen suunnitteluun liittyy digitaalisessa muodossa tai digitaaliseen muotoon muokattavissa oleva lähtötieto. Tämän lähtötiedon tulee olla jäsenneltävissä niin, että algoritmit pystyvät sitä hyödyntämään. Lähtötieto on oltava määrämuotoista siinä määrin, että algoritmin voi määrittää yksiselitteisesti (Woodbury, 2014). Lähtötietojen muovaamiseen voi käyttää varsinaisesti itse suunnitteluprosessista erillisiä algoritmeja, joiden tehtävä on vain jäsennellä dataa.

Erilaiset ohjelmointirajapinnat (API) mahdollistavat algoritmiavusteisen suunnittelun hyödyntävän olemassa olevia sovelluksia. Van der Hejden (2015) esittelee BIG-viitekehyksen (Building Information Generation), jossa algoritmien avulla luotava tietomalli määritellään geometrian sisältävien attribuuttien avulla dynaamisesti. Tätä tietoa voidaan tehokkaasti siirtää ohjelmista tai algoritmeista toisiin ja rikastaa kohti haluttua lopputulosta. Ohjelmointirajapintojen avulla yksittäisistä ohjelmista tai ohjelmistoista voidaan ohjelmallisesti hakea tietoa, syöttää tietoa tai suorittaa erilaisia toimintoja. Algoritminen suunnit-

telu voi tapahtua erilaisia visuaalisia ohjelmointialustoita käyttäen, tekstimuotoisella ohjelmoinnilla tai manuaalisesti tarkasti määritetylyllä manuaalisella prosessilla. (Tanska & Österlund, 2014)

Algoritmiavusteista suunnittelua ja suunnitteluprosessia on käsitelty kattavasti Karjalaisen (2018) diplomityössä "*Kantavien rakenteiden algoritmiavusteisen suunnitteluprosessin kehittäminen*", jolle tämä työ voidaan nähdä soveltavana jatkotutkimuksena. Työssään Karjalainen nostaa esille tiedonsiirron haasteen kokonaisten prosessien osana, kun tietomäärä kasvaa suureksi. Lisäksi Karjalainen pohtii mahdollisuutta liittää luotuja algoritmeja älykkäästi yhtenäiseksi kokonaisuudeksi. Diplomityössään Karjalainen esittelee yhdistettäväksi tekstimuotoista ja visuaalista ohjelmointia, niin että molempien tapojen hyödyt olisivat käytettävissä. Karjalainen linjaa, että visuaalinen ohjelmointi on rakennesuunnittelijan kannalta helpommin lähestyttävää kuin tekstimuotoinen ohjelmointi, mutta tekstimuotoisella ohjelmoinnilla voidaan luoda yksittäisiä tehtäväsarjoja tehokkaammin.

#### <span id="page-20-0"></span>**3.2 Perinteinen stabiliteettimallin luontiprosessi**

Kirjallisuudessa ei juurikaan ole ohjeita, miten stabiliteettimalli tulee luoda. Sen sijaan kirjallisuudesta löytyy esimerkkejä, sääntöjä ja ohjeita siitä, mitä mallissa tulee olla ja miksi kyseiset asiat tulee esittää (Rombach, 2011; FIB Bulletin 73, 2014). Luvussa "*2 Rakennuksen stabiliteettimalli"* on pyritty kuvaamaan näitä näkökulmia. Tässä luvussa esitellään perinteistä stabiliteettimallin luontiprosessia pohjautuen tehtyyn avoimeen haastattelututkimukseen.

#### <span id="page-20-1"></span>**3.2.1 Avoimen haastattelututkimuksen rakenne**

Avoimen haastattelututkimuksen tavoitteena on selvittää, miten stabiliteettimallin luontiprosessi etenee perinteisesti. Avoimen haastattelututkimuksen luonteen mukaisesti haastatteluissa käytetään avoimia kysymyksiä, joiden tarkoituksena on kerätä tietoa kolmen pääteeman mukaisesti:

- Rakennesuunnittelijan käytössä oleva lähtötieto hankekehitysvaiheen stabiliteettimallin luontivaiheessa
- Rakennesuunnittelijalla käytössä olevien ohjelmien ja ohjelmistojen soveltuminen prosessiin
- Hankekehitysvaiheen stabiliteettimallin luontiprosessin erityispiirteet

Haastattelututkimusta varten haastatellaan viittä rakennesuunnittelijaa, joiden kokemus vaihtelee nuoresta suunnittelijasta kokeneeseen projektipäällikköön. Kaikki haastatteluun osallistuneet henkilöt tekevät aktiivisesti rakennesuunnittelua ja ovat olleet osallisena korkeiden rakennusten stabiliteettimallien luonnissa. Haastateltavista osa on painotukseltaan erikoistunut lujuuslaskentaan ja osa on enemmän projektihoidollisissa tehtävissä.

#### <span id="page-21-0"></span>**3.2.2 Avoimen haastattelututkimuksen tulokset**

Hankekehitysvaiheessa lähtötieto on haastattelujen mukaan lähes yksinomaan tasopiirustuksia. Haastateltujen rakennesuunnittelijoiden mukaan hankekehitysvaiheelle on tyypillistä, että arkkitehti toimittaa vain erilaisten tyyppikerrosten tasopiirustukset rakennesuunnittelijalle kommentoitavaksi. Tämän lisäksi rakennesuunnittelijalle toimitetaan näkymät rakennuksen eri julkisivuista, mistä selviää esimerkiksi ulkoseinien aukotukset. Näiden tietojen pohjalta rakennesuunnittelija arvioi rakennettavuutta ja luo tarvittavat mallit laskentaohjelmiin. Haastattelujen mukaan lähtötietojen sisällössä ja esitystavassa on huomattavaa moninaisuutta, mistä syystä lähtötietojen tulkinta pitää aina tehdä tapauskohtaisesti. Tällä tarkoitetaan esimerkiksi tasopiirustusten kuvatasojen nimeämiskäytäntöjä, piirustuksissa esitettyjä asioita ja ominaisuustietojen määrää.

Eri ohjelmistot tarjoavat toiminnallisuuksia, joissa tietoa voidaan siirtää ohjelmasta tai lähtöformaatista toiseen luotaessa laskentamallia. Usein käytetty termi näissä tapauksissa on integroidut suunnittelujärjestelmät. Erilaiset integroidun suunnittelujärjestelmän tuotteet eivät kuitenkaan käyttökokemusten mukaan usein sovi diplomityön rajaukseen hankekehitysvaiheeseen, jossa lähtötietoa on hyvin rajallinen määrä eikä käytössä ole esimerkiksi 3D-rakenne- tai tuotemallia. Vastaavasti kyseisten sovellusten toiminnallisuuksien yksilöinti ja muokattavuus koetaan käyttäjistä haasteelliseksi. Lisäksi kokemusten mukaan käyttäjälle jää huomattavasti erilaista laskentamallin korjailua ja tarkastelua, kun yritetään siirtää tietoa suoraan tuotemallista laskentamalliin.

Kun lähtötietona on 2D-tietoa, tarjoaa eri FEM-laskentaohjelmat mahdollisuuden tuoda näitä myös referenssimuodoiksi laskentaohjelmaan. Näissä tapauksissa suunnittelija voi käyttää referenssimuotoja apuna luodessa laskentaohjelmaan geometriaa. Haastattelujen mukaan lähtötietojen toleranssit voivat kuitenkin aiheuttaa suunnittelijalle haasteita esimerkiksi eri kerrosten seinälinjojen poiketessa toisistaan tarpeettomasti. Vastaavasti mallin luonti on haastateltujen mukaan hyvin pitkälti aikaa vievää manuaalista työtä ja käyttäjä joutuu tekemään toisteisesti samoja toimintoja, jotta voi määritellä kaikki laskentamallissa vaadittavat ominaisuudet.

Haastattelujen mukaan perinteinen stabiliteettimallin luontiprosessi ei tarjoa juurikaan tukea muutosten viemiseen laskentamalliin. Jos rakennuksen pohjapiirustusta päivitetään huomattavasti, ei aikaisempaa laskentamallia voida haastateltujen mukaan juurikaan hyödyntää vaan suunnittelija joutuu toistamaan samoja vaiheita kuin ensimmäisellä kerralla luodessaan laskentamallia. Pienemmissä muutoksissa mallissa voi toki muuttaa yksittäisiä asioita, mutta käyttäjien kokemuksen mukaan hankekehitysvaiheessa muutokset saattavat usein olla laskentamallin kannalta melko suuria.

Stabiliteettimallia luodessa yksi oleellinen asia on haastateltujen mukaan raportointi ja dokumentointi. Tätä varten stabiliteettimallia luodessa kirjataan yleensä ylös tehtyjä valintoja mallinnuksen suhteen, oleellisimpia kuormiin ja kuormitusyhdistelmiin vaikuttavia seikkoja ja geometriaan liittyviä parametreja. Haastattelujen mukaan raportoinnin ja dokumentaation lisäksi on tärkeää varmentaa, että luotu laskentamalli vastaa sovittuja asioita eikä mallia luodessa ole tullut inhimillisiä virheitä. Käyttäjien mukaan prosessi on hyvin manuaalinen ja jokaiseen vaiheeseen sisältyy riski suunnittelijan virheille. Tämän lisäksi tuotettua dokumentaatiota ja raportointia ei päästä hyödyntämään juurikaan projektin edetessä, vaan työ tehdään uudestaan, jos jokin asia muuttuu projektissa.

#### <span id="page-22-0"></span>**3.3 Algoritmiavusteinen stabiliteettimallin luontiprosessi**

Algoritmiavusteisen prosessin tavoitteena on edesauttaa rakennesuunnittelijan työtä. Edellisessä luvussa "*3.2 Perinteinen stabiliteettimallin luontiprosessi*" esitettiin perinteistä suunnitteluprosessia, missä huomattava aika työstä kuluu stabiliteettimallin luomiseen tarvittavan tiedon muokkaamiseen. Haastattelujen pohjalta muodostettiin runko algoritmiavusteiselle stabiliteettimallin luontiprosessille, jossa keskiössä on modulaarisuus. Tällä pyritään vastaamaan hankekehitysvaiheelle tyypilliselle lähtötietojen hajanaisuudelle: prosessissa oleva tietomäärä vaihtelee tapauskohtaisesti ja kussakin tapauksessa tulisi pystyä tuottamaan lähtötietoja vastaava tarkoituksenmukainen stabiliteettimalli. Lisäksi modulaarisuus on osa työskentelyn standardisoimista, jolla ohjataan laskentamallin luontia hyväksi havaittuun suuntaan.

Modulaarinen algoritmiavusteinen stabiliteettimallin luontiprosessi on jaettu kolmeen pääosaan ja kukin pääosa aliosaan alla olevan kuvan 2 mukaisesti. Ensimmäisen osan tehtävänä on syöttää prosessiin kaikki saatavilla oleva lähtötieto. Toisen osan tarkoituksena on muokata syötetystä lähtötiedosto objektimalli, jossa kukin objekti sisältää tarvittavat ominaisuudet ja mallin geometrian tarkkuus on vaadittavalla tasolla laskentamallin kannalta. Kolmannessa osassa luodaan varsinainen stabiliteettimalli sisältäen erilaisia kuormageneraattoreita.

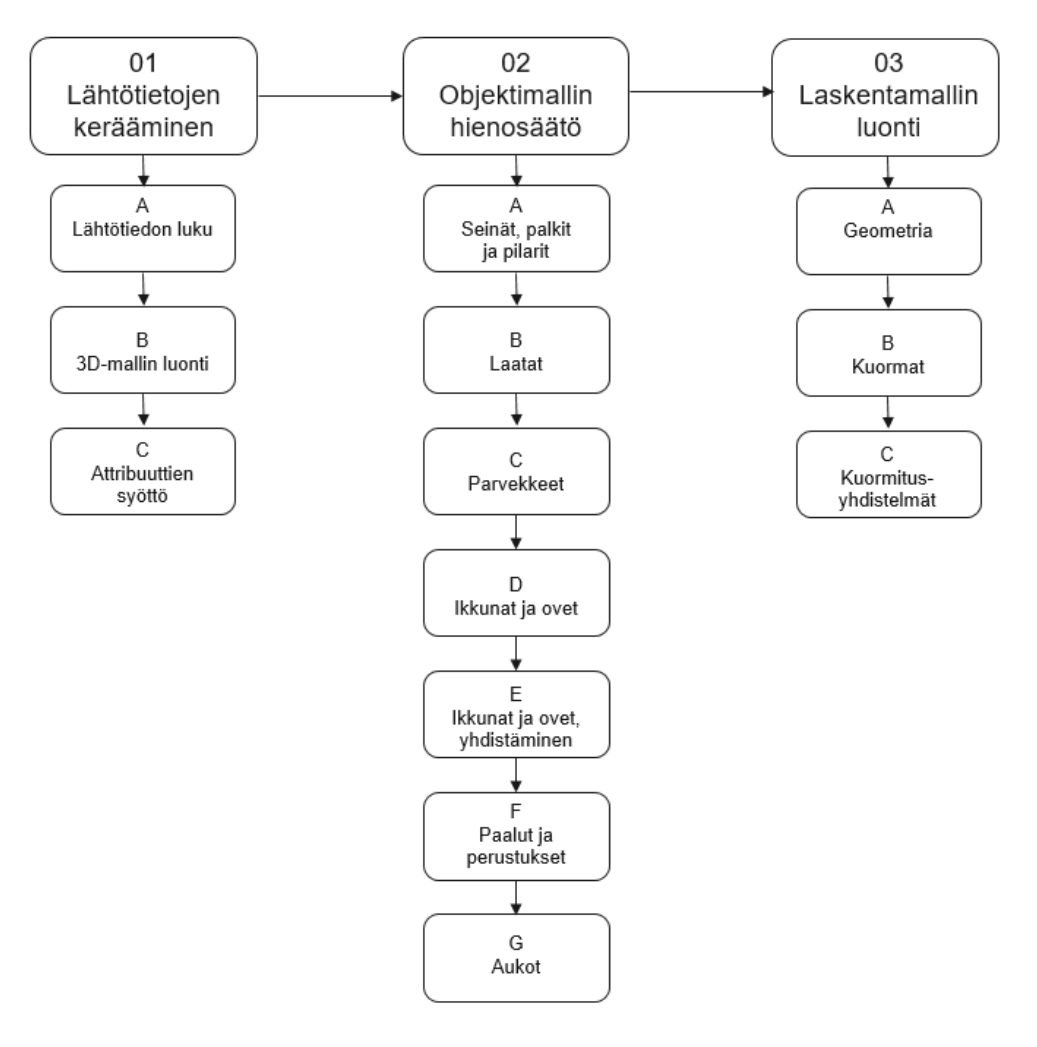

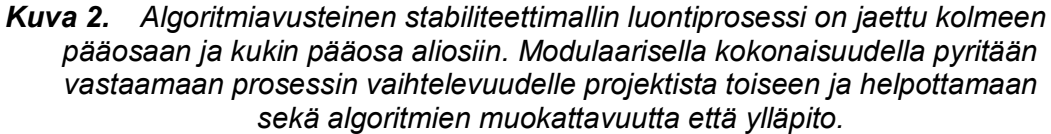

Pääosien sisältävien aliosien tehtävänä on mahdollistaa prosessin ylläpito ja muokattavuus. Hyvän algoritmiavusteisen suunnittelutavan mukaan tarkoituksenmukaisella prosessin jaottelulla voidaan hyötyä jo projektia luotaessa, mutta erityisesti muutosten ilmetessä ja ylläpidon myötä. (Woodbury, 2010; Davis et al, 2011) Erilaisia algoritmien jakoja nimeämistapoja esittelevät Magnusson *et al*. (2017) ja Zboinska (2015), joissa korostuu algoritmien luokittelun ja jäsentelyn olevan tärkeä tehtävä jo ennen varsinaisten algoritmien luomisen aloittamista. Algoritmiavusteinen stabiliteettimallin luontiprosessin jaolla aliosiin pyritään mahdollistamaan yksittäisen aliosan muokkaamisen ilman että koko kokonaisuus vaatii muutoksia. Vastaavasti prosessiin on tarkoitus pystyä lisäämään joustavasti kokonaan uusia aliosia vaikuttamatta prosessin runkoon. Seuraavissa aliluvuissa esitellään kunkin aliosan tarkoitus ja logiikka.

#### <span id="page-24-0"></span>**3.3.1 Lähtötietojen kerääminen**

Luvussa "*2 Rakennuksen stabiliteettimalli"* on käsitelty stabiliteettimallia ja sen sisältäviä ominaisuuksia. Mallin luonnin kannalta osa lähtötiedoista on peräisin arkkitehdiltä, osa on rakennuksen sijaintiin liittyvää tietoa ja osa taas on suunnittelijan tai suunnitteluryhmän määriteltävissä. Näistä tietolähteistä kaksi jälkimmäistä on luonteeltaan hyvin samanlaista avain-arvo-pareiksi yksinkertaistettavissa olevia parametreja, mutta arkkitehdilta tuleva tieto sisältää eniten varianssia.

Arkkitehdilta tulee esitys rakennuksen rakenneosien sijoittelusta (tasopiirustukset) ja näiden aukotuksista (ikkunat, ovet, tekniikkakuilut). Yleisesti tieto välitetään 2D-kuvina (DWG-tiedostoformaatti) tai 3D-mallina (IFC-tiedostoformaatti). Koska tässä diplomityössä keskitytään hankekehitysvaiheeseen, ovat näistä vaihtoehdoista yleisempiä 2Dkuvat. Kerroskohtaisen rakenneosien sijoittelun lisäksi arkkitehti määrittelee, montako kerrosta rakennuksessa on.

Rakenneosien sijoittelu on visuaalinen esitys sisältäen erilaisia geometrisia muotoja ja tekstimuotoisia selitteitä. Riippuen käytettävästä ohjelmistosta, geometriset muodot voivat olla myös objekteja sisältäen tarkentavia attribuutteja. Ohjelmistojen moninaisuuden ja arkkitehtitoimistojen erilaisten käytäntöjen vuoksi yhtä standardisoitua tapaa ei kuitenkaan ole. Lisäksi arkkitehtien tasopiirustuksissa on esitetty paljon asioita, jotka laskentamallin kannalta ovat toissijaisia. Tämän vuoksi tässä diplomityössä keskitytään tasopiirustuksiin, joita rakennesuunnittelija tulkitsee ennen prosessin aloittamista. Kuvassa 3 on esitetty arkkitehdin tasopiirustus ja tästä rakennesuunnittelijan muokkaama esitys. Erilaiset rakenneosat, kuten seinät ja parvekkeet, on esitetty eri ennalta määrätyillä kuvatasoilla, jotta algoritmi pystyy erottelemaan tyypiltään erilaiset rakenneosat.

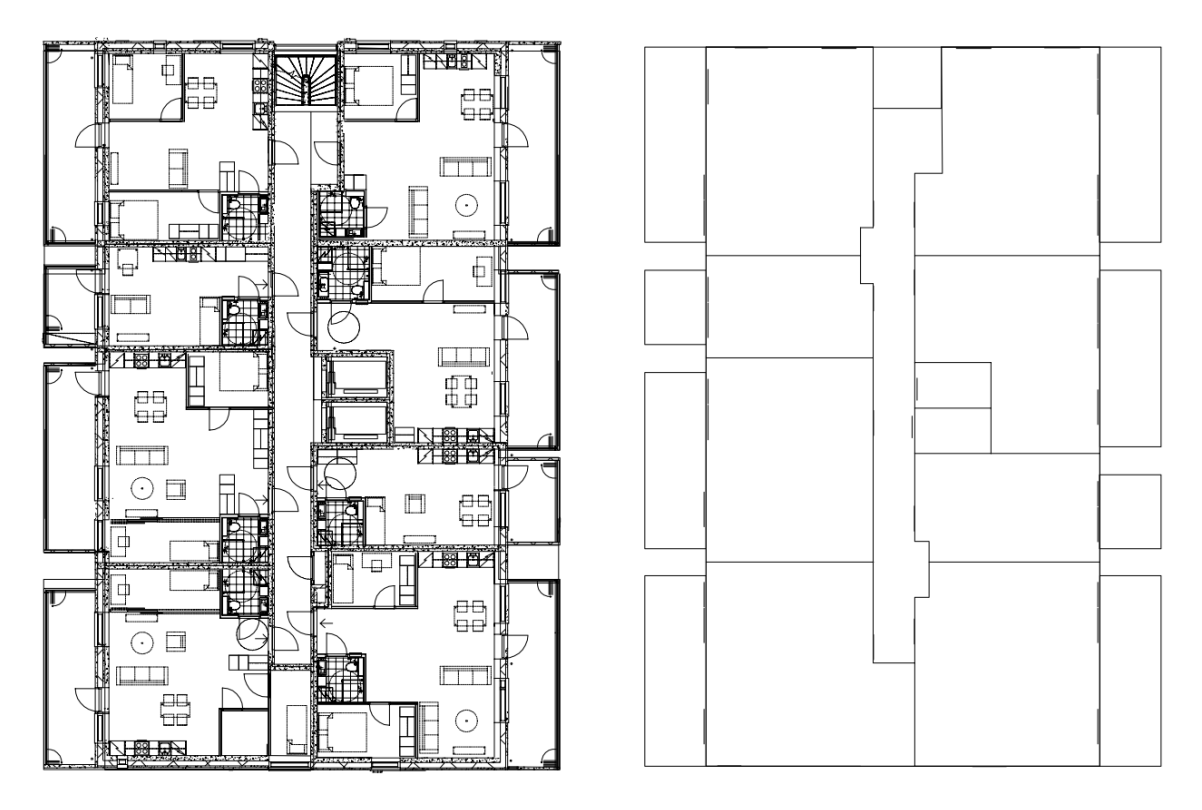

*Kuva 3. Vasemmalla esitys arkkitehdin tarjoamasta pohjapiirustuksesta ja oikealla tästä rakennesuunnittelijan luonnostelema laskentamallin kannalta oleelliset muodot sisältämä esitys.*

Rakenneosat piirretään pääasiassa viivoilla. Tarkemmin otetaan huomioon parvekkeet ja laatat, joiden reunaviivoista tulee muodostua suljettu monikulmio. Tämän lisäksi paaluissa otetaan huomioon erikseen suorat paalut ja vinopaalut. Suorat paalut ovat ympyröitä, joiden keskipisteeseen paalu kohdistetaan. Vinopaalujen osalta piirretään XY-tasoon suora viiva, jonka avulla tulkitaan vinopaalun XY-tason suuntakulma. Vinous määritetään avain-arvopareissa.

Rakennussijaintiin liittyvät lähtötiedot ja suunnittelijan määriteltävissä olevat tiedot ovat pitkälti erilaisia avain-arvo-pareja. Nämä voidaan jakaa vain laskentamalliin tarvittaviin tietoihin ja sekä laskentamalliin että objektimalliin tarvittaviin tietoihin. Oletuksena on, että objektimallia käytetään myöhemmin esimerkiksi elementtisuunnittelun pohjana. Esimerkkejä puhtaasti laskentamalliin tarvittavista tiedoista ovat erilaiset kuormien perusarvot kuten avain "*tuulikuorman puuskanopeuspaine"* ja arvo "1,1 kN/m<sup>2"</sup>. Toiseen kategoriaan kuuluu esimerkiksi materiaaliominaisuudet, jotka ovat tarpeellisia myös esimerkiksi elementtisuunnittelussa. Algoritmin kannalta jaottelu ei ole tarpeen, mutta jäsentelee suunnittelijan dokumentaatiota.

Avain-arvo -pareille tyypillistä on, että ne määrittävät projektia melko tarkasti ja niihin palataan projektin myöhemmissäkin vaiheissa. Tiedot ovat siis sellaisia, jotka koostetaan erilaisiin raportteihin projektin edetessä. Jotta kerättäviä lähtötietoja voidaan hyödyntää

algoritmisessa prosessissa, täytyy ne voida jäsennellä riittävällä tarkkuudella. Tätä varten avain-arvo-parit koostetaan määrämuotoisiin taulukoihin, joista algoritmi poimii kulloinkin tarvittavat arvot. Taulukkoon 2 on koostettu esimerkinomaisesti avain-arvo -pareja.

| Avain                                         | Arvo                               |
|-----------------------------------------------|------------------------------------|
| Tuulen puuskanopeuspaine [kN/m <sup>2</sup> ] | 1,1                                |
| Lumikuorman perusarvo [kN/m <sup>2</sup> ]    | 1,2                                |
| Hyötykuorma [kN/m <sup>2</sup> ]              | 2.5                                |
| Maaparametrit (lista) [kN/m <sup>3</sup> ]    | $\{0,5, 1,0, 1,0, 1,8, 2,1, 2,1\}$ |
| Materiaali (seinät)                           | C <sub>30</sub> /37                |
| Vinopaalujen vinous                           | 1.7                                |

Taulukko 2. *Rakennesuunnittelijan määrittämiä lähtötietoja avain-arvo -pareina.*

Algoritmien muodostamassa kokonaisuudessa ensimmäiseen päävaiheeseen kuuluu myös rakennesuunnittelijan muokkaamien 2D-tasopiirustusten pohjalta luotu 3D-malli. Tässä vaiheessa algoritmi siirtää tasopiirustukset lähtötiedoista luetuille korkotasoille. Tämän jälkeen kukin rakenneosatyyppi pursotetaan lähtötietojen mukaisille kerrosväleille ja luotaville objekteille tallennetaan määritetyt attribuutit esimerkiksi paksuuksien suhteen. Ikkunat ja ovet luodaan 3-ulotteisiksi monikulmioiksi, joiden alapinnan korko ja kokonaiskorko määritetään lähtötiedoissa.

#### <span id="page-26-0"></span>**3.3.2 Objektimallin hienosäätö**

Lähtötietojen keräämisen jälkeen prosessissa on objektimallin hienosäätö. Tässä vaiheessa lähtötiedoista koostettu kokonaisuus valmistellaan muotoon, joka on sijaintitoleranssien ja objektien sisältämän tiedon osalta riittävällä tasolla laskentamallin luontiin. Perinteisessä laskentamallin luontiprosessissa tämä on vaihe, joka haastattelujen pohjalta vie eniten aikaa.

Aliosista ensimmäisen tehtävä on varmistaa seinien sijainti. Ensimmäisenä varmistetaan seinien nurkkapisteiden Z-koordinaattien olevan yhteneväisiä mallissa olevien tasojen korkojen kassa. Koordinaatiston korkeussuunnan koordinaatiksi on määritetty z-koordinaatti, joka kasvaa ylöspäin siirryttäessä. Tämän jälkeen määritetään keskenään yhdistettäväksi tarkoitetut seinien reunat. Jos seinien reunoja on piirtotoleranssia lähempänä toisia seiniä, tulee nämä reunat yhdistää. Näin laskentamallissa kyseisiin kohtiin ei jää välejä, vaan voimat siirtyvät seinältä toiselle. Seinien reunojen siirtämisessä kohdistetaan ensin kahden tai useamman nurkan liitos. Näissä tapaukissa lasketaan reunojen XY-tasossa olevista koordinaateista keskiarvo, johon nurkka kohdennetaan. Tämä muuttaa kokonaisuudessaan seinien linjoja, joten toisena vaiheena tehtävä reunojen "kylkiliitos" tehdään vasta tämän jälkeen. Kylkiliitoksessa seinälinjaa jatketaan seinän suunnassa ja etsitään leikkauskohta toiseen seinälinjaan. Jos kylkiliitos tehtäisiin ennen seinänurkkien liitosta, olisi nurkkaliitoksen jälkeen mahdollisesti siirtyneen seinälinjan leikkauskohta siirtynyt ja liitos olisi väärässä kohtaa. Oheisessa kuvassa 4 on esitetty numerolla 1 ensin tehtävä reunojen liitos ja numerolla 2 tämän jälkeen määriteltävä "kylkiliitos". Kuvassa vihreällä on lopputulos, jossa seinien reunat ovat toisissaan kiinni.

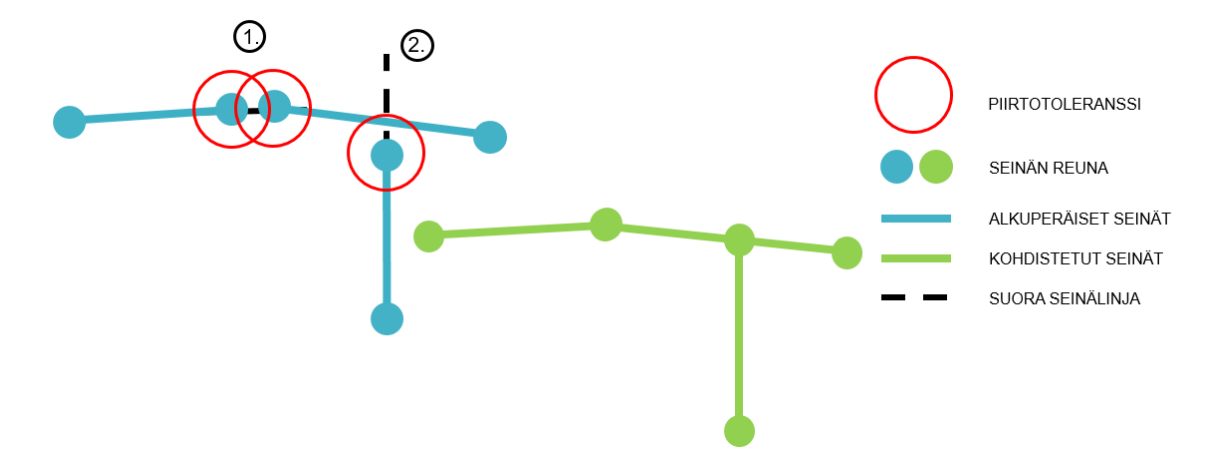

*Kuva 4. Piirtotoleranssin sisällä olevat seinien päädyt yhdistetään toisiinsa. Kuva ylhäältä päin katsottuna.*

Seinäreunojen keskinäiset kohdistamiset eivät kuitenkaan takaa eri kerroksissa olevien seinälinjojen yhteneväisyyttä. Eri kerroksissa kerroskohtaisesti yhdistetyt seinäreunat saattavat aiheuttaa tilanteen, jossa seinät eivät olet täysin toistensa päällä. Jotta seinät olisivat myös toistensa päällä, kohdistetaan seinäreunat suorille linjoilla piirtotoleranssin alittuessa. Alla olevassa kuvassa 5 on havainnollistettu, ettei pelkkä seinäreunojen kohdistaminen takaa laskentamallin kannalta riittävää geometriaa.

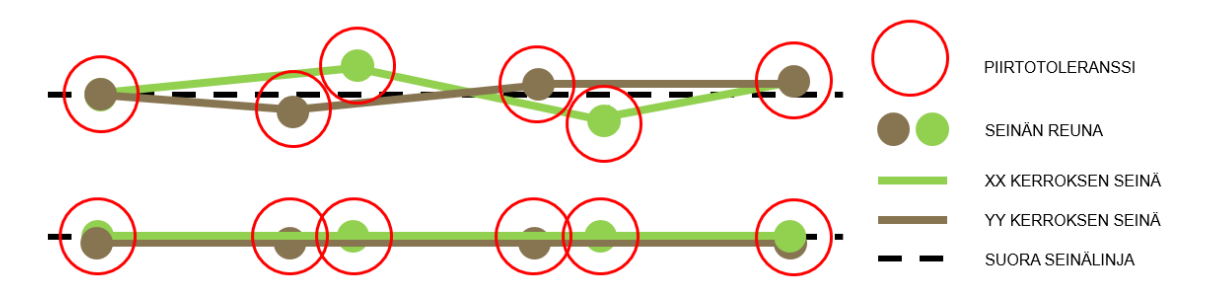

*Kuva 5. Seinien nurkat kohdistetaan toisiinsa, mutta eri kerrosten seinälinjat eroavat toisistaan piirtotarkkuuden vuoksi. Tätä varten prosessissa määritetään myös seinälinjoja, joita yksittäiset seinät mukailevat. Kuva ylhäältä päin katsottuna.*

Seinien kanssa samanlaista logiikkaa sovelletaan pilarien ja palkkien suhteen. Ensin määritetään pilarien ja palkkien kontrollipisteiden eli alku- ja loppupisteiden oikeat Z- koordinaatit. Kontrollipisteet kohdistetaan objektikohtaisesti toleranssin sisällä oleviin tasojen korkoihin. Tämän jälkeen XY-tasossa piirtotoleranssin sisällä olevat kontrollipisteet kohdennetaan toisiinsa ja seinälinjoille. Tällä varmistetaan, että palkin päältä lähteväksi tarkoitettu seinä tulee yhteneväiselle linjalle.

Seuraava aliosa tarkistaa laattojen olevan oikealla korolla. Tämän lisäksi aliosa varmistaa, että seinien suoristamisen yhteydessä siirtyneet seinälinjat vastaavat reuna-alueilla laattojen reunoja. Jos eroavaisuudet ovat piirtotoleranssin sisällä, algoritmi hienosäätää laattojen nurkkien kontrollipisteitä. Tällä vältetään ylimääräiset hyvin pienet laattojen ulokkeet. Vastaavasti toimenpiteellä varmistetaan, että laatat liittyvät seiniin kiinni asti eivätkä jää niistä tarpeettomasti irti.

Tämän jälkeen tehdään tarvittavat muutokset parvekkeisiin. Laskentamallin kannalta on tärkeää, että vähintään yksi parvekkeen reunoista liittyy saman tason laattaan. Näin kuormat välittyvät oikein laatalle tai samassa kohtaa olevalle seinälle. Parvekkeet muodostuvat monikulmioista, joissa kulmissa ovat kontrollipisteet. Kullekin parvekkeen muodostavalle kontrollipisteelle tarkistetaan piirtotoleranssin sisällä olevat samalla tasolla olevan laatan nurkat. Jos nurkka löytyy, siirretään kontrollipiste nurkkaa vastaaviin koordinaatteihin. Muille kontrollipisteille määritetään lähin vastinpiste samalla tasolla olevasta laatasta. Jos kontrollipisteen etäisyys on annetun piirtotoleranssin sisällä, siirretään kontrollipiste vastinpisteen koordinaatteihin. Mahdollisten siirtojen jälkeen pisteistä muodostetaan monikulmiot eli parvekkeet. Kuvassa 6 numeroitu parvekkeen reuna 1 olisi jäänyt irti laatasta, jos kullekin kontrollipisteelle olisi etsitty vain lähin vastinpiste laatan reunasta eikä tutkittu ensin mahdollisia laatan nurkkia.

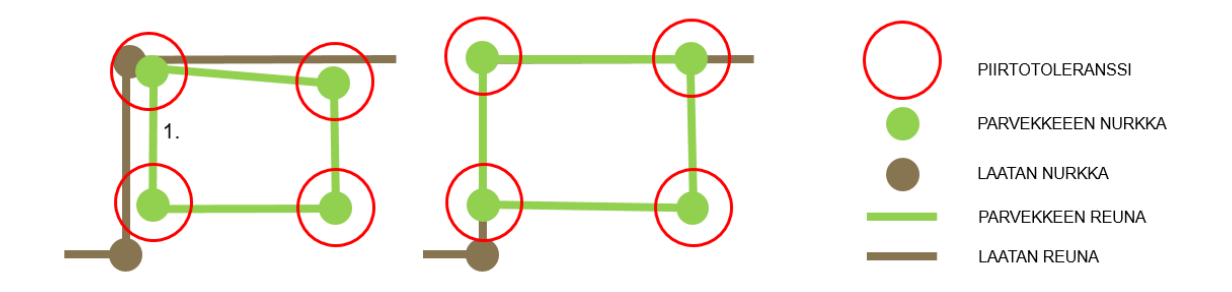

*Kuva 6. Parvekkeen muodostavat kontrollipisteet siirretään vastaavan tason laatan nurkkiin ja reunoihin kiinni. Kuva ylhäältä päin katsottuna.*

Yksi aliosista vastaa erilaisten aukkojen muokkaamisesta. Laskentamallin kannalta oleellisimmat aukot ovat seinissä olevat ikkunat ja ovet ja laatoissa olevat erilaiset reiät. Luvussa "3.1 *Lähtötietojen kerääminen"* on kuvattu, miten prosessin lähtötiedoissa aukot muodostetaan aluksi seinän tai laatan tasossa oikeat äärimitat omaaviksi monikulmioisiksi laatikoiksi, joiden paksuus on määritetty piirtotoleranssin mukaan. Kun prosessi on ohittanut aliosan, jossa seinien ja laattojen sijainti hienosäädetään, voidaan myös aukot määrittää tarkasti. Kullakin monikulmioisella laatikolla leikataan seinää tai laattaa ja leikkauspinnaksi muodostuva taso määritetään aukoksi. Tämä tarkkuus riittää usein laskentamallille. Kuvassa 7 on esitetty yksittäinen seinä ja lähtötiedoissa luotu ikkuna monikulmioisena laatikkona. Aliosan muodostava ikkuna-aukko on kuvassa esitetty seinätasossa oleva vihreä pinta.

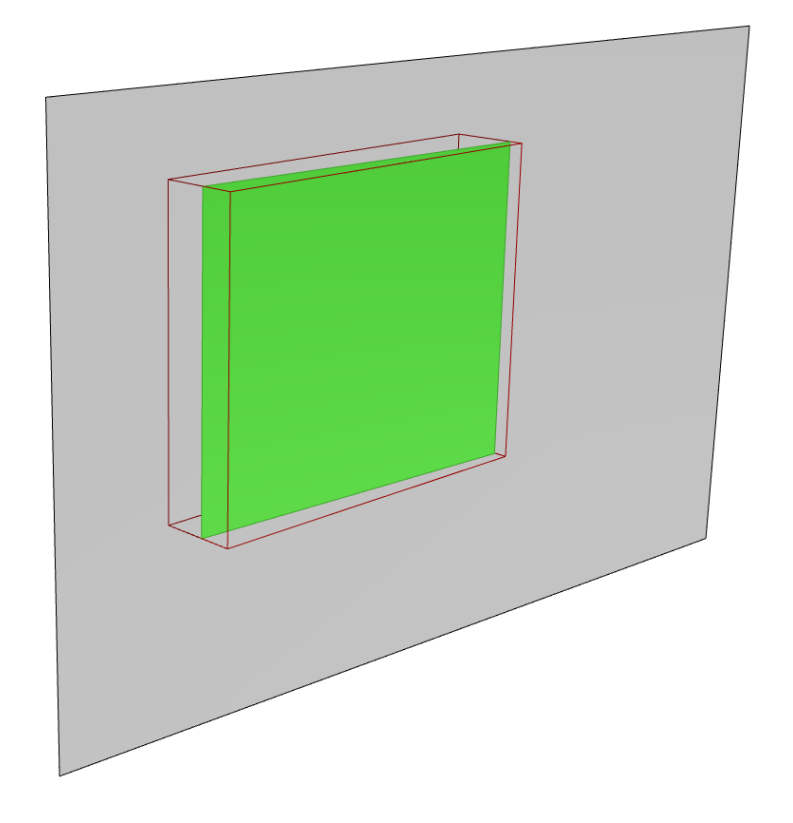

*Kuva 7. Kuvassa seinää kuvastavan tason (harmaa) ja ikkunan (punainen ääriviiva) leikkauspinta (vihreä) määrittelee aukon seinän tasoon.*

Laskentamallin toimivuuden kannalta voidaan ottaa käyttöön myös aliosa, joka jatkojalostaa luotuja ikkuna- ja oviaukkoja. Tässä työssä ei analysoida FEM-laskentaa, mutta stabiliteettimallin kannalta on oleellista ymmärtää FEM-analyysiin periaatteita. Yksi tärkeä osa laskentaa on elementtiverkko. Elementtiverkon kannalta erilaiset epäjatkuvuudet voivat aiheuttaa tarpeettomasti numeerista virhettä ja esimerkiksi kapeat kohdat vaatisivat muita kohtia tiheämpää verkkoa (Rombach, 2014). Koko jäykistysjärjestelmän kannalta tällaiset kohdat ovat kuitenkin lähes merkityksettömiä ja kasvattavat täten turhaan laskenta-aikaa. Tästä syystä aukot yhdistetään, jos niiden väliin jäävä väli on annettua sijaintoleranssia pienempi. Vastaavasti aukkojen reunat kohdistetaan samalle tasolle toleranssin puitteissa. Oheisessa kuvassa 8 on havainnollistettu tarkistettavia etäisyyksiä ja näytetty sijaintitoleranssin alittuessa syntyvä lopputulos.

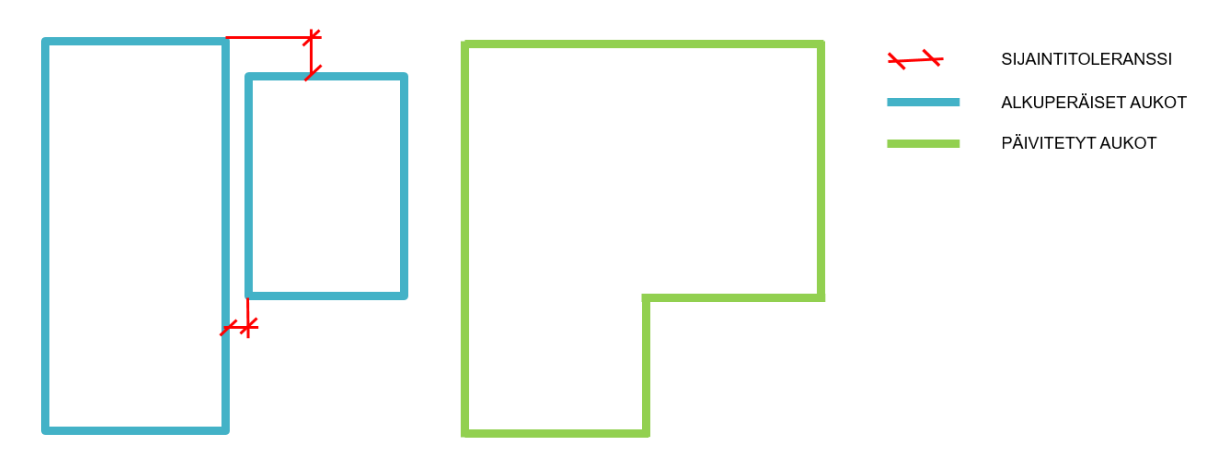

*Kuva 8. Seinissä ja laatoissa olevia aukkoja yhdistellään, jottei malliin jää laskennan suorittamisen kannalta epäedullisia epäjatkuvuuksia.*

Yhden aliosan tehtävä on määritellä perustukset ja näihin mahdollisesti liittyvät paalut. Luvussa "*3.3.1 Lähtötietojen kerääminen"* on kuvattu, miten eri tyyppisiä paaluja kuvataan: suorat paalut ovat ympyröiden keskipisteitä ja vinopaalut viivoja tasossa. Lähtötiedoissa on esitetty lisäksi perustuslinjat sekä avain-arvo -pareina näiden yläpinnan korko että kokonaispaksuus. Paalun yläpääksi tulkitaan vinopaaluilla viivan päätepisteistä perustuslinjoja lähempi kontrollipiste. Paalun yläpään kontrollipiste kohdistetaan piirtotoleranssin rajoissa perustuslinjoille. Kohdistusta varten suorilla paaluilla määritetään lähin piste perustuslinjalla. Vinopaaluilla säilytetään lähtötietojen mukainen XY-tason linja, jonka suunnassa perustuslinjan risteävyys lasketaan. Jos toleranssi ylittyy, pidetään paalun yläpään kontrollipiste paikoillaan. Tässä tapauksessa luodaan kuitenkin kontrollipisteen ja kyseisen lähimmän pisteen välille uusi seinälinja kuvan 9 mukaisesti. Kuvassa ylempänä on alkuperäinen tilanne ja alapuolella logiikan luoma lopputulos.

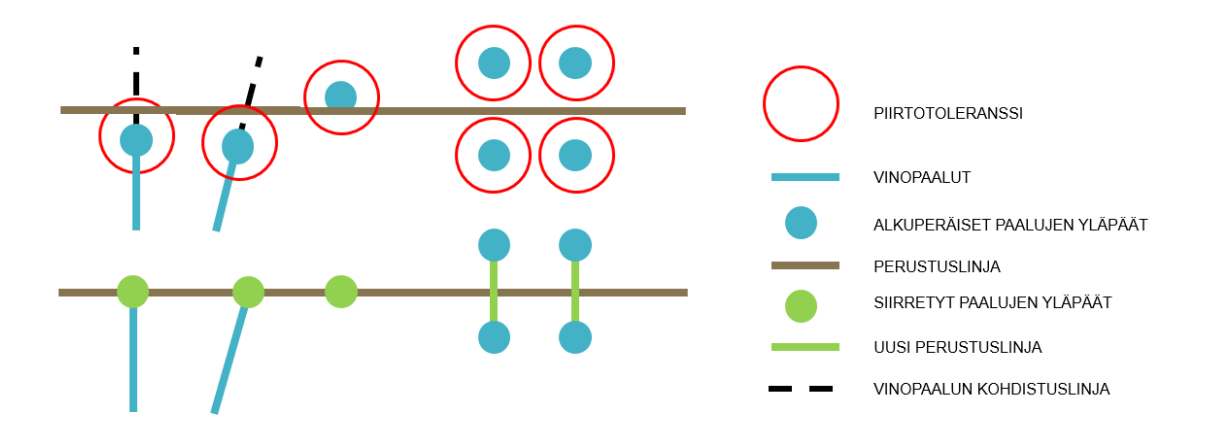

*Kuva 9. Paalujen yläpäät kohdistetaan seinälinjoille piirtotoleranssin alittuessa. Muissa tapauksissa luodaan uusi perustuslinja paalun ja seinän välille. Pystysuorat paalut kohdistetaan perustuslinjan lähimpään pisteeseen. Vinopaaluilla pidetään XY-tason linja, jonka suunnassa etsitään vastaavasti lähin piste perustuslinjalta. Kuva ylhäältä päin katsottuna.*

Paalujen korkomaailma luodaan lähtötiedoista. Yläpäiden korko määritetään perustusten alapintaan. Paalujen alapää kohdistetaan paalukohtaisesti kunkin paalun kohdalla olevaan kalliopintaa kuvaavaan pintaan. Jos kalliopinta puuttuu lähtötiedosta, on alapään korko ilmoitettu yhtenä korkoarvona. Korkomaailman tarkennusten yhteydessä varmistetaan paalujen oikea vinous. Vinopaaluilla XY-tason lähtötieto kuvastaa paalun suuntakulmaa kyseisessä tasossa. Vinous tähän tasoon määritetään lähtötiedoissa annetun vinousarvon avulla.

Paalujen sivuvastus määritetään lähtötiedoissa listana, jossa annetaan syvyys ja kyseisellä syvyydellä käytössä oleva sivuvastuksen arvo. Paalut jaetaan yksittäisiin osiin listassa olevien syvyyskorkojen mukaan. Tämän jälkeen paaluobjekteille määritetään attribuutiksi kyseessä olevalle syvyydelle määritetty sivuvastuksen arvo. Logiikan avulla voidaan ottaa huomioon eri syvyyksillä olevat erilaiset maaparametrit ja sitä kautta stabiliteettimalliin luotavat sivuvastuksen arvot.

Viimeinen toisen pääosan aliosa päivittää laatoissa olevien aukkojen nurkkapisteitä. Aukot on luotu ikkunoiden ja oviaukkojen hienosäätöä tekevässä aliosassa jo tasoiksi vastaavien laattojen tasoon. Aukkojen nurkkia ja reunoja päivitetään kiinni kunkin tason seiniin ja palkkeihin. Periaate noudattelee samaa kaavaa, kuin parvekkeiden sijaintitarkennukset. Aukkojen osalta kohdistus tapahtuu laattojen reunojen ja nurkkien sijaan seinien ja palkkien reunoihin ja nurkkiin. Näin varmistetaan, ettei esimerkiksi seinät ole aukkojen sisällä lähtötietojen epätarkkuuksien vuoksi. Kuvassa 6 esitetty viitattu periaate parvekkeiden osalta.

#### <span id="page-32-0"></span>**3.3.3 Laskentamallin luonti**

Objektimallin hienosäädön jälkeen luodaan varsinainen stabiliteettimalli. Vaiheen tarkoituksena on määritellä laskentamallin kannalta olennaiset kuormitukset ja kuormayhdistelmät sekä luoda erilaiset tuennat ja vapautukset geometrian lisäksi.

Laskentaohjelmaan luotavat alkeiskuormat määritetään standardin SFS-EN 1990 (2006) mukaisesti niin, että ne sisältävät jäykistysjärjestelmän analyysiin vaadittavat osiot. Alkeiskuormista luodaan vastaavasti standardin mukaisesti kuormitusyhdistelmät. Kuormitusyhdistelmien luontia varten suunnittelija antaa lähtötiedoissa tiedon kohteen seuraamusluokasta. Seuraamusluokan mukaan kuormitusyhdistelmien kertoimet päivittyvät algoritmin toimesta. Samoin suunnittelija antaa kohteen suunnitellun käyttöiän, joka määrittää kuormitusyhdistelmiin luonnonkuormien kertoimet (Ympäristöministeriön asetus kantavista rakenteista, 2014). Jäykistysjärjestelmän analyysia tehostamaan luodaan myös superpositioperiaatteella summattavat kuormien lineaariyhdistelmät. Näin tulosten alustavat analyysit voidaan tehdä alkeiskuormien perusteella ilman iteratiivista kuormitusyhdistelmien laskentaa. Kuormien periaatteista ja standardien määräyksistä tarkemmin luvussa *2.3.4. Kuormitukset.*

Alkeiskuormista yksi on *Omat painot G*, joista huomattava osa kertyy laskentamalliin luotavista objekteista. Objektityypeistä kuori- ja palkki-elementit vaativat hieman erilaiset määritykset. Omien painojen kannalta molemmille elementtityypeille tulee määritellä täsmälliset materiaalitiedot, jotka sisältävät ominaispainon. Algoritmit sisältävät alkuarvauksen materiaaleista. Sauvoille asetetaan yleinen profiili, mutta kuorielementeille määritetään paksuus tyypeittäin ja kerroksittain. Objekteilta tulevien kuormien lisäksi suunnittelija antaa lähtötiedoissa tasokuorman, joka asetetaan alkeiskuormana kullekin holville. Tällä kuvataan mahdollisia pintarakenteita, jotka eivät ole osa jäykistäviä rakenteita.

Omiin painoihin määritellään tarvittaessa myös julkisivujen painot. Objektimalliin siirretään tieto seinien paksuuksista ja niihin liittyvien kuorien paksuuksista kappaleessa. Jos seinän kuoren paksuus on nollaa suurempi, määritellään seinän alareunaa kuvaavalle viivalle viivakuorma tästä kuoresta. Oletuksena ulkokuori on betonia, jonka ominaispainona käytetään arvoa 25 kN/m<sup>2</sup>. Tämän oletuksen avulla suunnittelijan määrittämästä kuoren paksuudesta ja kyseisen seinän korkeudesta lasketaan viivakuorman suuruus. Algoritmi ei ota huomioon erikseen seinissä olevia aukkoja. Tämä oletus kasvattaa hieman kuormia, mutta aukkojen kohdalla olevien ikkunoiden ja ovien painojen uupuminen kompensoi kuormien kokonaissuuruutta.

Hyötykuormat luodaan malliin tasokuormina. Arvot poimitaan suunnittelijan koostamista lähtötiedoista, joissa erotellaan toisistaan pääasiallinen hyötykuorma, parvekkeiden hyötykuorma ja porrastornien hyötykuorma. Algoritmi poimii holvit, joille yleinen hyötykuorma asetetaan. Vastaavasti poimitaan parvekkeet ja porrastornit.

Lumikuorma määritetään tutkimuksessa ilman kinostumiskuormia olettaen samalla katto tasakatoksi. Suunnittelijan lähtötietoihin kirjaama lumikuorman perusarvo katoille määritetään niille tasolaattojen alueille, jotka ovat ylimpänä. Tämä ei tarkoita siis välttämättä kokonaisia laattoja, vaan vain niitä laattojen osia, millä on esteetön projektiopinta rakennuksen yläpuolelle XY-tasoon luotuun pintaan.

Lisävaakavoiman laskentaan sovelletaan luvussa "*2.3.5. Kuormat"* esitettyä tapaa, jossa pystykuormista lasketaan vaakakuorma lisävaakavoimaksi. Kunkin kerroksen rakenneosien ja tasokuormien omat painot ja hyötykuormat lasketaan kertoimien avulla yhteen ja näistä luodaan tasokuorma pelkillä vaakakomponenteilla. Kuvassa 10 on algoritmin poimimat yksittäisen kerroksen rakenneosat (sininen) ja joiden omat painot yhdistetään kyseisen tason tasokuormiin ja lasketaan tasolle oikealla olevan kuvan tapaan vaakakuorma. Tämä toistetaan kaikille tasoille.

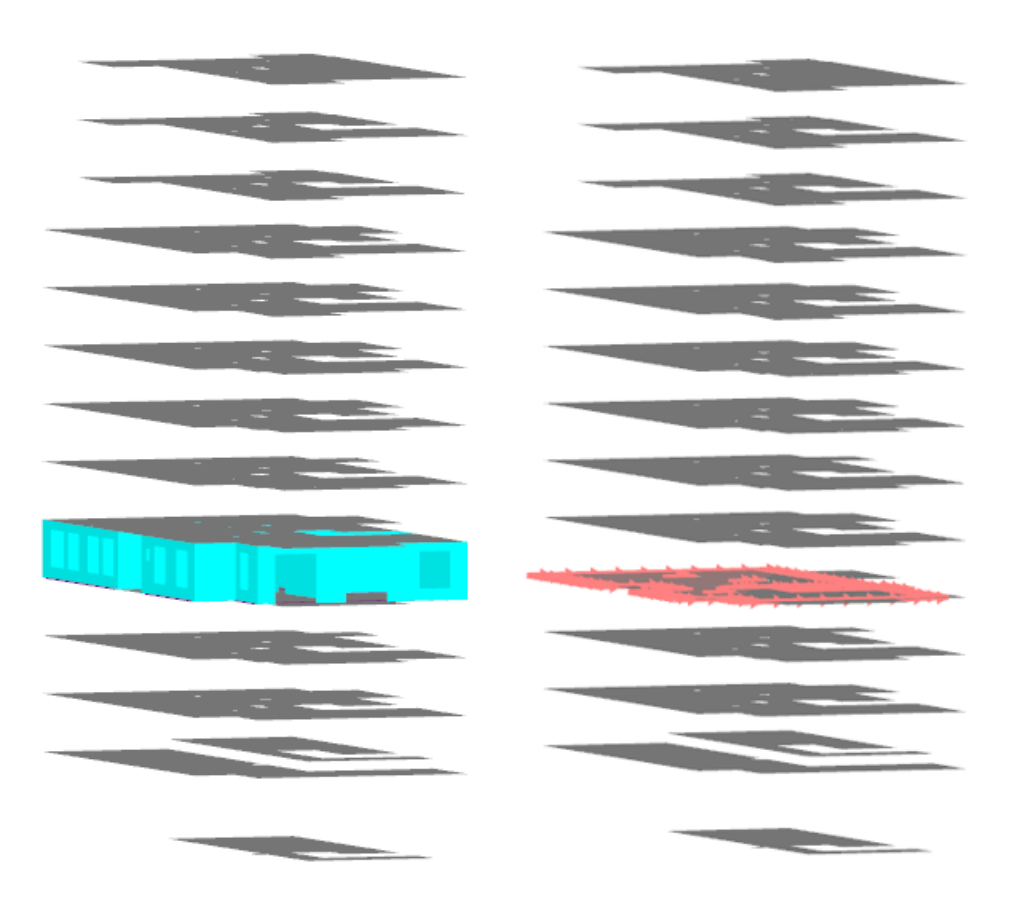

*Kuva 10. Lisävaakavoima määritetään kullekin laatalle tasokuormana, jossa on vain vaakakomponentti. Kuorman suuruuteen vaikuttaa tason omat painot ja hyötykuormat. Kuvassa esimerkkinä yhden tason rakenneosat ja vieressä lisävaakavoima tasokuormana.*

Tuulikuorma määritetään kerroskohtaisesti kullekin holvin reunalle painekerroinmenetelmän avulla. Suunnittelija määrittelee lähtötiedoksi puuskanopeuspaineen ja painekertoimet sekä imu- että painepuolelle. Algoritmit poimivat objektimallin laatat ja projisoivat nämä pystysuoraan tasoon. Yleisesti valitaan pääkoordinaatiston suunnassa tasot XZ ja YZ, jotka määritetään rakennuksen molemmilta puolilta. Kyseiseen tasoon projisoidaan tasomaiset laatat viivoiksi. Näiden avulla voidaan kullekin laatan osalle määrittää, tuleeko osalle kuormaa kyseisestä suunnasta tuullessa. Jos kuormaa tulee, määritetään mallissa olevasta laatan vastinpisteestä kuormituskorkeus ylä- ja alapuolisista laatoista. Jos maanpintaa ei ole määritelty erikseen, olettaa algoritmi maan pinnan olevan perustusten yläpinnassa, mikä on konservatiivinen oletus. Periaatetta noudattaen määritetään sekä paine- että imupuolen kuormat hyödyntäen annettuja painekertoimia. Alla olevassa kuvassa 11 on esitetty objektimallista poimitut laatat, projisointipinta sekä palautetut vastinpisteet laattojen reunassa.

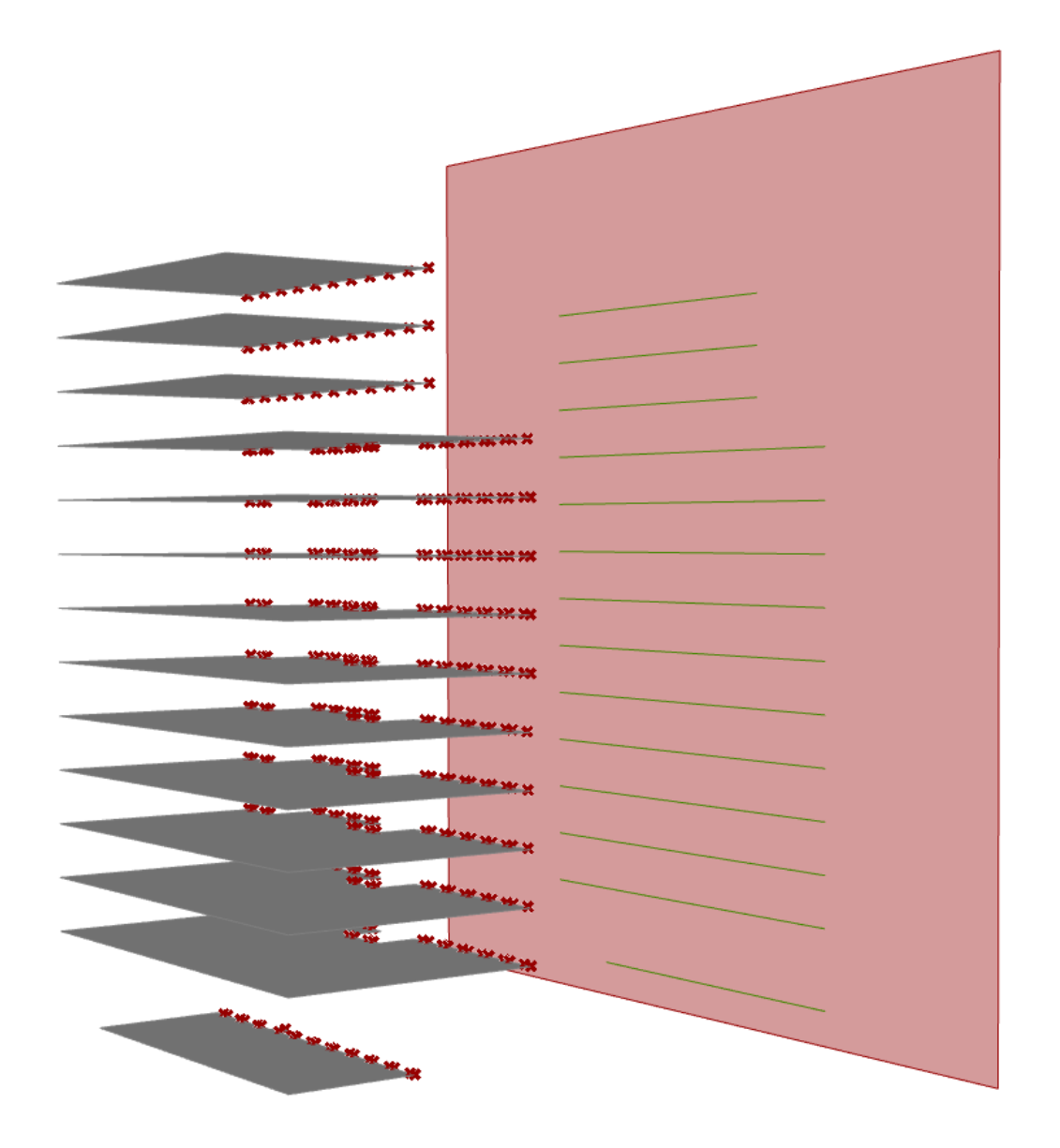

*Kuva 11. Tuulikuorma määritetään laattojen reunoille osissa projisointipinnan ja lähtötiedoissa annettujen kuormatietojen avulla.* 

Laskentamalliin tarvittavat tuennat poikkeavat toisistaan tapauksissa, joissa malliin kuuluu tai ei kuulu paaluja. Paaluttomassa tapauksessa algoritmi etsii perustusten alapinnat ja luo näihin nivellellisen painumattoman tuen. Paalullisessa tapauksessa paaluja kuvaavat objektit sisältävät attribuutin, joka määrittää paalun osaan vaikuttavaa maan sivuvastusta. Määrityksestä tarkemmin luvussa "*2.3.3 Tuennat"* ja "*3.3.1 Lähtötietojen kerääminen"*. Attribuutin avulla algoritmi syöttää kullekin sauvalle vastaavan arvon. Oletuksena paalujen alapäät porataan kallioon, joten laskentamalliin alapäähän määritetään nivelellinen painumaton tuki.

Vapautuksien merkitystä ja periaatteita on avattu luvussa "*2.3.4 Vapautukset".* Algoritmi määrittelee, onko kuorielementin liitokset nivelellisiä vai jäykkiä. Yleisen periaate on, että elementtien liitokset ovat aina nivelellisiä ja paikalla valettujen rakenteiden liitokset jäykkiä. Logiikka etsii kaikki elementtien väliset yhteneväiset reunaviivat ja luo niihin vapautusobjektit molempiin reunaviivan jakaviin elementteihin. Poikkeuksena on esimerkiksi kuilujen sisällä olevat seinät, joihin ei liity tasolaatta. Näissä tapauksissa elementeistä vain toiseen lisätään vapautus-objekti, jotta liitoksesta ei tule mekanismi.

#### <span id="page-36-0"></span>**3.3.4 Modulaarinen jatkokehitys**

Luvussa "*1.2. Tutkimuksen tavoitteet ja rajaukset* on esitetty", että tutkimus keskittyy stabiliteettimallin luontiprosessiin. Näin ollen tutkimuksessa ei käsitellä mallin varsinaista jäykistysjärjestelmän analysointia, joka olisi potentiaalinen jatko tämän tutkimuksen algoritmiavusteiselle suunnittelulle. Luvussa *"3.3. Algoritmiavusteinen stabiliteettimallin luontiprosessi"* on kirjattu kuitenkin periaatteet modulaarisesta prosessin rakenteesta, jonka tarkoituksena on mahdollistaa tutkimuksen laajentaminen ketterästi erilaisiin suuntiin.

Tutkimus keskittyy hankekehitysvaiheeseen, jossa esimerkiksi rakennuksen huoneistojaot elävät vielä erilaisia ratkaisuja vertailtaessa. Stabiliteettimallin kannalta merkittävimmät ovat koko rakennuksen ulkomitat, käyttötarkoitus ja jäykistävien seinien sijainti. Nämä määrittävät suurimman osan kuormien resultanteista ja jäykistysjärjestelmän toiminnasta. Jos algoritmille annettaisiin vain osa tässä tutkimuksessa esitellyn prosessin lähtötietoista ja tilalle sallittuja alueita jäykistävien seinien sijainnille, voisi oman moduulinsa luoda kokonaisuuden optimointiin esimerkiksi massan suhteen. Näissä tapauksissa sopiva vaihe soveltaa kyseisen kaltaista moduulia saattaisi olla esisuunnitteluvaihe, jossa reunaehdot ovat hankesuunnitteluavaihetta laajemmalla. Jäykistysjärjestelmän optimoinnista löytyy erilaisia tutkimuksia, joista esimerkiksi Zhang ja Mueller (2017) esittelevät koko jäykistysjärjestelmän optimointia artikkelissa "*Shear wall layout optimization for conceptual design of duildings*". Artikkelissa esitetyssä tavassa optimoinnin tietona annetaan seinien mahdolliset sijainnit ja tämän lisäksi myös suositeltuja sijainteja. Suositeltuja sijainteja ovat esimerkiksi hissien seinät, jotka ovat kantavia rakenteita esimerkiksi väliseiniä todennäköisemmin. Tutkimuksen tuloksena prosessi luo rakenteellisesti tehokkaita ratkaisuja, mutta Zhang ja Mueller linjaavat prosessin vaativan lisätutkimusta esimerkiksi luotujen ratkaisujen käytettävyyden suhteen

Toinen mahdollinen lisämoduuli voisi olla muiden suunnitteluryhmien algoritmien lisäämisen osaksi prosessia. Laskentamallin mittatarkkuuteen tähtäävän prosessin luoma objektimalli sisältää rakennuksen rakenteelliseen toimintaan sisältävät objektit ja täten takaa esimerkiksi kustannuslaskentaan tarkkaa määrätietoa. Algoritmiavusteisesti samaan malliin voisi tuoda runsaasti esimerkiksi arkkitehtien tai LVISA-suunnittelijoiden

(lämpö-, vesi-, ilmanvaihto-, sähkö- ja automaatiotekniikka) tietoa, jolloin malli voisi toimia entistä kattavammin kustannuslaskennan tukena. Arkkitehti- ja LVISA-sisältöön voisi luoda täysin omat moduulinsa prosessin osaksi.

Yksi mahdollinen jatkotutkimuksen alue voisi olla tässä työssä ulkopuolelle rajattu 3Dlähtotieto kuten IFC-tiedostoformaatti. Tätä varten nykyisen prosessin lähtötiedon keräämisestä vastaavan moduulin voisi korvata kokonaisuudella, joka jaottelee 3D-lähtötiedon prosessiin sopivaksi *objektimallin hienosäätö* -pääosalle. Näin ollen tämän tutkimuksen algoritmisen prosessin kaksi pääosaa voisivat teoriassa pysyä ennallaan. Lisämoduuleita mietittäessä luonnollinen jatkumo nykyiselle prosessille olisi myös massamallina toimivan tietomallin (BIM) generointi yleisesti suunnittelutoimistoissa käytössä oleviin ohjelmiin kuten Tekla Structures -ohjelmaan.

### <span id="page-38-0"></span>**4. CASE STABILITEETTIMALLIN LUONTI ALGO-RITMIAVUSTEISESTI**

Tässä luvussa esitellään kehitetyn algoritmiavusteisen stabiliteettimallin luontiprosessin tapaustutkimusta. Tapaustutkimuksessa tutkitaan luodun prosessin soveltuvuutta sekä käytettävyyden, että mahdollisten hyötyjen ja haittojen näkökulmasta. Luku jakautuu viiteen alalukuun, joista ensimmäinen esittelee tapaustutkimuksen kohteita, toinen käytettyjä ohjelmia ja lisäosia ja kolme muuta alalukua analysoi yksittäin jokaista kolmesta prosessin pääosasta.

#### <span id="page-38-1"></span>**4.1 Kohteiden esittely**

Tapaustutkimuksessa mukana on viisi eri kohdetta, joista kaikki ovat asuinkerrostaloja. Jäykistysjärjestelmä perustuu kaikissa kohteissa betonirakenteisiin leikkausseiniin. Tarkasteltavissa kohteissa kerroksia on 12-16 ja lähtötietona käytettävien tasopiirustusten määrä vaihtelee viidestä kuuteentoista. Kustakin kohteesta saatavilla on myös julkisivupiirustukset, joista selviää seinien ikkuna- ja oviaukot.

Tapaustutkimuksen rakennuksista osa on muodoltaan yksittäisiä torneja, mutta osassa on tornin vieressä matalampi lamelliosa. Vastaavasti osassa kohteista holvitasot ovat yhteneväiset läpi rakennuksen siinä missä osassa rakennuksista on erilaisia tasoeroja samojen kerrosten sisällä. Kaikissa kohteissa seinien sijainnit ja aukotukset ovat toisistaan poikkeavia samoin kuin parvekkeet.

Perustamistapana osassa kohteissa käytetään paaluja. Näistä kohteista kaikissa ei ole saatavilla geologisen suunnittelijan luomaa kalliopinnan kolmioverkkopintaa, mistä syystä osassa kohteissa hyödynnetään mahdollisuutta antaa arvio kalliopinnan korkotasosta. Paaluperusteisten kohteiden lisäksi tarkastelussa on myös maanvaraisille perustuksille rakennettavia kohteita.

Analyysia varten kunkin kohteen tarkasteluun luodaan samanlaiset alkeiskuormat. Kuormien yhdistelyjen suhteen kaikki kohteet kuuluvat seuraamusluokkaan CC3, minkä pohjalta kuormitusyhdistelmät luodaan. Tarkasteltavien kohteiden maastoluokka ja rakennuskorkeus vaihtelee, mistä syystä lähtötiedoksi annettavan puuskanopeuspaineen suuruus vaihtelee myös.

#### <span id="page-39-0"></span>**4.2 Käytettävät ohjelmat ja lisäosat**

Tässä työssä stabiliteettimallin algoritminen luontiprosessi toteutetaan pääasiassa Rhinoceros3D-ohjelmalla ja sen lisäosalla Grasshopper. Rhinoceros 3D (myöhemmin Rhino) on 3D-CAD-ohjelma (Rhinoceros 3D, verkkosivu), jonka toiminnallisuutta laajentaa Grasshopper-lisäosa (Grasshopper Primer, 2015). Grasshopper tarjoaa laajan valikoiman erilaisia valmiita komponentteja visuaaliseen ohjelmointiin, missä algoritmeja voidaan koostaa näistä komponenteista. Lisäksi ohjelma-lisäosa-pari tarjoaa mahdollisuuden laajentaa toimintaa käyttäjän itse tuottamalla tekstimuotoisella ohjelmoinnilla. (Grasshopper Primer, 2015) Linjaus visuaalisen ohjelmoinnin työkalun käyttöön valittiin, koska työkalun jatkokehittämisen ja muokkaamisen haluttiin olevan mahdollista myös henkilöille, jotka eivät osaa tekstimuotoista ohjelmointia.

Tietojen tallentamista eri algoritmikokonaisuuksien välillä hallitaan Grasshopper-alustalla käytettävällä Elefront-laajennuksella. Elefrontilla voidaan tallentaa tietoa rakenneosia kuvaaville objekteille attribuuttitiedoksi avain-arvo-pareina Rhino-ohjelmaan. Vastaavasti laajennuksella voidaan lukea kyseisiä attribuutteja Rhino-ohjelmasta. Tällä menettelyllä mahdollistuu algoritmin jakaminen osakokonaisuuksiin, joiden välillä tietoa siirretään Rhino-ohjelmaan tallennettujen attribuuttien avulla. (Elefront 4.2.2., 2019).

Stabiliteettimalli luodaan Dlubal Software Inc. RFEM-laskentaohjelmaan (myöhemmin RFEM-laskentaohjelma). Ohjelma tarjoaa toiminnallisuudet rakennusten kokonaisjäykistyksen FEM-analyysiin. (Dlubal Software Inc, 2019) A-Insinöörit Suunnittelu Oy:ssa on kehitetty työkaluja RFEM-laskentaohjelman rajapinnan hyödyntämiseen mallin ohjelmallisessa generoinnissa. Tässä työssä hyödynnetään kyseistä GH-RFEMLink-työkalua, joka toimii Grasshopper-alustalla. Työkalu käyttää RFEM-ohjelman RF-COM-laajennuksia, joiden avulla RFEM-ohjelman toiminnallisuuksia voidaan käyttää Grasshopperista käsin.

Lähtötietojen keräämisessä käytössä on Microsoft Excel-taulukkolaskentaohjelma ja Autodesk AutoCAD -suunnitteluohjelmistoa. Excel-ohjelmaan kerätään taulukkomuodossa avain-arvo -pareja. AutoCAD toimii arkkitehdin 2D-lähtötietojen käsittelyalustana. Tässä työssä keskitytään DWG-lähtötietoformaattiin, jota suunnittelija tulkitsee AutoCAD-ohjelmassa päivittäen tiedostoon ennalta määritettyjä asioita. Näitä on kuvattu tarkemmin luvussa "*3.3.1 Lähtötietojen kerääminen"*.

Valmiiden ohjelmistojen lisäksi työssä hyödynnetään C# - ja Python-ohjelmointikieliä. Tekstimuotoisella ohjelmoinnilla laajennetaan Grasshopperin komponenttivalikoimaa ja luodaan koko prosessia ohjaava käyttöliittymä. Luodulla käyttöliittymällä mahdollistetaan stabiliteettimallin algoritmiavusteisen luontityökalun käyttö myös henkilöillä, jotka eivät osaa käyttää työssä valittua visuaalisen ohjelmoinnin Grasshopper-alustaa. Vastaavasti prosessia jatkokehittävien ja muokkaavien henkilöiden ei tarvitse osata tekstimuotoista ohjelmointia, kun luotavat lisätoiminnallisuudet paketoidaan alustalle tyypillisiksi komponenteiksi.

#### <span id="page-40-0"></span>**4.3 Lähtötietojen kerääminen**

Lähtötiedoiksi prosessiin kerätään luvussa *3.3.2. Lähtötietojen kerääminen* esitetysti sekä avain-arvo-pareja että tasopiirustuksia. Koska tapaustutkimuksen kohteissa käytettävissä on viidestä kuuteentoista tasopiirustusta, pitää ensimmäiseksi tunnistaa näistä samanlaiset kerrokset ja luoda siistityt tasopiirustukset. Käytännössä kaikki kerrokset voitaisiin piirtää omina tasoinaan, mutta työmäärältään pienempi vaihtoehto on luoda vain erilaiset tasopiirustukset. Algoritmisavusteiselle prosessille tyypitetään eri tasoja kuvaavat DWG-tiedostot tiedostonimien avulla. Yksittäistä kerrosta kuvaavan pohjapiirustuksen nimessä on vain kyseisen kerroksen tunnus, mutta esimerkiksi kolme identtistä alinta kerrosta näkyy tiedoston nimessä päätteellä "…\_1\_3". Kuvassa 12 näkyy yhtä tapaustutkimuksen kohdetta varten luodut tasopiirustukset, joista näkyy identtisiä tasoja olevan tasot 5 ja 6 sekä 11 ja 12. Tämän lisäksi kaikissa tasoissa toistuvat seinät (esimerkiksi hissin seinät) on määritelty yhteen tasopiirustukseen (pääte "\_1\_16), jottei niitä tarvitse erikseen piirtää kaikkiin muihin tasopiirustuksiin

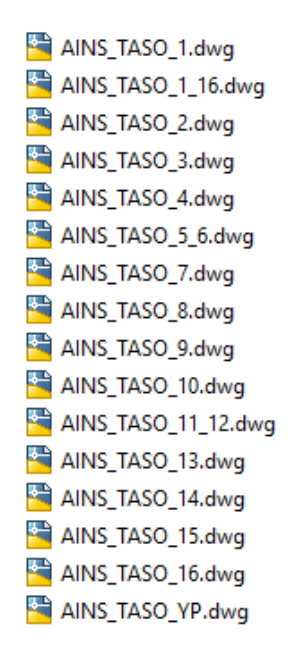

*Kuva 12. Yhden tapaustutkimuksessa olleen kohteen tasopiirustukset. Kohteessa lähes kaikki tasot olivat erilaiset keskenään.*

Yksittäisessä tasopiirustuksessa luonnostellaan eri rakenneosat omille nimetyille kuvatasoilleen. Nimettyjä kuvatasoja on seinät, laatat, ovet, ikkunat, pilarit, palkit, aukot, parvekkeet, perustukset ja paalut. Pääasiassa pystyrakenneosista piirretään tasopiirustukseen vain keskilinjat ja vaakarakenneosista ääriviivat. Paaluilla periaate hieman eroaa, sillä tarpeellista on erotella vinopaalut ja pystypaalut. Erottelu on suunnittelijan kannalta havainnollinen ja edesauttaa kokonaisuuden hahmottamista. Muut kirjataan avain-arvopareiksi

Rakenneosien luonnostelu DWG-tasopiirustuksiin on suhteellisen selkeä toimenpide. Autodesk AutoCAD tarjoaa myös mahdollisuuden esittää arkkitehdin tasopiirustuksia referenssipiirustuksena taustalla, mikä helpottaa muotojen piirtämistä. Työvaihe on kuitenkin manuaalinen ja vie jonkin verran aikaa. Hyvänä puolena voidaan nähdä, että tässä vaiheessa rakennesuunnittelija samalla käy läpi arkkitehdin suunnitelmia, kun piirtää algoritmiprosessille lähtötietoja. Näin ollen suunnittelija pystyy samalla arvioimaan rakenteiden toteutettavuutta esimerkiksi jäykistävien rakenteiden määrän ja vaakarakenteiden jännevälien suhteen. Ajallisesti työvaihe on kuitenkin huomattavasti nopeampi kuin koko laskentamallin manuaalinen luonti laskentaohjelmaan. Vastaavasti muutosten myötä suunnittelija voi päivittää yksittäisiä tasopiirustuksia, mikä on huomattavasti yksinkertaisempaa kuin koko stabiliteettimallin manuaalinen muokkaaminen.

Tasopiirustusten lisäksi prosessiin tarvitaan avain-arvo-pareja. Näiden keräämistä varten prosessissa on valmiiksi luotu *Laskentaperusteet* Excel-pohja, jossa eri välilehdille kootaan tarvittavia lähtötietoja valmiiksi luotuihin taulukoihin. Oma välilehti on holveille, seinille, ikkunoilla, oville, perustuksille, laatoille, parvekkeille, kuormille ja toleransseille. Välilehtiä on suhteellisen monta ja täytettäviä tietoja melko paljon, mutta kaikki oleelliset asiat ovat lähtötietojen keräämisen jälkeen kootusti yhdessä paikkaa. Vastaavasti lähtötietojen syöttämisen tarkkuuteen pystyy suunnittelija vaikuttamaan riippuen tarkoituksenmukaisesta tarkkuustasosta.

Holvit-välilehdellä kirjataan kunkin kerroksen tasokorko ja määritetään kerrokselle tunnus. Kuvassa 13 on esimerkki 16-kerroksisen rakennuksen lähtötiedoista Holvit-välilehdellä. Listan alimmaisena näkyvä korko kuvaa rakennuksen räystäskorkoa, joka nousee vesikaton yläpuolelle. Perustus-välilehdelle kirjataan perustusten yläpinnan korko eikä se näin ollen näy holvien listauksessa. Vastaavasti Perustus-välilehdelle kirjataan tieto perustusten paksuudesta, paalujen vinoudesta ja poraussyvyydestä ja maan sivuvastuksesta. Tietoa poraussyvyydestä käytetään vain, jos lähtötiedoissa ei ole tätä tarkempaa kolmioverkkoa kalliopinnasta.

|    | A                       | B                       |      |  |  |  |  |
|----|-------------------------|-------------------------|------|--|--|--|--|
| 1  | <b>HOLVIT</b>           |                         |      |  |  |  |  |
| 2  | <b>Holvin korkeudet</b> | <b>Kerroksen tunnus</b> |      |  |  |  |  |
| 3  | 12300                   | 1                       |      |  |  |  |  |
| 4  | 15500                   | 2                       |      |  |  |  |  |
| 5  | 18500                   | 3                       |      |  |  |  |  |
| 6  | 21500                   | 4                       |      |  |  |  |  |
| 7  | 24500                   | 5                       |      |  |  |  |  |
| 8  | 27500                   | 6                       |      |  |  |  |  |
| 9  | 30500                   | 7                       |      |  |  |  |  |
| 10 | 33500                   | 8                       |      |  |  |  |  |
| 11 | 36500                   | 9                       |      |  |  |  |  |
| 12 | 39500                   | 10                      |      |  |  |  |  |
| 13 | 42500                   | 11                      |      |  |  |  |  |
| 14 | 45500                   | 12                      |      |  |  |  |  |
| 15 | 48500                   | 13                      |      |  |  |  |  |
| 16 | 51500                   | 14                      |      |  |  |  |  |
| 17 | 54500                   | 15                      |      |  |  |  |  |
| 18 | 57500                   | 16                      |      |  |  |  |  |
| 19 | 60500                   | YP                      |      |  |  |  |  |
| 20 | 62000                   |                         |      |  |  |  |  |
|    | <b>Holvit</b><br>Þ      | Seinät<br>Ikkunat       | Ovet |  |  |  |  |

*Kuva 13. Laskentaperusteet-dokumenttiin kerätään holvien korkeusasemat ja tunnukset.*

Seinät-välilehdellä on mahdollisuus tyypittää erilaisia seinäpaksuuksia seinätyyppi ja kerroskohtaisesti. Samaan taulukkoon tulee mahdolliset ulkokuorten paksuudet, joiden pohjalta laskentamalliin luodaan julkisivun kuormat viivakuormina. Yksinkertaisimmillaan lähtötiedoksi voidaan antaa vain yksi seinätyyppi, jota koko rakennuksessa käytetään. Toisaalta, logiikka ei rajaa tyypitettävien seinien määrä vaan suunnittelija voi määritellä näitä rajattomasti. Kuvassa 14 on esitetty esimerkki, jossa seiniä on tyypitetty neljä erilaista. Algoritmin kannalta tyypitys kohdentuu rivin 2 teksteihin, mutta suunnittelija pystyy kirjaamaan itselleen muistiinpanoja riville 1.

|                 | A                        | B             | c       | D               | Ε        | F            | G | н      |            |        |
|-----------------|--------------------------|---------------|---------|-----------------|----------|--------------|---|--------|------------|--------|
| 1               | <b>SEINÄT</b>            | US1           |         | US <sub>2</sub> |          | <b>HISSI</b> |   | VS1    |            |        |
| 2               | Kerroksen tunnus default |               |         | 1               |          | 2            |   | 3      |            |        |
| 3               |                          | 250           | 85      | 200             | 70       | 200          | 0 | 250    | 0          |        |
| 4               | 2                        | 250           | 85      | 200             | 70       | 200          | 0 | 250    | 0          |        |
| 5               | з                        | 250           | 85      | 200             | 70       | 200          | 0 | 250    | 0          |        |
| $6\phantom{1}6$ | 4                        | 250           | 85      | 200             | 70       | 200          | 0 | 250    | 0          |        |
| 7               | 5                        | 250           | 85      | 200             | 70       | 200          | 0 | 250    | 0          |        |
| 8               | 6                        | 200           | 85      | 180             | 70       | 200          | 0 | 200    | 0          |        |
| 9               | 7                        | 200           | 85      | 180             | 70       | 200          | 0 | 200    | 0          |        |
| 10              | 8                        | 200           | 85      | 180             | 70       | 200          | 0 | 200    | 0          |        |
| 11              | 9                        | 200           | 85      | 180             | 70       | 200          | 0 | 200    | 0          |        |
| 12              | 10                       | 200           | 85      | 180             | 70       | 200          | 0 | 200    | 0          |        |
| 13              | 11                       | 160           | 85      | 160             | 70       | 200          | 0 | 200    | 0          |        |
| 14              | 12                       | 160           | 85      | 160             | 70       | 200          | 0 | 200    | 0          |        |
| 15              | 13                       | 160           | 85      | 160             | 70       | 200          | 0 | 200    | 0          |        |
| 16              | 14                       | 160           | 85      | 160             | 70       | 200          | 0 | 200    | 0          |        |
| 17              | 15                       | 160           | 85      | 160             | 70       | 200          | 0 | 200    | 0          |        |
| 18              | 16                       | 160           | 85      | 160             | 70       | 200          | 0 | 200    | 0          |        |
| 19              | YP                       | 160           | 85      | 160             | 70       | 200          | 0 | 200    | 0          |        |
| 20              |                          |               |         |                 |          |              |   |        |            |        |
|                 | Holvit<br>٠              | <b>Seinät</b> | Ikkunat | Ovet            | Perustus | Kuormat      |   | Laatat | Parvekkeet | Tolera |

*Kuva 14. Laskentaperusteet-dokumentissa tyypitetään seiniä seinätyyppi ja kerroskohtaisesti.*

Ikkunat- ja ovet-välilehdillä logiikka on samanlainen. Koska tasopiirustuksilla annetaan kyseisten rakenneosien sijainti XY-tasossa, määritetään *Laskentaperusteet*-dokumentissa ovien ja ikkunoiden alapinnan korko ja kokonaiskorkeus. Samoin kuin seinien osalta, ikkunoita ja ovia voidaan tyypittää rajattomasti. Kuvassa 15 on esitetty Ovet-välilehdellä annettuja lähtötietoja.

|   | A         | в                                  |                     |        |
|---|-----------|------------------------------------|---------------------|--------|
|   |           | <b>OVET</b>                        |                     |        |
| 2 | Ovityyppi | Alapinnan korko holvista           | <b>Oven korkeus</b> |        |
| 3 | default   | 90                                 | 2110                |        |
| 4 |           | 140                                | 2300                |        |
| 5 | n         |                                    | 2110                |        |
| 6 | 3         |                                    | 2300                |        |
| 7 |           |                                    |                     |        |
|   |           | <b>Holvit</b><br>Seinät<br>Ikkunat | Ovet                | Perust |

*Kuva 15. Laskentaperusteet-dokumenttiin kirjataan ovien ja ikkunoiden alapinnan korko ja kokonaiskorkeus.*

Laatat-välilehdellä tyypitetään laskentamalliin luotavien laattojen paksuudet. Vastaava logiikka pätee parvekkeisiin. Kuormat-välilehti sisältää tiedon seuraamusluokasta, joka vaikuttaa kuormitusyhdistelmiin. Lisäksi välilehdellä on ominaisarvot eri kuormista tuulikuormista tasokuormiin.

Toleranssit kuvaavat DWG-tasopiirustusten piirustustarkkuutta. Kyseisellä välilehdellä on annettu erilaiset toleranssit luvussa *3.3.2. Objektimallin hienosäätö* kuvatuille hienosäädöille. Omat piirtotoleranssit määritetään seinien nurkille, palkeille, pilareille, aukoille, ovi- ja ikkunapielille, ovi- ja ikkuna-aukkojen ylä- ja alalaidoille, ovien ja ikkunoiden paksuuksille, parvekkeille ja paaluille.

Avain-arvo-parien kerääminen *Laskentaperusteet*-dokumenttiin on tasopiirustusten luomisen tapaan manuaalinen työvaihe. Tapaustutkimuksen mukaan työvaihe kuitenkin selkeyttää suunnittelijan käsitystä rakennejärjestelmästä ja ohjaa kirjaamaan tarvittavat asiat ylös. Luotu järjestelmä on myös suhteellisen joustava eri määrälle lähtötietoa: eri rakenneosista voidaan antaa vain yksi perustyyppi tai tyypittää niitä rajaton määrä.

Stabiliteettimallin luontiprosessin ensimmäiseen pääosaan kuuluu myös aliosa, jossa lähtötiedot koostetaan yhdeksi 3D-malliksi. Tapaustutkimuksen mukaan vaihe toimii pääsääntöisesti tehokkaasti ja tasopiirustuksissa määritetyt rakenneosat ovat suoraviivaista pursottaa tiettyjen tasojen väliin. Algoritmiin lisätään myös osioita, jotka tarkistavat mahdollisesti kahteen kertaan määriteltyjä rakenneosia. Esimerkiksi täsmälleen samaan kohtaa tulevat kaksi seinää on stabiliteettimallin kannalta oleellista määritellä vain yhdeksi, jottei malliin tule ylimääräistä jäykkyyttä. Samoin käyttäjän piirtämiä parvekkeita ja laattoja käsitellään niin, että algoritmi varmistaa lähtötietona olevien monikulmioiden muodostavan suljettuja piirejä. Näistä piireistä voi muodostaa tarvittavat kuorielementit.

Ensimmäisen pääosan viimeinen aliosa varmistaa, että jokaiselle rakenneosalle on asetettu lähtötietojen mukaiset attribuutit. Tämä aliosa on täysin algoritmien hoitama. Käytännössä kukin rakenneosa määritetään oikealle kuvatasolle ja kullekin rakenneosalle määritetään attribuutit kerros- ja tyyppikohtasiseksi. Nämä määritetään alkuperäisen kuvatason ja lähtötietojen kerrosmäärityksen mukaan rakenneosien geometrisesta sijainnista. Kuvassa 16 näkyy lopputuloksena syntyvä objektimalli ja rakenneosien mukaan nimetyt kuvatasot Rhino-ohjelmassa. Muodostuva objektimalli on suunnittelijan kannalta havainnollinen tapa varmistaa visuaalisesti lähtötietojen oikeellisuus. Esimerkiksi puuttuvan ikkunan tai parvekkeen huomaa muodostuneesta mallista.

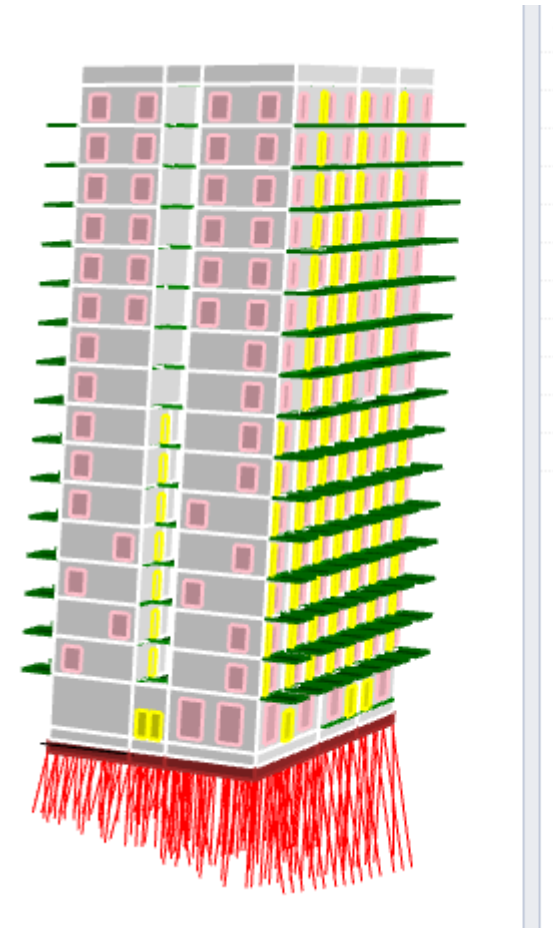

**GEOMETRY AUKOT FITLINE IKKUNAT KOROT** Ι ΑΑΤΑΤ **OVFT** OVIKKUNA PAALUT **PARVEKKEET PERUSTUS SEINAT** 

*Kuva 16. Ensimmäisen vaiheen lopputuloksena syntyy 3D-objektimalli, jossa kukin rakenneosa sisältää Laskentaperusteet-dokumenttia vastaavat attribuutit.*

Koko prosessissa tieto aliosien välillä liikkuu Rhino-ohjelmaan luotavien objektimallien avulla. Objektimalleissa yksittäiset geometria-alkiot sisältävät avain-arvo-pareina attribuutteja, mikä soveltaa BIG-viitekehystä (van der Heijden, 2015). Menetelmä on visuaalinen ja auttaa suunnittelijaa havainnoimaan algoritmin toimintaa ja mahdollisesti lähtötiedoissa olevia virheitä. Lisäksi menetelmä auttaa eri aliosia hakemaan dynaamisesti erilaisiin attribuutteihin perustuen vain tarvittavat geometria-alkiot jatkokäsittelyyn.

Objektimallien välitallennuksia varten prosessiin luotiin Python-ohjelmointikielellä oma komponentti, joka tallentaa kunkin aliosan jälkeen objektimallin projektikansioon aliosaa vastaavalla nimellä. Tällä automaattisella ratkaisulla vastataan Karjalaisen (2018) huomioon, jossa objektimalliin välitallennus koettiin työlääksi. Karjalainen mainitsee myös tiedon tallentamismuodon yksinkertaisuuden haasteelliseksi. Tässä tutkimuksessa tietoalkiot ovat kuitenkin lähtökohdittain yksinkertaisia tekstimuotoisia avain-arvo-pareja, jolloin prosessi toimii sujuvasti. Yksinkertaisten tietoalkioiden käyttö mahdollistaa myös prosessin tehokkaan muokattavuuden, kun eri aliosien välistä tietomuotoa ei tarvitse

määritellä avain-arvo-parien sisältöjen lisäksi monimutkaisina tiedostorakenteina. Kuvassa 17 on esitetty prosessissa syntyviä objektimalleja. Tarkastustoiminnan vuoksi kukin aliosa tallentaa oman objektimallinsa, vaikka prosessin kannalta riittäisi yksi vaiheittain rikastettava objektimalli.

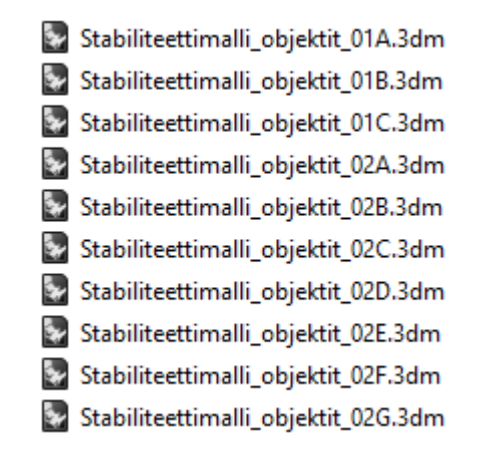

*Kuva 17. Algoritmiavusteisessa stabiliteettimallin luontiprosessissa aliosien välillä tieto kulkee Rhinoceros 3D-ohjelman objektimallina, joka luodaan kunkin aliosan tuloksena. Tallennus ja tiedon uudelleen haku uuden aliosan käyttöön on automatisoitu.* 

#### <span id="page-46-0"></span>**4.4 Objektimallin hienosäätö**

Toinen algoritmiavusteisen stabiliteettimallin luontiprosessin pääosista on objektimallin hienosäätö. Kyseisen vaiheen pääasiallinen tehtävä on hienosäätää geometrinen kokonaisuus muotoon, joka on riittävällä tarkkuudella laskentamallin kannalta. Periaatteita tätä hienosäätöä varten on kuvattu luvussa *"3.3.2 Objektimallin hienosäätö".* Tässä luvussa analysoidaan prosessin toimivuutta ja nostetaan esille prosessin haasteita.

Pääosan ensimmäinen aliosa on seinien kohdentaminen samoille linjoille ja kiinni toisiinsa piirtotoleranssin alittuessa. Taustalla olevaa logiikkaa esittelee kuvat 3 ja 4, joissa on esitetty etsittävän ensiksi seinien nurkkapisteitä ja tämän jälkeen suoria linjoja. Näistä ensimmäinen vaihe on melko suoraviivainen ja piirtotoleranssin sisällä olevien nurkkien koordinaattien keskiarvojen määrittäminen vaikuttaa tapaustutkimuksen mukaan toimivalta. Seinien suoristamisessa luotiin ensin kustakin seinän keskilinjasta matemaattinen suora, jonka vakiotermi ja kulmakerroin määritettiin XY-tasossa. Seinät ryhmitettiin piirtotoleranssin rajoissa vakiotermien ja kulmakertoimien mukaisiin ryhmiin, joissa ryhmän sisältämien seinien nurkkapisteisiin tehtiin matemaattinen suoran sovittaminen. Onnistunutta seinien suoristamista on esitetty kuvassa 18. Kuvan vasemmanpuolimmaisessa kuviossa on esitetty seinien nurkkapisteet keltaisella. Seinistä lasketut vakiotermit ovat akseleilla näkyvät vihreät pisteet. Valitussa koordinaatistossa pystysuorien seinien va-

kiotermin korvaa x-akselin arvo. Oikealla puolella olevassa kuviossa näkyy suoran sovittamisesta luodut mustat seinälinjat, joista on määritetty janat alkuperäisten pisteiden suhteen. Kuviossa vihreällä näkyvät viivoille kohdennetut nurkkapisteet. Silmämääräisesti tarkastellen seinälinjat ovat pysyneet paikoillaan, mutta matemaattisesti tärkeä asia on pienien toleranssiheittojen poistuminen seinien liittymissä ja kerrosten välilisissä linjoissa.

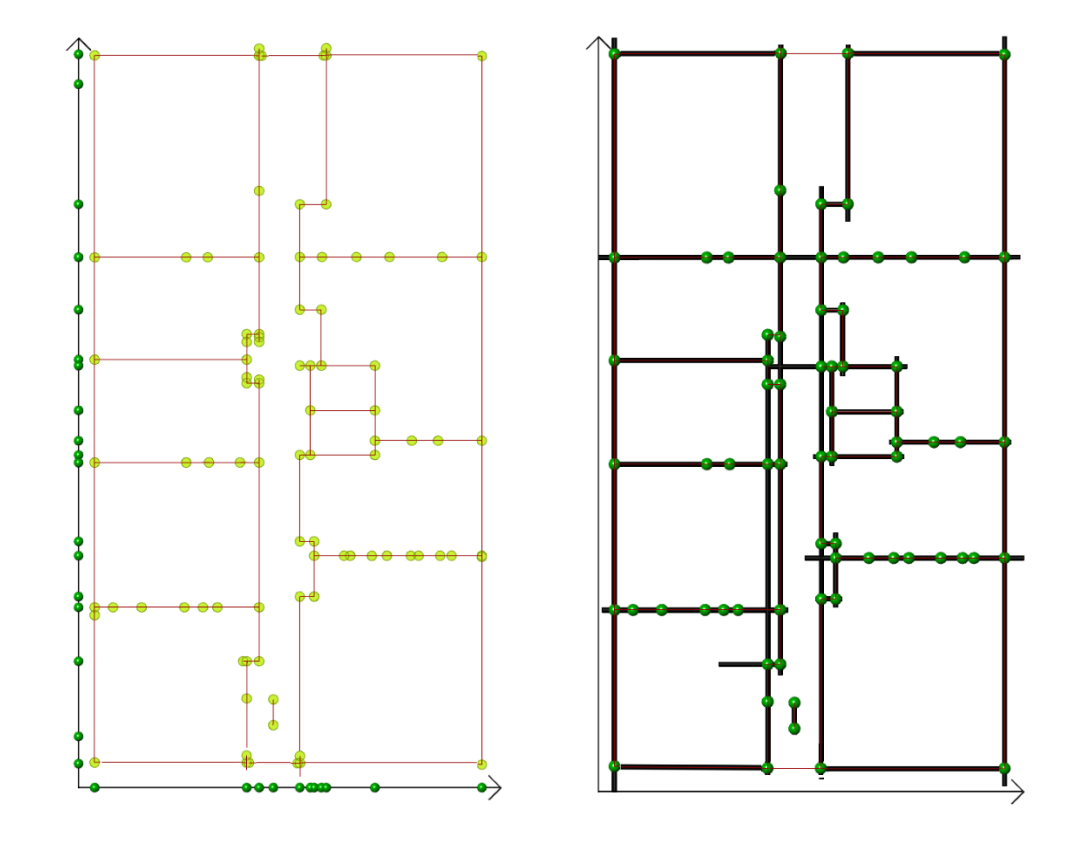

*Kuva 18. Seinien suoristamiseksi määritetään ensin samankaltaiset seinäryhmät seinien keskilinjojen muodostamien suorien vakiotermien ja kulmakertoimien avulla. Vasemmassa kuviossa alkuperäiset seinät (punainen), seinien nurkkapisteet (keltaiset) ja vakiotermit (vihreät). Luotujen seinäryhmien seinien nurkkapisteisiin tehdään matemaattinen suoran sovittaminen, minkä tuloksena syntyy oikeassa kuvassa näkyviä seinälinjoja. Alkuperäiset nurkkapisteet kohdistetaan luoduille linjoille. Nämä (vihreät) on esitetty oikeanpuolimmaisessa kuviossa.*

Tutkittaessa luodun logiikan toimivuutta, huomattiin sen olevan herkkä piirtäjän piirtotarkkuudelle ja valitulle piirtotoleranssille. Seinien ryhmitys ja sitä kautta luotavat suorat seinälinjat poikkeavat toisistaan tapauksissa, joissa toleranssiksi valitaan joko hyvin pieni arvo tai hyvin suuri arvo. Suurella arvolla koko rakennuksen seinät saadaan noudattamaan vain muutamaa linjaa, mutta todellisuudessa esimerkiksi tekniikkakuilujen seinät tai hissin seinät saattavat poiketa muusta seinälinjasta. Suurella toleranssilla nämä lähestyvät matemaattisesti toisiaan, jolloin luotavat suorat seinälinjat pyrkivät ottamaan huomioon suuremman joukon eri seinien nurkkapisteitä. Tämä vaikutus näkyy

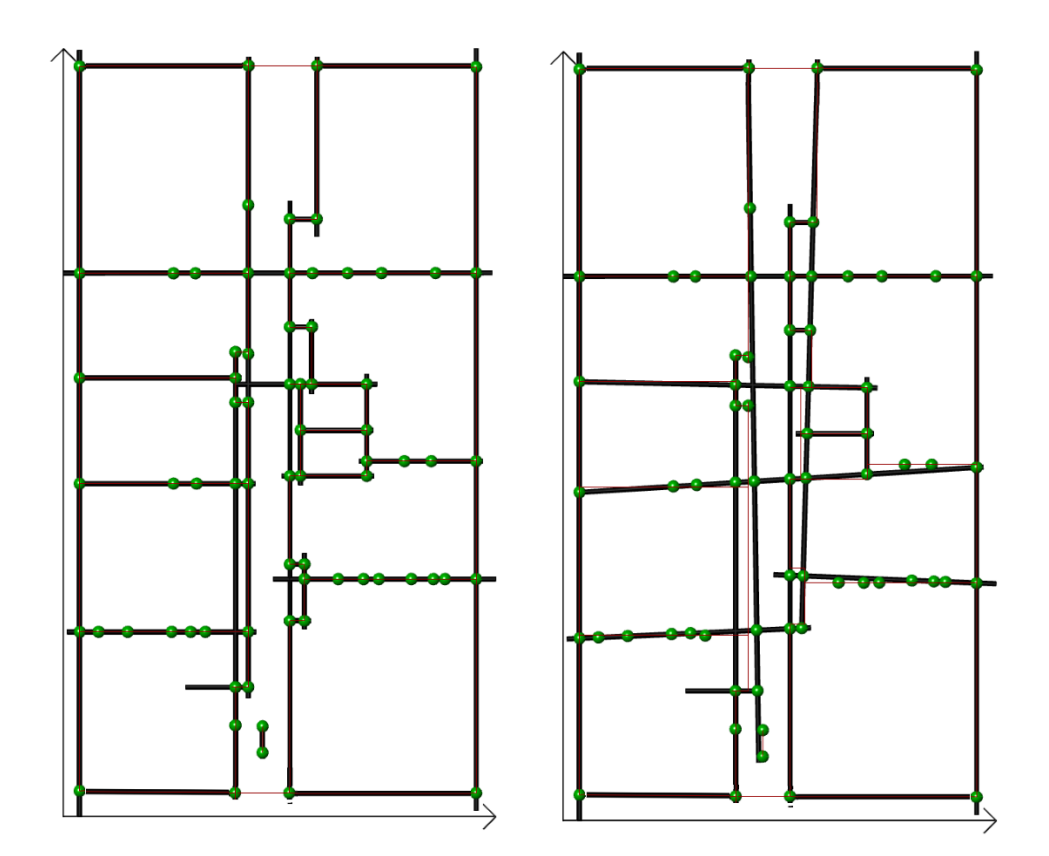

kuvassa 19, jossa toleranssi kasvaa kuvioissa vasemmalta oikealle 250 millimetristä 1000 millimetriin.

*Kuva 19. Valittu piirtotoleranssi vaikuttaa seinien ryhmittämiseen ja täten luotaviin nurkkapisteet kohdistettaviin suoriin seinälinjoihin. Vasemmalla toleranssi on 250 mm ja oikealla 1000mm.*

Kuvasta huomataan, että keskialueen toisistaan poikkeavat seinät pyrkivät yhdistymään ja sovitettava suora alkaa poikkeamaan todellisista seinälinjoista huomioon otettavien nurkkapisteiden määrän kasvaessa. Jotta suunnittelija pystyisi tarkemmin ohjaamaan algoritmin luomia seinälinjoja, lisättiin lähtötiedoiksi tuleviin tasopiirustuksiin uusi kuvataso tätä varten. "FITLINE"-kuvatasolle luodaan linjat, joiden avulla seinälinjat kohdistetaan. Tämä todettiin toimivaksi tavaksi seinien suoristamisen kannalta. Työmäärällisesti yhteen tasoon luotavia haluttuja seinälinjoja ei myöskään koettu haasteeksi; pikemminkin "FITLINE"-kuvataso jäsensi myös suunnittelijan tekemistä ja arkkitehtipohjien arviointia kantavien seinälinjoen arvioinnissa.

Parvekkeiden muokkaaminen keskittyy nurkkapisteiden kohdistamiseen kiinni laattaan. Logiikka toimii pääsääntöisesti juuri niin kuin sen oli tarkoitus. Ainut poikkeus tuli vastaan nurkka-alueella, jossa parveke ulottui reippaasti yli kohtisuorasta seinälinjasta. Tapauksessa parvekkeen kontrollipisteistä vain yksi oli piirtotoleranssin sisällä laatasta, jolloin algoritmin tekemä muokkaus ei luonut parvekkeelle ja laatalle yhtenäistä reunaa. Kuvassa 20 yläpuolisessa kuvaparissa on havainnollistettu alkuperäistä muokkausta. Kun lähtötiedoksi piirrettyyn parvekkeeseen lisäsi yhden kontrollipisteen, muodosti algoritmi halutun lopputuloksen. Tätä on havainnollistettu alapuolisessa kuvaparissa. Kun poikkeus oli kerran tullut vastaan, lisättiin parvekkeiden piirto-ohjeisiin oheinen esimerkki käyttöohjeisiin. Vaihtoehtoinen tapa olisi ollut muokata algoritmia, mutta kokonaisuuden kannalta piirtologiikan yhtenäistäminen tuntui luontevalta.

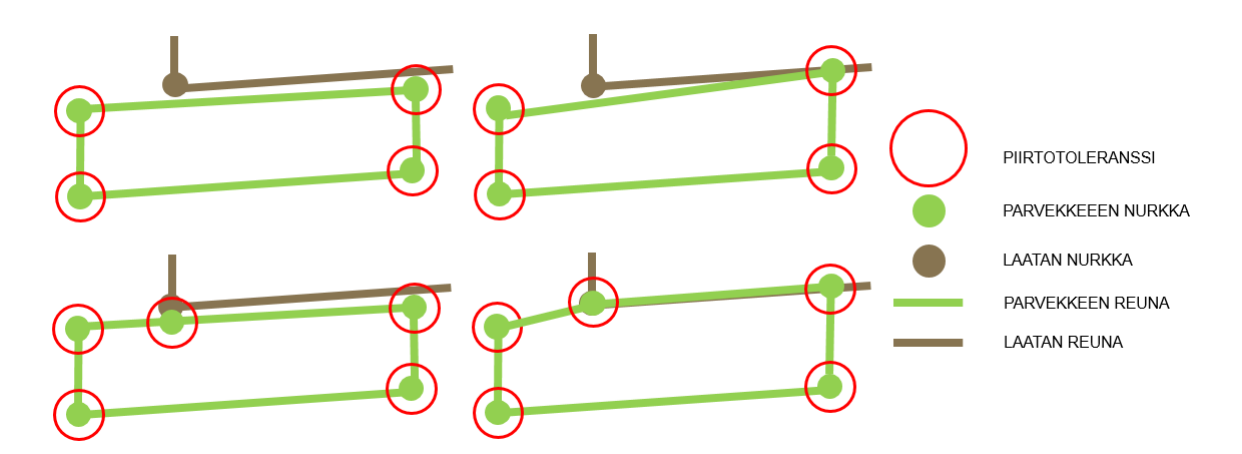

*Kuva 20. Parvekkeiden kohdistamista varten on tarpeellista luoda ylimääräinen kontrollipiste lähtötietoja piirtäessä. Muutoin parveke yhdistyy vain yhdellä nurkkapisteellä laattaan.*

Ikkunoiden ja ovien osalta algoritmien muokkaus toimi kuten luvussa *3.3.2 Objektimallin hienosäätö* kuvataan. Tämän lisäksi algoritmia luotaessa tehtiin linjaus, että objektimalliin tallennetaan sekä alkuperäiset ikkuna- ja oviaukot että näistä luodut yhdistetyt aukot (ks. kuva 7). Tällä menettelyllä mahdollistetaan objektimallin käyttö esimerkiksi massamallin luomiseen tai alkuperäisten lähtötietojen tarkistamiseen. Yhdistetyille ikkuna- ja oviaukoille luotiin objektimalliin oma "OVIKKUNA"-kuvataso "IKKUNA"- ja "OVI"-kuvatasojen rinnalle. Ikkunat ja ovet yhdistävän aliosan jättäminen pois koko prosessista suunnittelijan valinnalla toimi myös odotetusti.

Paalujen suhteen algoritmi joko yhdistää paalujen yläpäät perustuksiin tai luo uuden perustuslinjan kohtisuoraan olemassa oleviin perustuksiin. Tämän lisäksi vinopaaluille määritetään vinous lähtötiedoista ja alapään korko joko kolmioverkkomallista tai lähtötietojen lukuarvosta. Logiikka toimi odotetusti, kunnes kohteen kalliopintaa kuvaava kolmioverkkomalli ei ylettynyt XY-suunnassa paalujen alueella. Tämän jälkeen paalujen pituuden määrittävään osioon lisättiin uusi ehto: paalun alapään korko määritetään lähimpien paalujen mukaan, jos paalulle ei löydy vastinpistettä kalliopinnasta. Tarkkuustaso tällaisessa tapauksessa jää toki suunnittelijan arvioitavaksi. Tapauksessa, jossa kalliopintamalli uupuu huomattavalta osalta rakennusta, tarkoituksenmukaista voisi olla hankkia koko kohteen kattava malli.

Objektimallin hienosäätö -pääosa on algoritmiavusteisen stabiliteettimallin luontiprosessin isoin pääosa. Vaikka haastattelututkimuksen mukaan juuri mallin tarkkuustason hienosäätö on perinteisessä stabiliteettimallin luomisessa työläin vaihe, on se tapaustutkimuksen mukaan erittäin hyvin soveltuva algoritmiavusteiseksi prosessiksi. Kun kokonaisuus on jaettu tarpeeksi pieniin osa-alueisiin, löytyy algoritmien tehtäväksi hyvin suuri määrä toisteisia tehtäviä. Kokonaisuus on tapaustutkimukseen mukaan onnistuneesti jaettu muotoon, joka automaattisesti varmistaa lähtötietona saadun objektimallin eri osaalueiden täyttävän stabiliteettimallin tarkkuustason ja sisältövaatimukset.

#### <span id="page-50-0"></span>**4.5 Laskentamallin luonti**

Kolmas algoritmiavusteisen stabiliteettimallin luontiprosessin pääosista on varsinaisen laskentamallin luonti. Tässä luvussa analysoidaan luvussa *3.3.3. Laskentamallin luonti* esitettyjen periaatteiden toimivuutta tapaustutkimuksessa. Laskentaohjelmaksi on diplomityössä valittu RFEM, jota on kuvattu luvussa *4.2 Käytetyt ohjelmat ja lisäosat* muiden diplomityössä käytettyjen ohjelmien ohessa. Merkittävässä roolissa on myös laskentaohjelmaa ohjelmallisesti ohjaava GH-RFEMLink, jonka avulla algoritmit siirtävät tietoa Rhino-ohjelmasta Grasshopperin kautta RFEM-laskentaohjelmaan. Laskentamallin analysointi on tämän diplomityön rajauksen ulkopuolella. RFEM-laskentaohjelman toiminnallisuuksien ymmärtäminen ja GH-RFEMLink-työkalun reunaehtojen tiedostaminen on kuitenkin yksi tämän työn tapaustutkimusta määrittävistä ominaisuuksista, joihin viitataan paikoin tässä luvussa.

Stabiliteettimallin luonnissa hyödynnetään RFEM-laskentaohjelmassa valmiina olevia materiaalikirjastoja. Ohjelmasta löytyy eri standardien mukaisia määrityksiä esimerkiksi betoniluokille. Näin ollen materiaaliominaisuuksia ei tarvitse luoda algoritmilla ominaisuus kerrallaan, vaan algoritmi valitsee materiaalikirjastosta haluttuja materiaaleja. Omien painojen osalta geometriset mitat määrittävät huomattavan osan kokonaiskuormasta materiaalitietojen lisäksi. Stabiliteettimallia luodessa seinien paksuudet määritetään lähtötiedoissa. Näissä mahdollisesti ilmenevät inhimilliset virheet ovat kokonaisuuden kannalta kriittisiä. Tämän vuoksi laskentamallin luovaan algoritmiin kirjataan kohta, jossa puuttuvat seinäpaksuudet korvataan huomiota herättävällä seinäpaksuudella. Tämän lisäksi käyttöohjeissa on kohta, jossa laskentamallin analyysin tekevän suunnittelijan tulee tarkistaa seinäpaksuudet. Algoritmin luoma poikkeava seinäpaksuus löytyy näistä yhdellä silmäyksellä.

Julkisivupainoissa lähtötiedot määrittävät ulkokuoren tai julkisivun paksuuden, josta ennalta sovitulla ominaispainolla kerrottuna saadaan pinta-alapaino. Algoritmi pystyy tehokkaasti määrittämään elementin korkeuden ja elementin alareunan viivan, jolle kertolaskuna määritetty viivakuorma kohdistetaan. Yksikään tapaustutkimuksen kohteista ei ollut kevyillä julkisivuilla toteutettu kohde. Näitä tapauksia varten luotuun logiikkaan olisi toiminut periaate, jossa varsinaiseksi seinäpaksuudeksi määritetään esimerkiksi negatiivinen arvo ja julkisivupaksuus muutoin yleisellä periaatteella. Manuaalisen työn vähentämiseksi potentiaalinen olisi myös kerroskorkeuksien mukaan kullekin laatan reunalle määritetty kuorma, jolloin pelkkiä julkisivukuormia varten ei tarvitsisi piirtää lähtötiedoiksi seiniä.

Hyötykuormien luokitus tapahtuu tutkimuksen mukaan suunnitellusti. Lumikuormien osalta logiikka vaikuttaa myös toimivalta. Algoritmi löytää tehokkaasti eri tasoilla olevat katot, joilla on suora projektiopinta rakennuksen yläpuolella olevaan XY-tasoon. Lisävaakavoiman laskentatapa on altis eri kerrosten rakenneosien omien painojen mahdollisille virheille. Sinällään algoritmi asettaa kuormat tarkoituksenmukaisesti oikeille holveille, mutta suuruuden suhteen käyttöohjeissa korostetaan suunnittelijan tarkastettavan asetetut arvot.

Tuulikuomat ovat yksittäisistä kuormista monimutkaisin kokonaisuus algoritmeilla luotavaksi. Luvussa *3.3.3. Laskentamallin luonti* esitellyn periaatteen mukaan tässä diplomityössä keskitytään kuitenkin yleistapaukseen, jonka tiedetään olevan konservatiivisella puolella. Koska tuulikuorman luova logiikka ei tulkitse laattojen lisäksi esimerkiksi seiniä, muodostuu tuulikuormaa logiikan mukaan välillä myös ulkoseinien sisällä oleville laatan reunoille. Tällaista tapausta on havainnollistettu kuvassa 21. Todellisuudessa tuulikuorma kohdistuisi ulkoseinään ja sisäänvedon kohdalla välittyisi kyseisen ulkoseinän kiinnityskohtiin. Kuormaresultantti on kuitenkin tällaisessa tapauksessa oikean suuntainen, jolloin kokonaistarkastelun kannalta logiikka on riittävä

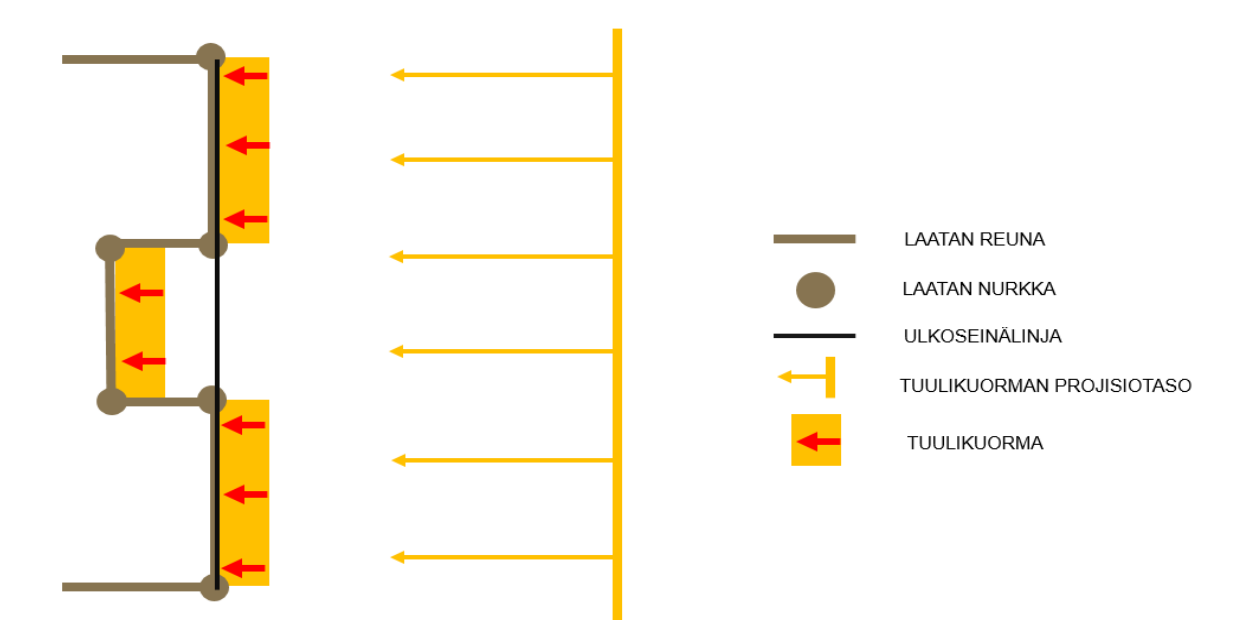

*Kuva 21. Tuulikuorma määritetään logiikan mukaan laattojen reunalle valitusta projisointisuunnasta. Logiikka ei ota huomioon ulkoseinälinjoja, jolloin kuorman kohdistuspisteet saattavat poiketa todellisessa tapauksessa.*

Perustusten osalta luotu prosessi on tapaustutkimuksen mukaan tehokas ja määrittelee erilaiset tapaukset onnistuneesti. Maanvaraisissa perustuksissa algoritmi määrittelee perusten alapinnat ja luo näihin tuennat. Paalujen suhteen sivuvastuksen määrittely paloittain luo stabiliteettimalliin kuvan 22 mukaisesti osissa määriteltyjä kokonaisuuksia, jossa kullakin osalla on oma sivuvastuksen arvo viivatukena. Paalujen alapäähän tulee logiikan perusasetusten mukaan nivelellinen painumaton tuki.

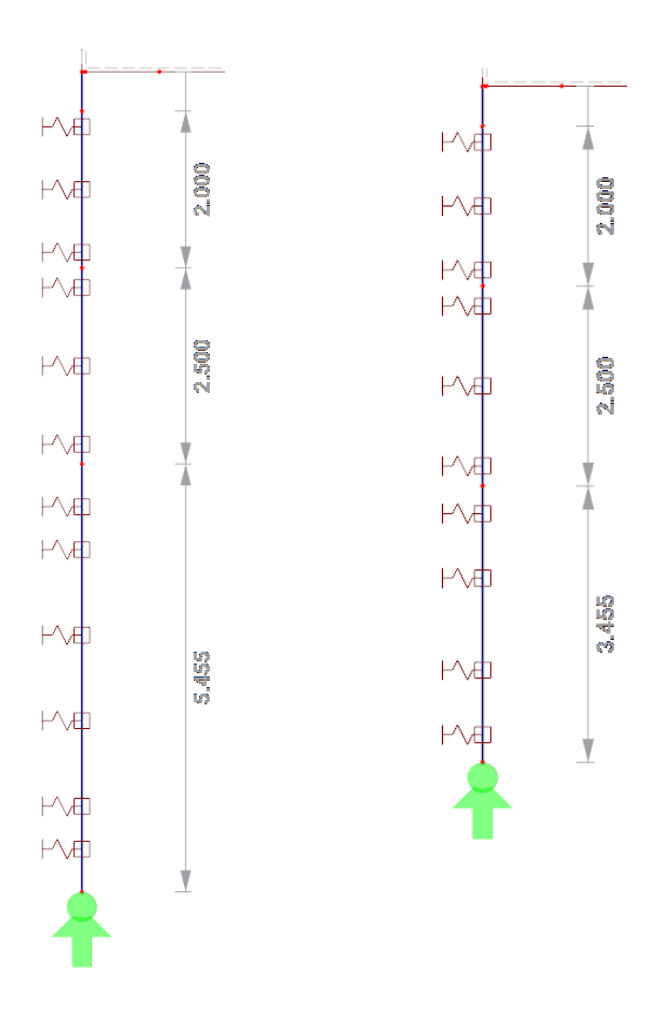

*Kuva 22. Paaluille määritetään lähtötiedoissa syvyyden suhteen paloittain sivuvastuksen arvo, jonka mukaan stabiliteettimalliin kullakin paalulla on paloittain määritelty sivuttaistuki. Paalun alapäähän tulee lähtökohdittain nivelellinen painumaton tuki.*

Algoritmilla pyrittiin luomaan myös vapautukset erilaisille liitoksille. Lähtökohtana oli, että tasopiirustuksissa paikallavaletuiksi rakenteiksi määritellyt rakenneosat sisältävät vain jäykkiä liitoksia ja elementit vastaavasti nivelellisiä liitoksia. Kyseinen jako oli tehokasta määritellä tasopiirustuksissa *"\_PV*"-päätteellä ja algoritmilla pystyttiin jaottelemaan rakenneosat. Pilareille ja palkeille vapautus määritellään RFEM-laskentaohjelmaan rakenneosan sisälle, jolloin tehtävä oli melko suoraviivainen. Seinien osalta yhtenäisiä reunoja ja näille luvussa *3.3.3. Laskentamallin luonti* mukaisesti määriteltyjä vapautus-objekteja onnistuttiin myös luomaan. Haasteeksi muodostui kuitenkin alkuperäistä huomattavasti suurempi joukko ehtoja, jotka vapautus-objektien luomisessa tuli ottaa huomioon. Esimerkiksi seinän alapintaan asti tulevan oviaukon kohdalta vapautusobjekti pitää poistaa, vaikka muutoin seinän alalaitaan tarvittaisiin vapautus. Vastaavasti tasolaatoissa seinien kohdalle vain osittain tulevat aukot sotkivat logiikkaa. Kokonaisuudessa vapautusobjektit saatiin vastaamaan toimivaa käytäntöä kohteesta riippuen noin 80-90%. Tästä syystä

tämän diplomityön puitteissa linjattiin, että pilarien ja palkkien liitokset ovat aina nivellellisiä ja seinäliitokset jäykkiä. Näin ollen käyttäjä tietää suoraan analyysiä aloittaessaan stabiliteettimallin mallinnustavan ja pystyy tarvittaessa muokkaamaan sitä haluamakseen.

Luvussa *2.3.2 Materiaalit* kuvattu betonirakenteiden jäykkyyden redusointi halkeilun vaikutuksesta oli tarkoitus varmistaa ylä- ja alarajatarkasteluilla. RFEM-laskentaohjelmassa pystyy redusoimaan kuormitusyhdistelmäkohtaisesti materiaaliarvoja. Ennen tapaustutkimusta suunnitelma oli luoda kuormitusyhdistelmät sekä redusoimattomalle että redusoidulle tapaukselle algoritmisesti. Tapaustutkimuksen myötä selvisi, ettei GH-RFEMLink-työkalun avulla ole mahdollista redusoida materiaaliarvoja kuormitusyhdistelmittäin RF-COM-rajapinnan kautta. Alkeiskuormat, kuormitusyhdistelmät ja alkeiskuormien lineaariyhdistelyt olivat sen sijaan mahdollista tehdä. Näin ollen algoritmiavusteisen stabiliteettimallin luontiprosessin jälkeen käyttäjän tulee manuaalisesti luoda kuormitusyhdistelmät redusoiduille tapauksille.

Kokonaisuudessa algoritmiavusteisen stabiliteettimallin luontiprosessin kolmas vaihe toimii pääsääntöisesti kuten alkuperäinen prosessikuvaus ja suunnitelma kuvailee. Tapaustutkimuksen myötä pystyttiin paikantamaan erilaisia erityiskohtia, joihin joko lisättiin tarkentavaa ohjeistusta lähtötietojen määrittämisen tai päivitettiin algoritmiin lisäominaisuuksia.

#### <span id="page-54-0"></span>**4.6 Johtopäätökset ja jatkotutkimuskohteet**

Tapatustutkimuksen tavoitteena oli tutkia kehitetyn algoritmiavusteisen stabiliteettimallin luontiprosessin soveltuvuutta sekä käytettävyyden, että mahdollisten hyötyjen ja haittojen näkökulmasta. Tapaustutkimuksessa prosessia testattiin viiden erilaisen kohteen tiedoilla. Varsinainen prosessi kehitettiin pohjautuen kirjallisuustutkimuksen ja avoimen haastattelututkimuksen avulla kerättyyn tietoon. Taustatutkimuksen avulla algoritmiavusteiselle prosessille luotiin raamit ja nostettiin esille perinteisen stabiliteettimallin luontiprosessin haasteita.

Tapaustutkimuksen pohjalta voidaan todeta, että luotu algoritmiavusteinen stabiliteettimallin luontiprosessi on tehokas ja toimiva tapa hankekehitysvaiheen työkaluksi. Prosessin avulla voidaan luoda erilaisten kohteiden laskentamalleja erilaisilla lähtötiedoilla. Prosessi nojaa nykyisin suunnittelijoille tuttuihin lähtötietomuotoihin, joiden muotoilu on yhtenäistetty prosessin toiminnan varmistamiseksi. Yhtenäistämisellä ja valmiilla lähtötietopohjalla suunnittelija tietää määrittää hankekehitysvaiheessa vaadittavia lähtötietoja, mikä vastaa suoraan toiseen tutkimuksen alatavoitteista. Alatavoitteena oli määritellä stabiliteettimallin luontiin käytettävissä olevan lähtötiedon muoto ja sisältö hankekehitysvaiheessa.

Tapaustutkimuksen mukaan prosessi pystyy onnistuneesti luomaan stabiliteettimallin erilaisiin tarkoituksiin ja tarkkuuksiin. Prosessin avulla voidaan esimerkiksi luoda perustamistavoista maanvarainen perustus ja paaluperustus lähtötiedon sisällön mukaisesti. Toisaalta, esimerkiksi liitosten osalta linjattiin, että kaikki seinien liitokset mallinnetaan jäykkinä ja pilari-palkkiliitokset nivelellisinä. Päätöksen taustalla oli varmistaa luodun prosessin toimintavarmuus ja lopputuloksen yhteneväisyys rakennesuunnittelijan aloittaessa analyysia. Yksi merkittävä jatkotutkimus olisi analysoida liitosten mallintamista yksityiskohtaisemmin ja luoda ne osaksi algoritmiavusteista stabiliteettimallin luontiprosessia. Tätä varten jatkotutkimuksen tulisi mitä todennäköisimmin sisältää osaltaan myös laskentamallin tulosten analysointia, jotta esimerkiksi jäykkyyksiin ja sitä kautta liitoksiin vaikuttavaa betonirakenteiden redusointia voisi ottaa tarkemmin osaksi prosessia.

Tutkimukseen valitut työkalut osoittautuivat työssä tehokkaiksi. Rhino-ohjelman ja Grasshopper-lisäosan vahvuudet ovat tutkimuksen mukaan muokattavuus ja laajennettavuus. Kokonaisuudesta puuttuvia toimintoja luotiin tutkimuksessa Python- ja C#-ohjelmointikielillä ja paketoitiin osaksi kyseisiä ohjelmia. Tutkimuksen kannalta puutteita ilmeni vain RFEM -laskentaohjelmasta, jossa kaikkia toiminnallisuuksia ei voinut ohjata ohjelmallisesti suunnitelmien mukaan Grasshopper-lisäosasta. Tästä esimerkkinä kuormitusyhdistelmien materiaalikertoimien redusointi. Algoritmiavusteisen suunnittelun jatkotutkimuksen kannalta erilaisten pääohjelmien valinnassa tulee kiinnittää huomiota erityisesti rajapinnan kautta käytettävissä oleviin toimintoihin.

Valittuihin työkaluihin liittyen tutkimuksen alkuvaiheessa pohdittiin myös vaihtoehtoisia työkaluja. Esimerkiksi FEM-laskennan osalta harkinnassa oli Grasshopper-alustalla toimiva Karamba3D-liitännäinen, jolla voidaan suorittaa FEM-laskentaa ohjelman sisällä. Karamba3D-liitännäistä ovat soveltaneet diplomitöissään esimerkiksi Ketola (2019) ja Mäenpää (2018), joiden mukaan liitännäisen tulokset poikkeavat paikoin esimerkiksi RFEM-laskentaohjelman antamista tuloksista. Tuloksiin liittyvä epävarmuus oli yksi syy tämän tutkimuksen valintaan RFEM-laskentaohjelman osalta. Toinen syy oli mahdollistaa algoritmiavusteisen ja ei-algoritmiavusteisten suunnittelun suorittamisen kiinteästi rinnakkain. Tutkimuksessa RFEM-laskentaohjelmaan luotava stabiliteettimalli on valmis analysoitavaksi sellaisenaan ilman algoritmiavusteisen suunnittelun osaamista. Karamba3D-liitännäisellä tieto olisi vastaavassa tilanteessa pitänyt vielä erikseen siirtää pois Grasshopper-alustalta.

Tutkimuksessa linjattu modulaarinen rakenne oli tehokas tapa jakaa algoritmi osiin. Työn aikana prosessiin haluttiin lisätä uusia ominaisuuksia. Näistä esimerkkinä holveille erilaiset alitasot. Ominaisuuksien lisääminen oli tehokasta, kun myös yksittäisen aliosan muodostama algoritmi oli jaettu loogisiin kokonaisuuksiin ja nimetty kuvaavasti. Oheisessa kuvassa 23 on esitetty kuvakaappaus luodun algoritmin aliosasta 01A. Kuvasta voidaan nähdä isojen kokonaisuuksien olevan rakenneosakohtaisia, mutta myös näiden kokonaisuuksien sisällä olevan erilaisia värikoodattuja pienempiä osia.

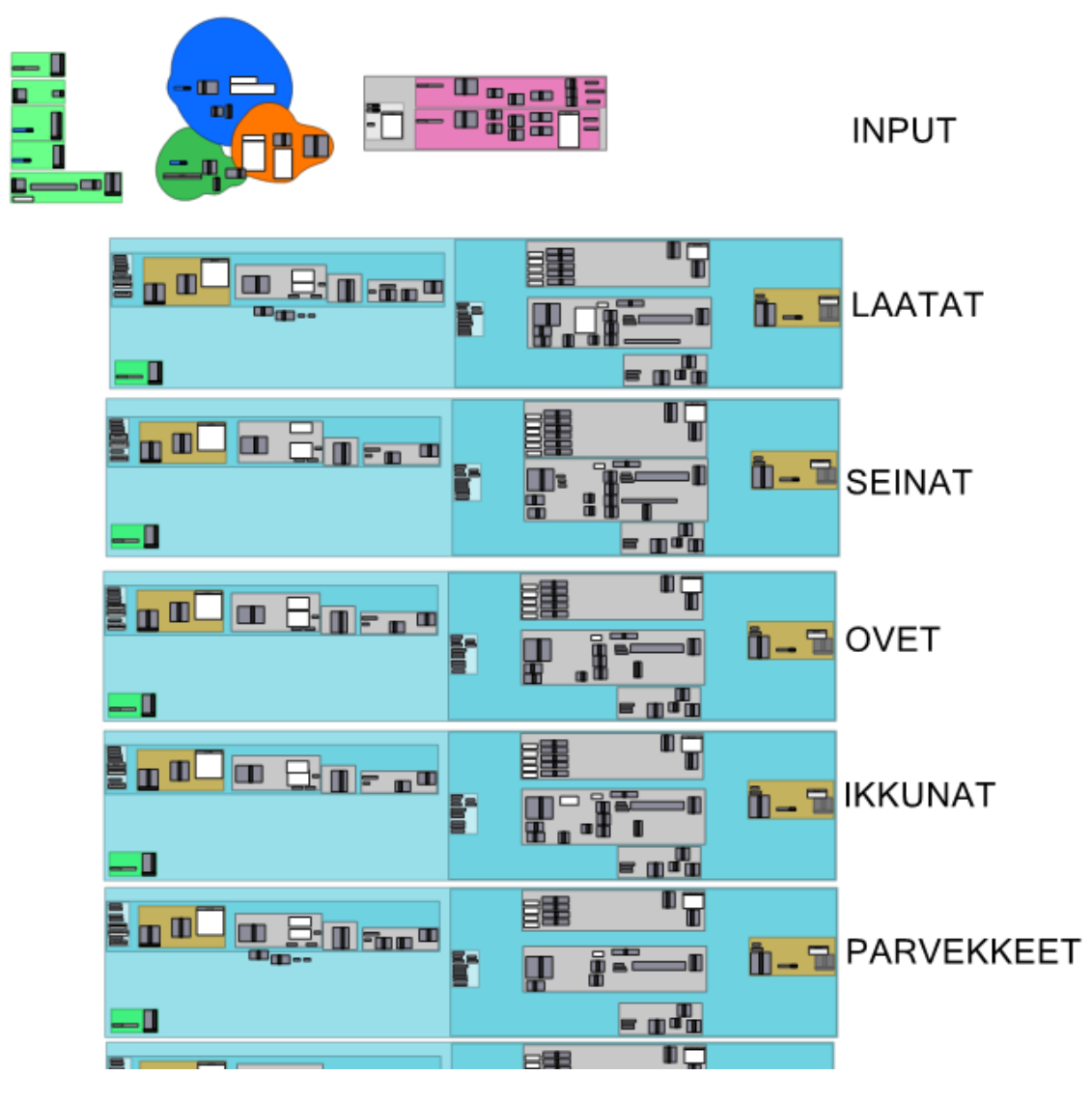

*Kuva 23. Kuvakaappaus Grashopper-lisäosaan luodusta algoritmista, jossa eri osat on jaoteltu, nimetty ja värikoodattu.*

Tutkimuksen kannalta yksi merkittävä osa oli tiedonsiirto eri algoritmien välillä. Työssä valittu lähestymistapa hyödynsi Rhino-ohjelmaan luotavia objekteja ja näille tallennettavia attribuuttitietoja. Vaihtoehtoinen tapa olisi ollut esimerkiksi pilvipohjainen tietokanta, johon tietoa olisi tallennettu esimerkiksi tietokantaan algoritmien välissä. Visuaaliseen objektimalliin tallentaminen havaittiin tukevan suunnittelijan työtä rakenteiden arvioimisessa jo ennen varsinaisen laskentamallin luontia. Lisäksi luodut apukomponentit objektimallin automaattiseen tallentamiseen ja edellisen objektimallin sisältämän tiedon hakemiseen sujuvoittivat työn suorittamista.

Tutkimuksen osana luotiin erillinen käyttöliittymä koko algoritmiavusteisen prosessin hallintaan. Käyttöliittymän avulla kokonaisuutta pystyy käyttämään myös suunnittelijat, joilla ei ole osaamista algoritmiavusteisesta suunnittelusta ja siinä käytetyistä työkaluista. Käyttöliittymän avulla koko prosessi lähtötietojen koostamisesta RFEM-laskentaohjelmaan luotuun stabiliteettimalliin on yhdestä valikosta käytettävissä. Käyttöliittymässä on mahdollista valita pääosien aliosista ne, jotka ovat tarkasteltavan kohteen kannalta oleellisia. Esimerkiksi ikkuna- ja oviaukkojen yhdistäminen voidaan käyttöliittymässä jättää valitsematta. Tutkimuksen mukaan erillinen käyttöliittymä madaltaa rakennesuunnittelijan kynnystä ottaa prosessi käyttöönsä, koska tällöin esimerkiksi algoritmit sisältäviin Grasshopper-tiedostoihin ei tarvitse koskea ollenkaan

Perinteisen stabiliteettimallin luontiprosessin yhteydessä haastateltavat nostivat esille inhimillisten virheiden mahdollisuuden. Vastaavien virheiden mahdollisuus tiedostettiin algoritmiavusteisen prosessin lähtötietojen syöttämisessä, minkä vuoksi algoritmeihin lisättiin osioita havaitsemaan näitä. Esimerkiksi kaksi seinää identtisessä sijainnissa jäykistää laskentamallia virheellisesti, mistä syystä algoritmi luotiin havaitsemaan erilaisia duplikaatteja. Vastaavasti puuttuvat seinäpaksuudet linjattiin korostettavan käyttäjälle lisäämällä kyseisille osille huomiota herättävä paksuus.

Varsinaisten lähtötietojen automaattisen tarkistuksen lisäksi oiva jatkotutkimuksen kohde olisi erilaiset lisämoduulit, mitä voisi työhön liittää osaksi. Näitä on kuvattu luvussa *3.3.4 Modulaarinen jatkokehitys*. Työn ohessa tutkittiin näistä erilaisia määrälaskentaan luotuja osioita, joiden alustavat versiot osoittautuivat tehokkaiksi havainnollistamaan mallin määriä. Alustavissa testeissä tutkittiin vasta eri rakenneosien määriä, mutta jatkotutkimuksessa voisi ottaa huomioon huomattavasti enemmän rakenneosien jo nyt sisältämää tietoa ja luoda tähän päälle lisää ominaisuuksia. Täysin oma kokonaisuutensa voisi olla karkean tason laskentamallin analysointi rakennesuunnittelun näkökulmasta ja esimerkiksi raudoitusmäärien arviointi jäykistävissä seinissä.

Toinen työn ohessa alustavasti testattu jatkokehityssuunta oli BIM-mallin generointi Tekla Structures -ohjelmaan. Alustavassa kokeilussa pystyttiin luomaan tehokkaasti eri rakenneosat ja niiden aukotukset. Elementtisuunnittelun kannalta tutkittavaa olisi kuitenkin erilaisten macrojen ja komponenttien luomien pelkkien pääosien sijaan. Näin mallin muokattavuus elementtisuunnittelun näkökulmasta olisi tehokkaampaa.

Diplomityön rajauksen mukaan tutkimuksessa keskityttiin vain normaalisti vallitseviin kuormitustapauksiin. Korkeiden rakennusten yhteydessä onnettomuusrajatilan tarkastelut ovat merkittäviä. Esimerkiksi CC3b-luokassa vaurionsietokyvyn tarkastelu voi olla työlästä. Tätä varten jakotutkimusaiheena voisi olla esimerkiksi erilaisten rakenneosien poisto ja mallin tulosten analysointi algoritmiavusteisesti.

### <span id="page-59-0"></span>**5. YHTEENVETO**

Tutkimuksen päätavoitteena oli kehittää algoritmiavusteinen suunnitteluprosessi hankekehitysvaiheen stabiliteettimallin luontiin. Tätä päätavoitetta tukemaan kirjattiin kaksi alatavoitetta, joiden mukaan tutkimuksessa oli määrä selvittää stabiliteettimallin tarkoitus, tarkkuus ja sisältö hankekehitysvaiheen korkeiden rakennusten analysointiin sekä tätä varten vaadittavan lähtötiedon muoto ja sisältö. Näiden tavoitteiden täyttämiseksi diplomityössä tehtiin kirjallisuustutkimus ja avoin haastattelututkimus olemassa olevan tiedon keräämiseksi ja algoritmiavusteisen prosessin raamien luomiseksi. Toiminnallisella tapaustutkimuksella testattiin luotua prosessia hyötyjen ja haittojen näkökulmasta.

Tutkimuksen motiivina oli Suomessa yleistyvät korkeat rakennukset, joiden rakennejärjestelmien analyysi on usein haastavaa. Rakenneanalyysissa merkittävänä apuna ovat FEM-pohjaiset laskentaohjelmat, joilla monimutkaisia rakennejärjestelmiä pystyy tarkastelemaan. Lähestymistapa on kuitenkin työläs ja vaatii huomattavan panoksen laskentamallin luomisessa ennen kuin tuloksia pääsee tarkastelemaan. Tutkimuksena sovelluskohteeksi valittiin hankekehitysvaihe, koska projektin aikaisessa vaiheessa on mahdollista vaikuttaa tehokkaan ja taloudellisen rakennejärjestelmän valintaan. Tarveselvitysja hankesuunnitteluvaiheissa linjataan rakennuksen käyttötarkoitus, päämitat ja rakennejärjestelmä (RT 10-11222, 2016).

Kantavien rakenteiden analyysiä ohjaavat eri tasoilla niin Maankäyttö- ja rakennuslaki, ympäristöministeriön asetukset, eurokoodit ja niiden kansalliset liitteet. Stabiliteettimallin avulla pyritään varmistamaan rakennuksen jäykistysjärjestelmän vastaavan toiminnaltaan säädösten asettamia ehtoja. Hankesuunnitteluvaiheessa stabiliteettimallin luomiseen käytettävissä oleva lähtötieto vaihtelee hankekohtaisesti. Tässä diplomityössä keskityttiin 2D-tasopiirustuksiin, joita on käytössä lähes kaikissa projekteissa. Yhtenäistä ja yksiselitteistä tapaa luoda tasopiirustuksia ei kuitenkaan ole, joten tutkimuksen osana määritettiin rakennesuunnittelijan tehtäväksi tulevat tarkennukset stabiliteettimallin lähtötiedoiksi.

Avoimen haastattelututkimuksen pohjalta kerättiin tietoa perinteisestä stabiliteettimallin luontiprosessista. Haastattelututkimuksen pohjalta luotiin raamit algoritmiavusteiselle suunnitteluprosessille, joka pyrkii hyödyntämään nykyisen prosessin lähtötietoja. Avoimella haastattelututkimuksella tunnistettiin myös perinteisen stabiliteettimallin luontiprosessin haasteita, joita ovat prosessin työläyden lisäksi joustamattomuus vastata muutoksiin ja lähtötietojen huomattava varianssi.

Algoritmiavusteinen stabiliteettimallin luontiprosessi jaettiin kolmeen pääosaan ja niistä kukin pienempiin aliosiin. Modulaarisella rakenteella haluttiin sekä varmistaa kokonaisuuden ketterä muokattavuus, että helpottaa ylläpitoa. Tapaustutkimuksen aikana algoritmeihin tehtiin lisäyksiä ja tarkennuksia, minkä myötä jaon toettiin mahdollistavan vaikuttamisen yksittäisiin aliosiin ilman koko kokonaisuuden päivittämistä. Modulaarisen rakenteen on tarkoitus mahdollistaa myös jatkotutkimuksen avulla luotavien lisäosien liittämisen osaksi prosessia.

Ensimmäisen pääosan lähtötietojen luominen algoritmien käytettäväksi on prosessin manuaalinen vaihe. Tässä tutkimuksessa prosessin lähtötiedot jaettiin geometrisiin ja eigeometrisiin lähtötietoihin. Näistä ei-geometriset lähtötiedot koostettiin avain-arvo-pareina prosessissa määritettyyn *Laskentaperusteet*-taulukkoon. Geometrisissa lähtötiedoissa rakennesuunnittelija muotoili tietyt kuvatasot ja sisällöt DWG-tasopiirustuksiin. Lähtötietojen luominen manuaalisesti vie jonkin verran aikaa. Tutkimuksessa havaittiin, että kyseinen vaihe on kuitenkin tärkeä osa rakennejärjestelmän alustavaa analyysia. Tässä vaiheessa rakennesuunnittelija käy läpi arkkitehdin suunnitelmia ja pystyy jo samalla arvioimaan rakenteiden toteutettavuutta esimerkiksi jäykistävien rakenteiden määrän ja vaakarakenteiden jännevälien suhteen. Vastaavasti muutosten myötä suunnittelija voi päivittää yksittäisiä lähtötietoparametrejä, mikä on huomattavasti yksinkertaisempaa kuin koko stabiliteettimallin manuaalinen muokkaaminen.

Tutkimuksessa luodun algoritmiavusteisen prosessin seuraavat vaiheet kokoavat luodut lähtötiedot, muovaavat sitä ja muodostavat stabiliteettimallin FEM-laskentaohjelmaan. Kokonaisuudesta voidaan puhua puoliautomaattisena prosessina, jossa lähtötietojen varianssi on pyritty mahdollistamaan mahdollisimman laajasti. Kussakin tapauksessa pitäisi kuitenkin luoda tarkoituksenmukainen stabiliteettimalli hyödyntämällä kulloinkin käytössä olevaa lähtötietojen tarkkuustasoa. Tapaustutkimuksen mukaan algoritmiavusteinen stabiliteettimallin luontiprosessi toimii kokonaisuudessa tehokkaasti ja suunnitelmien mukaan. Tapaustutkimuksessa tarkasteltavana olleet kohteet sisälsivät eri tasoista lähtötietoa, mutta kustakin kohteesta muodostettiin onnistuneesti stabiliteettimalli. Prosessi vastaa niihin tarpeisiin, mitkä haastattelututkimuksen mukaan esiintyvät perinteisessä stabiliteettimallin luontiprosessissa. Tutkimuksessa luotu algoritmiavusteinen prosessi helpottaa muutosten viemistä stabiliteettimalliin kesken projektin ilman, että suunnittelijan tarvitsee aloittaa koko työ alusta. Lisäksi prosessi muuntaa lähtötiedot suoraan stabiliteettimallin vaatimaan mittatarkkuuteen ilman suunnittelijan kannalta työlästä geometrian hienosäätöä.

Prosessin sisältävien yksittäisten algoritmien luonnissa haasteellisinta oli määritellä halutut toiminnot matemaattisesti yksiselitteisen eksplisiittisesti. Esimerkiksi tuulikuorman määräytymisen logiikan sanallistaminen on huomattavasti helpompaa kuin saman asian matemaattinen määrittäminen algoritmien suoritettavaksi. Toinen selkeä haaste koko prosessin kannalta oli pystyä tunnistamaan kaikki mahdolliset poikkeukset, joita rakennettavan logiikan tuli ottaa huomioon. Ratkaisuna haasteisin oli määritellä yksittäiset kokonaisuudet niin pieniksi, että niille oli mahdollista määrittää yksikäsitteinen lähtötietoavaruus ja siitä haluttu lopputulos. Tutkimuksessa ilmeni myös tapauksia, missä tätä ei ollut mahdollista tehdä tutkimuksen puitteissa. Näissä tapauksissa algoritmilta vaadittavaa lopputulosta yksinkertaistettiin niin, että se on aina yksiselitteinen. Esimerkiksi liitokset linjattiin palkkien ja pilarien osalta niveliksi ja seinäliitokset jäykiksi. Näin algoritmiavusteisen stabiliteettimallin luontiprosessin lopputulos voitiin määritellä aina yhteneväiseksi. Tällöin varsinaista stabiliteettianalyysia aloittava suunnittelija tietää, minkälainen on algoritmin luoma stabiliteettimalli ja siihen mahdollisesti tarvittavat tarkennukset.

Tutkimuksessa havaittiin, että algoritmiavusteista suunnittelua soveltaessa tarkoin määriteltyyn kohteeseen on tärkeää valita käytettävät työkalut koko prosessin kannalta riittäviksi. Jos tarkoituksena on määritellä asioita algoritmien hoidettavaksi avoimien ohjelmointirajapintojen yli, tulee kyseisten ohjelmointirajapintojen toiminnallisuudet varmistaa huolellisesti. Tässä työssä työkaluiksi valittiin rakennesuunnittelussa perinteisesti käytettyjä ohjelmia, joita ohjattiin ohjelmointirajapintojen avulla. Tällä valinnalla algoritmiavusteista suunnittelua osaava ja osaamaton pystyvät työskentelemään rinnakkain. Prosessin luoma stabiliteettimalli on käytettävissä sellaisenaan ilman osaamista algoritmiavusteisesta suunnittelusta.

Suunnittelumenetelmien kehittymisessä huomattavassa roolissa on digitaalisessa muodossa oleva data, jota tietokoneet pystyvät käsittelemään. Algoritmiavusteinen suunnittelu on viime vuosina muotoutunut osaksi arkipäiväistä suunnittelua arkkitehtisuunnittelun lisäksi myös rakennesuunnittelussa. Tunnistettuja sovelluskohteita ovat toisaalta geometrisesti haastavat ja toisaalta myös toistuvat rakenteet. Tässä työssä sovellettiin onnistuneesti algoritmiavusteista suunnittelua osaksi kokonaista rakennesuunnittelun prosessia.

# <span id="page-62-0"></span>**LÄHTEET**

Autodesk AutoCAD (2019), verkkosivu. Saatavissa (viitattu 3.10.2019): [https://www.au](https://www.autodesk.fi/products/autocad/overview)[todesk.fi/products/autocad/overview](https://www.autodesk.fi/products/autocad/overview)

BES 2010 (2010). Korkeat rakennukset. Betoniteollisuus Ry. Saatavilla (viitattu 3.10.2019): [https://www.elementtisuunnittelu.fi/fi/rakennejarjestelmat/rakennuksen-jay](https://www.elementtisuunnittelu.fi/fi/rakennejarjestelmat/rakennuksen-jaykistys/laskentaperiaatteet)[kistys/laskentaperiaatteet](https://www.elementtisuunnittelu.fi/fi/rakennejarjestelmat/rakennuksen-jaykistys/laskentaperiaatteet)

Davis, D., Burry, J. & Burry, M. (2011). Understanding Visual Scripts: Improving Collaboration through Modular Programming, International Journal of Architectural Computing, Vol. 9(4), pp. 361–375.

Dlubal Software Inc. RFEM (2019), verkkosivu. Saatavissa (viitattu 3.10.2019): <https://www.dlubal.com/en/products/rfem-fea-software/what-is-rfem>

Elefront 4.2.2 (2019), verkkosivu. Saatavissa (viitattu 3.10.2019): <https://www.food4rhino.com/app/elefront>

FIB Bulletin 73 (2014). Tall Buildings. Structural design of concrete buildings up to 300m tall. International Federation for Structural Concrete. 158 p.

Grasshopper Primer (2014). Mode Lab. 242 p. Saatavissa (viitattu 3.10.2019): <https://www.modelab.is/grasshopper-primer/>

Hokkanen, S. (2016). Betonirakenteiden stabiliteettilaskelmat eurokoodin mukaan, diplomityö, Tampereen teknillinen yliopisto, Rakennustekniikan laitos, Tampere, 201 s. Saatavissa (viitattu 3.10.2019):<http://urn.fi/URN:NBN:fi:tty-201611234753>

Karamba3D (2019), verkkosivu. Saatavissa (viitattu 3.10.2019): [https://www.ka](https://www.karamba3d.com/)[ramba3d.com](https://www.karamba3d.com/)

Karjalainen, P. (2018). Kantavien rakenteiden algoritmiavusteisen suunnitteluprosessin kehittäminen, diplomityö, Tampereen teknillinen yliopisto, Rakennustekniikan laitos, Tampere, 97 s. Saatavissa (viitattu 3.10.2019): [http://urn.fi/URN:NBN:fi:tty-](http://urn.fi/URN:NBN:fi:tty-201810032391)[201810032391](http://urn.fi/URN:NBN:fi:tty-201810032391)

Ketola, T. (2019). Teräsristikon algoritmiavusteinen suunnittelu ja optimointi. diplomityö, Tampereen yliopisto, Rakennetun ympäristön tiedekunta, Tampere, 78 s. Saatavissa (viitattu 3.10.2019):<http://urn.fi/URN:NBN:fi:tty-201903201317>

Korkean rakentamisen rakentamistapaohje (2018). Ohjekortisto. Stabiliteetti- ja lujuuslaskelmat, ohjekortti RAK-02. Helsinki. Saatavilla (viitattu 3.10.2019): [https://www.hel.fi/static/rakvv/ohjeet/KORKEAN\\_RAKENTAMISEN\\_RAKENTAMISTA-](https://www.hel.fi/static/rakvv/ohjeet/KORKEAN_RAKENTAMISEN_RAKENTAMISTAPAOHJE_OHJEKORTIT.pdf%20s.%2046-47)[PAOHJE\\_OHJEKORTIT.pdf s. 46-47.](https://www.hel.fi/static/rakvv/ohjeet/KORKEAN_RAKENTAMISEN_RAKENTAMISTAPAOHJE_OHJEKORTIT.pdf%20s.%2046-47)

Maankäyttö- ja rakennuslaki (1999). 26.9.20/41. Saatavissa (viitattu 3.10.2019): [https://www.finlex.fi/fi/laki/ajantasa/1999/19990132.](https://www.finlex.fi/fi/laki/ajantasa/1999/19990132)

Magnusson, F., Runberger, J., Zboinska M.A. & Ondejcik, V. (2017). Morphology & Development - knowledge management in architectural design computation practice, Proceedings of the 35th eCAADe Conference, Rome, Italy, September 20–22, 2017, pp. 683–690.

Mäenpää, J. (2018). Algortihm-Aided Structural Engineering of Steel-Framed warehouse, Master of Science Thesis, Tampere University of Technology, Master's Degree Programme in Civil Engineering, Tampere, 127 s. Saatavissa (viitattu 3.10.2019): <http://urn.fi/URN:NBN:fi:tty-201801171104>

Mäkinen, p. (2016). Korkeiden rakennusten EN-standardin mukainen jäykistyssuunnittelu, Tampereen teknillinen yliopisto, Rakennustekniikan laitos, Tampere, 80 s. Saatavissa (viitattu 3.10.2019):<http://urn.fi/URN:NBN:fi:tty-201705191445>

Rakenteiden lujuus ja vakaus (2016). Kantavien rakenteiden suunnitteluperusteet, Kansallinen liite standardiin SFS-EN 1990, Ympäristöministeriö, Helsinki. Saatavissa (viitattu 3.10.2019): [https://www.ym.fi/fi-FI/Maankaytto\\_ja\\_rakentaminen/Lainsaadanto\\_ja\\_oh](https://www.ym.fi/fi-FI/Maankaytto_ja_rakentaminen/Lainsaadanto_ja_ohjeet/Rakentamismaarayskokoelma/Rakenteiden_lujuus_ja_vakaus)[jeet/Rakentamismaarayskokoelma/Rakenteiden\\_lujuus\\_ja\\_vakaus](https://www.ym.fi/fi-FI/Maankaytto_ja_rakentaminen/Lainsaadanto_ja_ohjeet/Rakentamismaarayskokoelma/Rakenteiden_lujuus_ja_vakaus) s.16-24.

Rhinoceros 3D, Features, verkkosivu. Saatavissa (viitattu 3.10.2019): <https://www.rhino3d.com/6/features>

Rombach G.A.(2011). Finite-element Design of Concrete Structures, Practical problems and their solutions, Second edition. 350 p.

RT 10-11222 (2016). Talonrakennushankkeen kulku. Rakennushankkeen osapuolet. Rakennustieto Oy. 6 s.

RT 10-11108 (2013). Pääsuunnittelun tehtäväluettelo PS12. Rakennustieto Oy. 12 s.

RT 103087 (2019). Rakennesuunnittelun tehtäväluettelo RAK18. Rakennustieto Oy. 19 s.

Suomela, P. (2017). Korkeiden betonielementtikerrostalojen runkoratkaisut, diplomityö, Aalto-yliopisto, Insinööritieteiden korkeakoulu, Espoo,

SUOMEN STANDARDISOIMISLIITTO SFS RY, SFS-EN 1990 EUROKOODI. RAKEN-TEIDEN SUUNNITTELUPERUSTEET, Vahvistettu 2006-06-2, s. 184

SUOMEN STANDARDISOIMISLIITTO SFS RY, SFS-EN 1991-1-1 EUROKOODI 1: RA-KENTEIDEN KUORMAT. OSA 1-1: YLEISET KUORMAT, TILAVUUSPAINOT, OMA PAINO JA RAKENNUSTEN HYÖTYKUORMAT, Vahvistettu 2002-10-21, 71 s.

SUOMEN STANDARDISOIMISLIITTO SFS RY, SFS-EN 1991-1-3 EUROKOODI 1. RA-KENTEIDEN KUORMA. OSA 1-3: YLEISET KUORMAT. LUMIKUORMAT, Vahvistettu 2015-10-5, 81 s.

SUOMEN STANDARDISOIMISLIITTO SFS RY, SFS-EN 1991-1-4 EUROKOODI 1: RA-KENTEIDEN KUORMA. OSA 1-4: YLEISET KUORMAT. TUULIKUORMAT, Vahvistettu 2015-10-5, 254 s.

SUOMEN STANDARDISOIMISLIITTO SFS RY, SFS-EN 1992-1-1 EUROKOODI 2: BE-TONIRAKENTEIDEN SUUNNITTELU. OSA 1-1: YLEISET SÄÄNNÖT JA RAKENNUK-SIA KOSKEVAT SÄÄNNÖT, Vahvistettu 2015-10-5, 254 s.

Tanska, T. & Österlund, T. (2014). Algoritmit puurakenteissa: menetelmät, mahdollisuudet ja tuotanto, B 32, 1st ed. DigiWoodLab, Oulun yliopisto, Arkkitehtuurin tiedekunta

Uimonen, A. (2018). Betonirakenteisten seinäelementtien vaakasauman mitoitus- ja suunnitteluohje, diplomityö, Tampereen teknillinen yliopisto, Rakennustekniikan laitos, Tampere, 62 s. Saatavissa:

Van der Heijden, R., Levelle, E. & Riese, M. (2015). Parametric Building Information Generation for Design and Construction, Proceedings of the 35th Annual Conference of the Association for Computer Aided Design in Architecture, Cincinnati, United States, October 19–25, 2015, pp. 417–429.

Woodbury, R. (2010). Elements of Parametric Design, Routledge, New York, United States, 300 p.

Yleiset Tietomallivaatimukset (2012). COBIM-hankkeen osapuolet. Saatavissa (viitattu 3.10.2019): [http://buildingsmart.fi/yleiset-tietomallivaatimukset-ytv/.](http://buildingsmart.fi/yleiset-tietomallivaatimukset-ytv/)

Ympäristöministeriön asetus kantavista rakenteista (2014). 477/2014. Saatavissa (viitattu 4.10.2019): [https://www.finlex.fi/fi/laki/alkup/2014/20140477.](https://www.finlex.fi/fi/laki/alkup/2014/20140477)

Zboinska M.A. (2015). Boosting the Efficiency of Architectural Visual Scripts, in: Thomsen M., Tamke M., Gengnagel C., Faircloth B. & Scheurer F. (ed.), Modelling Behaviour. Springer International Publishing, Switzerland, 2015, pp. 479–490.

Zhang, Y & Mueller, C. (2017). Shear Wall layout optimization for conceptual design of tall buildings, Engineering Structures 140, p. 225-240